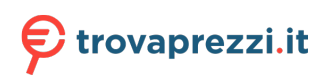

Questo manuale d'istruzione è fornito da trovaprezzi.it. Scopri tutte le offerte per [InFocus IN119BB](https://www.trovaprezzi.it/videoproiettori/prezzi-scheda-prodotto/infocus_in119bb?utm_source=pdf&utm_medium=referral&utm_campaign=pdf_4) o cerca il tuo prodotto tra le [migliori offerte di Videoproiezione](https://www.trovaprezzi.it/prezzi_videoproiettori.aspx?utm_source=pdf&utm_medium=referral&utm_campaign=pdf_4)

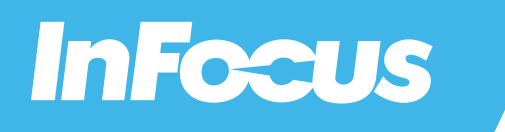

# InFocus Corporation

Introduction Guide - DLP Multimedia Projector

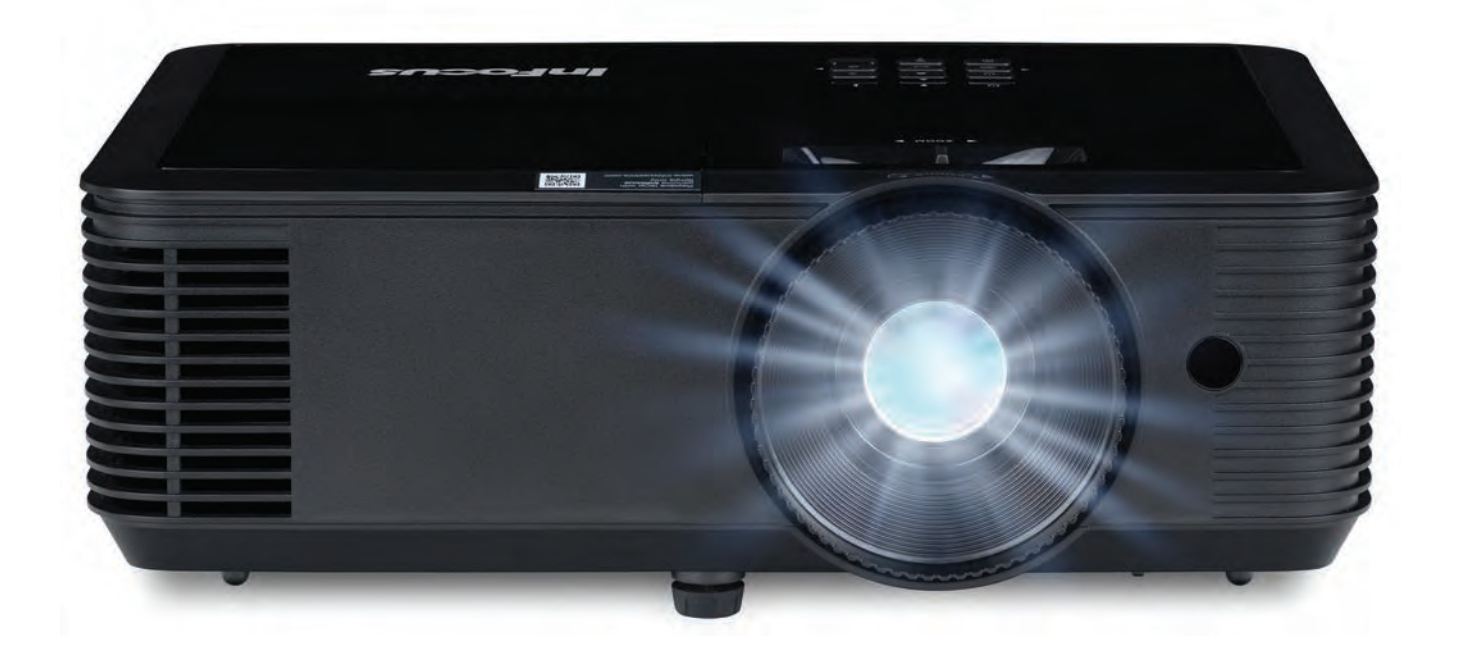

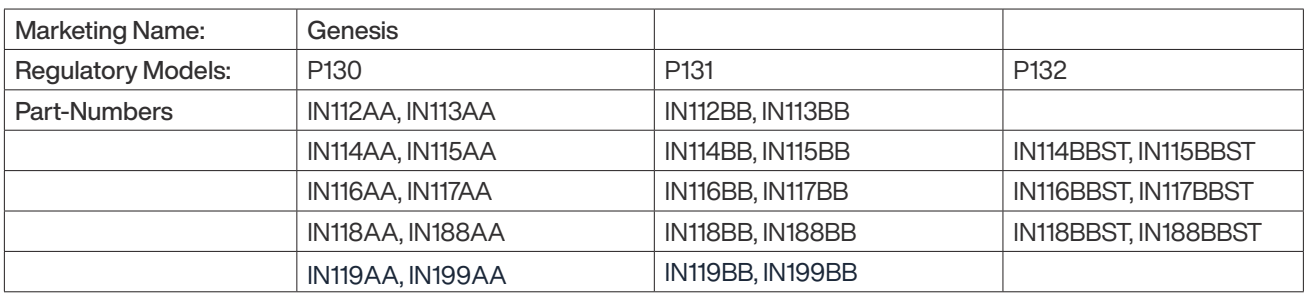

 $C \in$ 

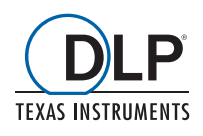

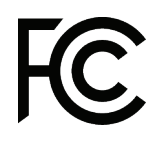

12.2020 | Rev. A03 | Document No. 10000001 | EN

# **Contents**

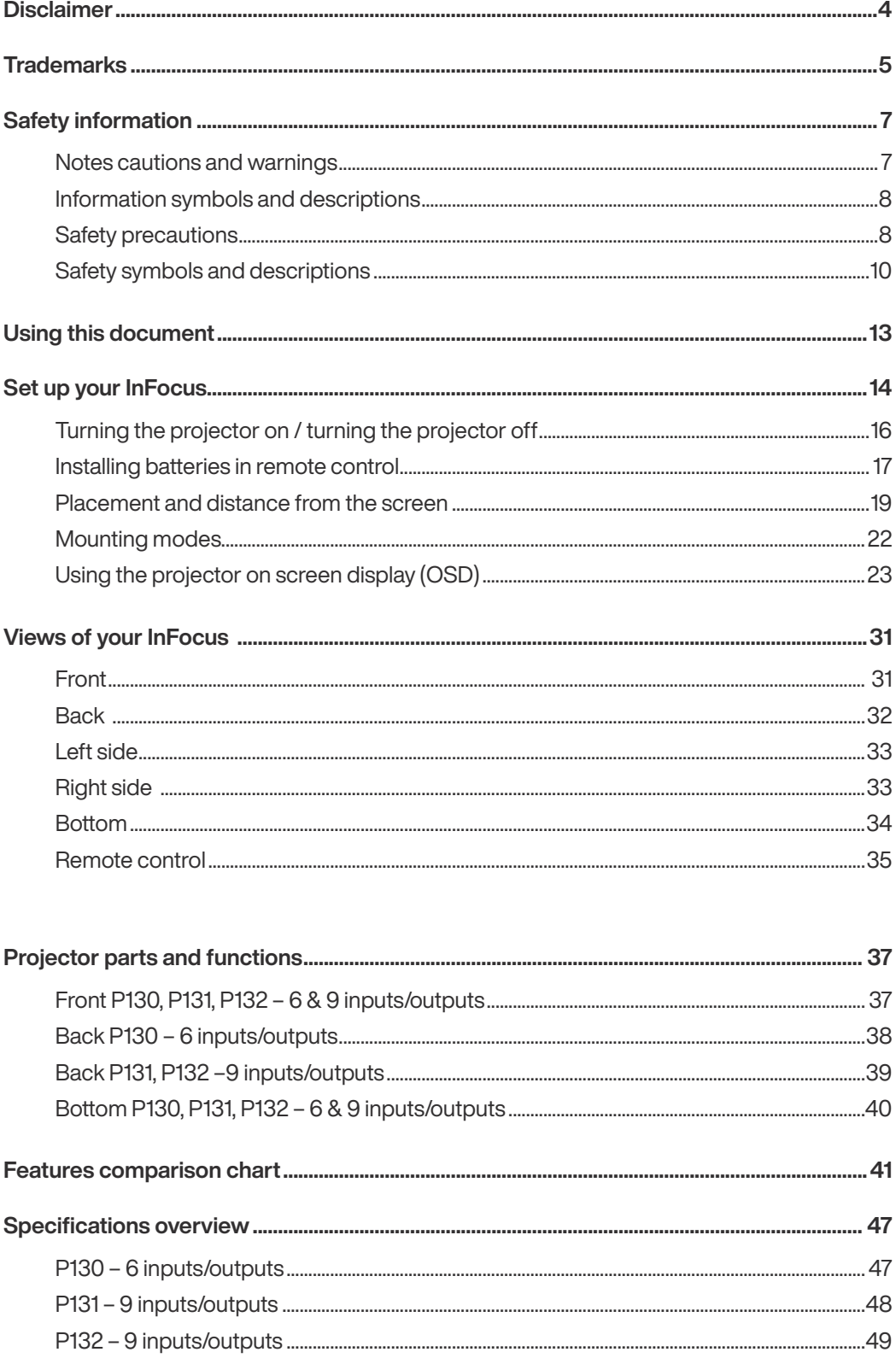

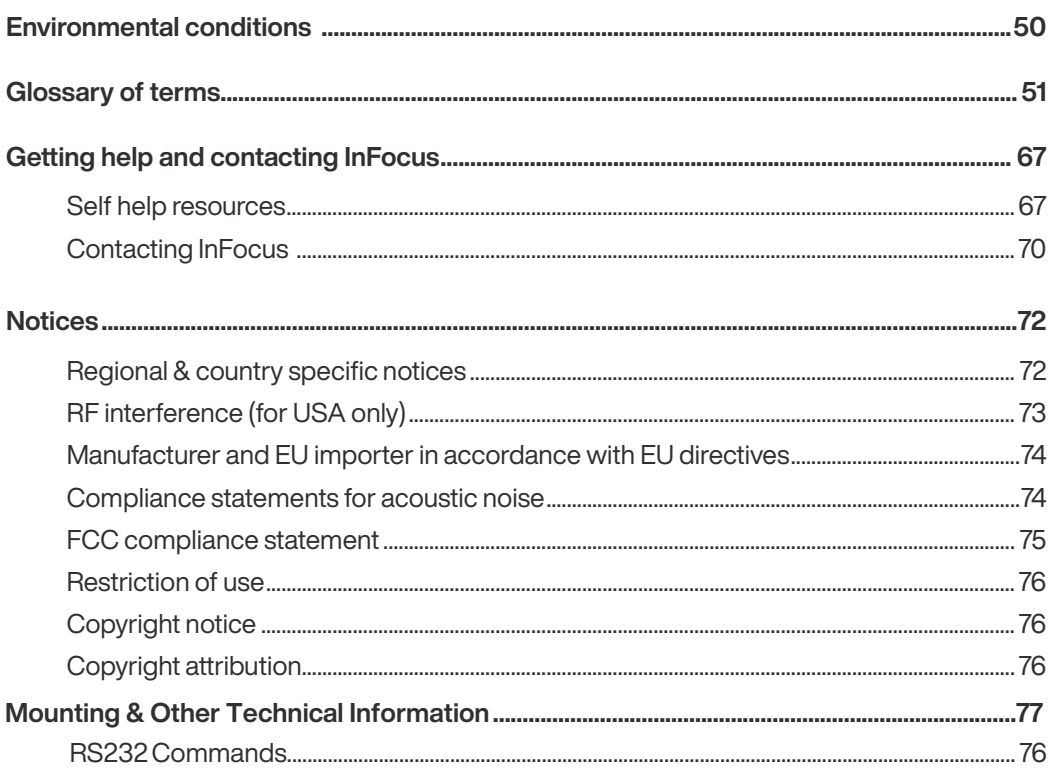

## **Disclaimer**

InFocus Corporation makes no representations or warranties with respect to this manual and, to the maximum extent permitted by law, expressly limits its liability for breach of any warranty that may be implied to the replacement of this manual with another. Furthermore, InFocus Corporation reserves the right to revise this publication at any time without incurring an obligation to notify any person of the revision.

The information provided in this documentation contains general descriptions and/or technical characteristics of the performance of the products contained herein. This documentation is not intended as a substitute for and is not to be used for determining suitability or reliability of these products for specific user applications. It is the duty of any such user or integrator to perform the appropriate and complete risk analysis, evaluation and testing of the products with respect to the relevant specific application or use thereof. Neither InFocus Corporation nor any of its affiliates or subsidiaries shall be responsible or liable for misuse of the information that is contained herein. If you have any suggestions for improvements or amendments or have found errors in this publication, please notify us.

All pertinent state, regional, and local safety regulations must be observed when installing and using this product. For reasons of safety and to help ensure compliance with documented system data, only the manufacturer shall perform repairs to components.

Failure to observe this information can result in injury or equipment damage.

### Copyright © 2020 by InFocus Corporation

All rights reserved. No part of this publication may be reproduced, distributed, or transmitted in any form or by any means, including photocopying, recording, or other electronic or mechanical methods, without the prior written permission of the publisher. For permission requests, write to the publisher, addressed "Attention: Permissions Coordinator," at the address below.

InFocus Corporation 13190 Southwest, 68th Parkway, Suite 120, Portland, OR 97223 United States infocus.com

## **Trademarks**

- Apple, Mac, Mac OS, OS X, MacBook, and iMac are trademarks of Apple Inc. registered in the U.S. and other countries.
- iOS is a trademark or registered trademark of Cisco in the U.S. and other countries and is used under license.
- $\Theta$  APP Store is a service mark of Apple Inc.
- Microsoft, Windows, Windows Vista, Internet Explorer, .NET Framework and PowerPoint are either a registered trademark or trademark of Microsoft Corporation in the United States and/or other countries.
- MicroSaver is a registered trademark of Kensington Computer Products Group, a division of ACCO Brands in the U.S. and other countries.
- **The terms HDMI® and HDMI High-Definition Multimedia Interface®, and the HDMI® Logo are trademarks or** registered trademarks of HDMI Licensing Administrator, Inc. in the United States and other countries.

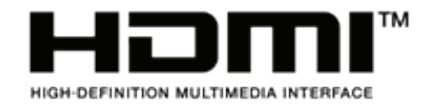

**6** HDBaseT<sup>®</sup> is a trademark of HDBaseT<sup>®</sup> Alliance.

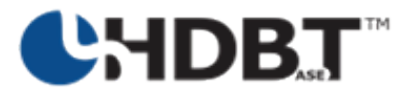

- InFocus, InFocus LightCast, IN, LightPro are registered trademarks of InFocus Corporation.
- **■** Trademark PJLink® is a trademark applied for trademark rights in Japan, the United States of America and other countries and areas.
- Wi-Fi®, Wi-Fi Alliance®, and Wi-Fi Protected Access (WPA, WPA2)® are registered trademarks of the Wi-Fi Alliance.
- **B** Blu-ray is a trademark of Blu-ray Disc Association.
- CRESTRON and ROOMVIEW are registered trademarks of Crestron Electronics, Inc. in the United States and other countries.
- Extron and XTP are registered trademarks of RGB Systems, Inc. in the United States.
- Ethernet is either a registered trademark or trademark of Fuji Xerox Co., Ltd.
- **6** Android and Google Play are trademarks of Google Inc.
- Other product names and logos mentioned in this guide may be the trademarks or registered trademarks of their respective holders.

## **Trademarks**

## GPL/LGPL Software Licenses

The product may include software licensed under GNU General Public License (GPL), GNU Lesser General Public License (LGPL), and others.

## **NOTES**

- 1. The contents of this guide may not be reprinted in part or whole without permission.
- 2. The contents of this guide are subject to change without notice.
- 3. Great care has been taken in the preparation of this guide; however, should you notice any questionable points, errors or omissions, please contact us.
- 4. Notwithstanding article (3), InFocus will not be responsible for any claims on loss of profit or other matters deemed to result from using the Projector.

Various symbols are used throughout this guide and on the product to prevent physical harm to you or other people and damage to property. The symbols and their meanings are explained below.

Read and carefully follow the instructions that are marked with these symbols and labels to avoid injury to persons or damage to property.

## Notes, cautions and warnings

- $\bigcap$  **NOTE** A NOTE indicates important information that provides assistance, guidance or information for better use of the product
- $\triangle$  CAUTION  $\parallel$  A CAUTION indicates potential damage to hardware and informs you how to avoid the problem
- $\bigwedge$  WARNING A WARNING indicates potential for property damage, personal injury or death

## Information symbols and descriptions

These safety and operating instructions should be read before using the projector. After you have read all instructions, save this information for later reference. To prevent personal injury or damage to property, the following symbols are used to show dangerous operation or handling.

Make sure you understand them before setting up and using the projector

These symbols alert you to actions that must be performed.

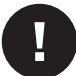

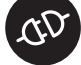

Instructions  $\mathbb{C}^{\mathcal{V}}$  Disconnect the plug from the outlet

These symbols alert you to prohibited actions.

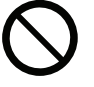

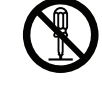

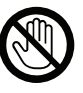

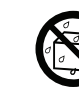

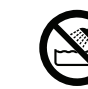

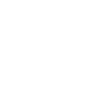

Do not do Do not

disassemble

Do not touch

Do not wet

Do not use in wet areas

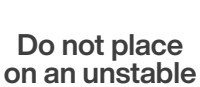

surface

## Safety precautions

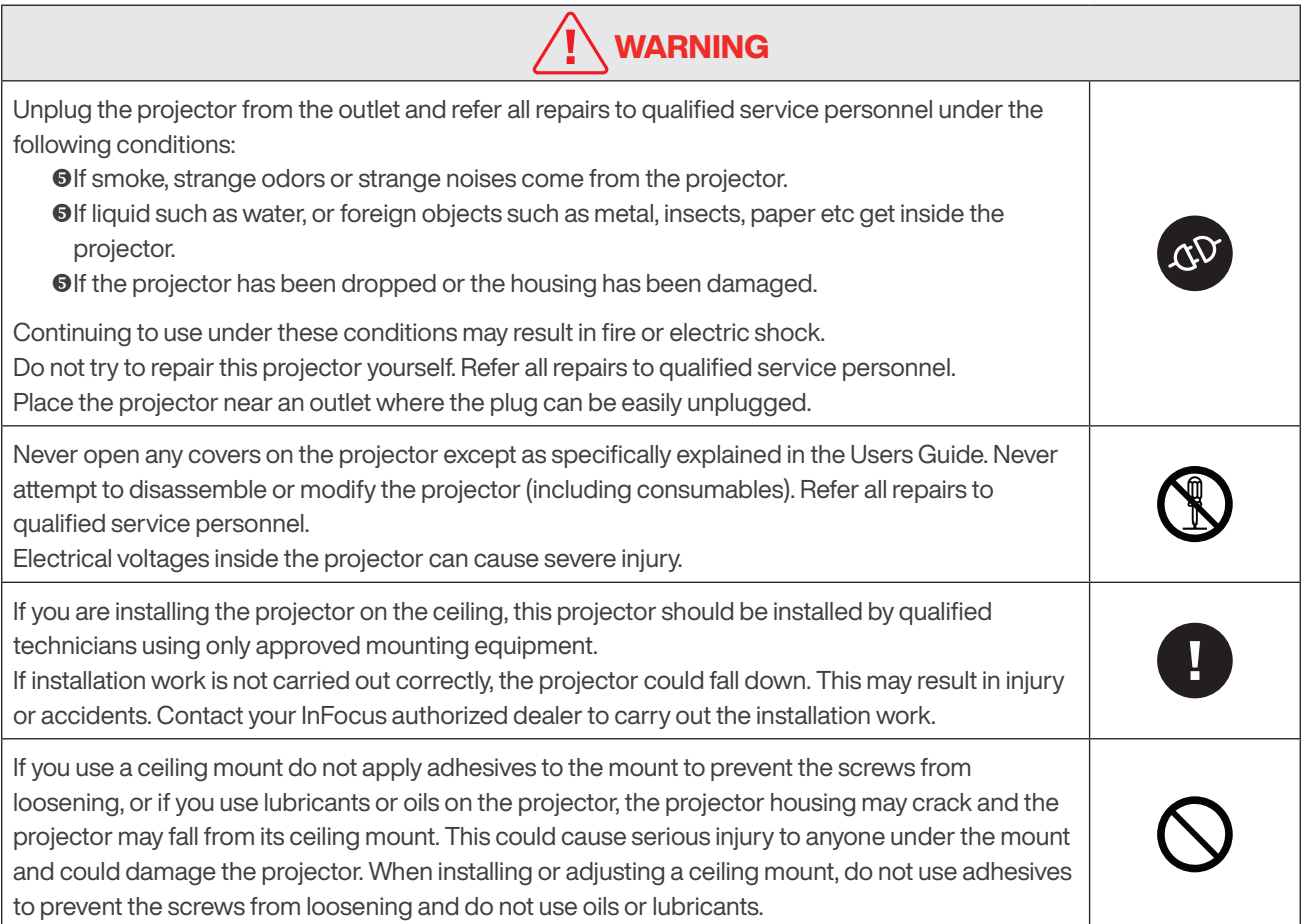

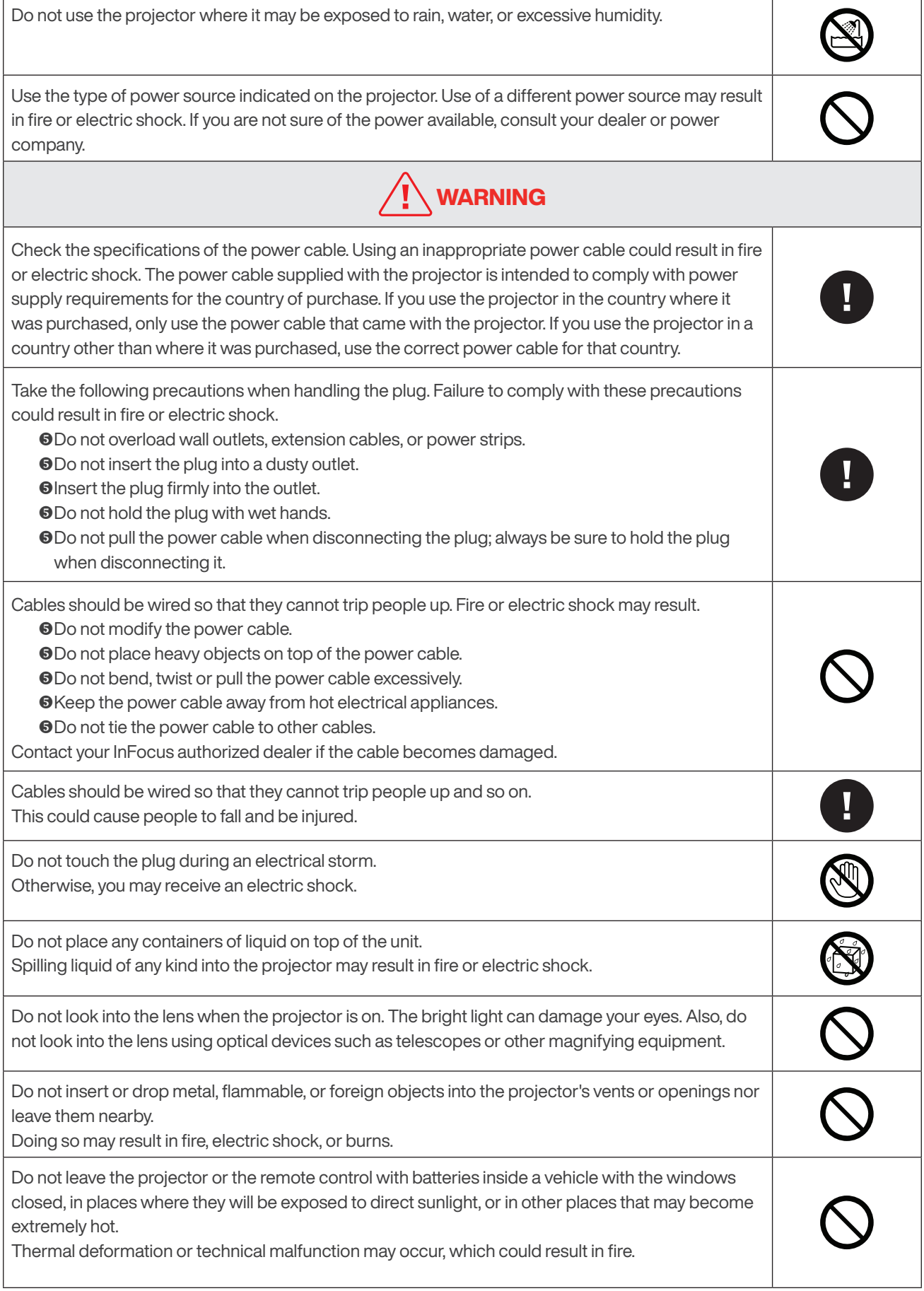

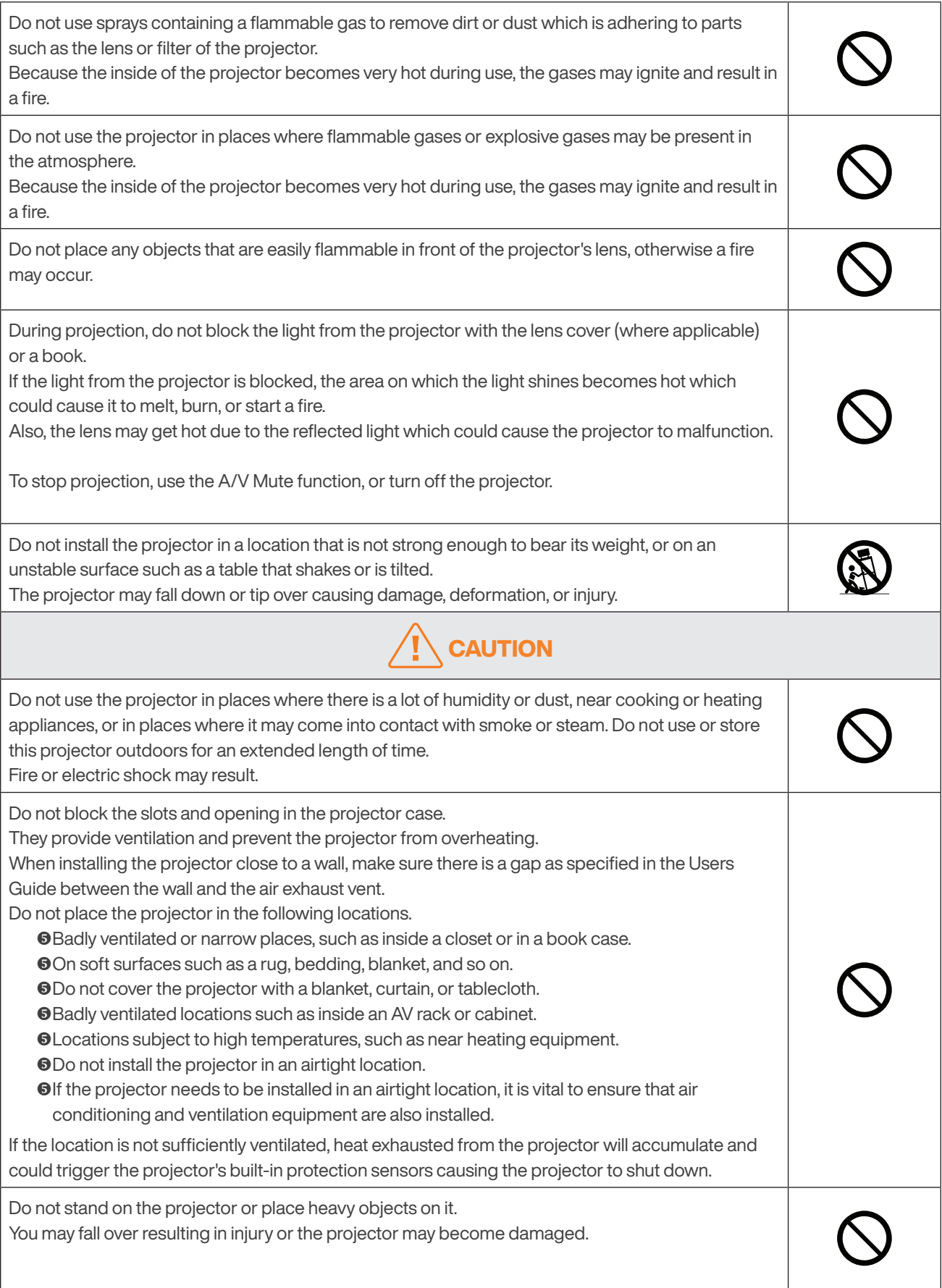

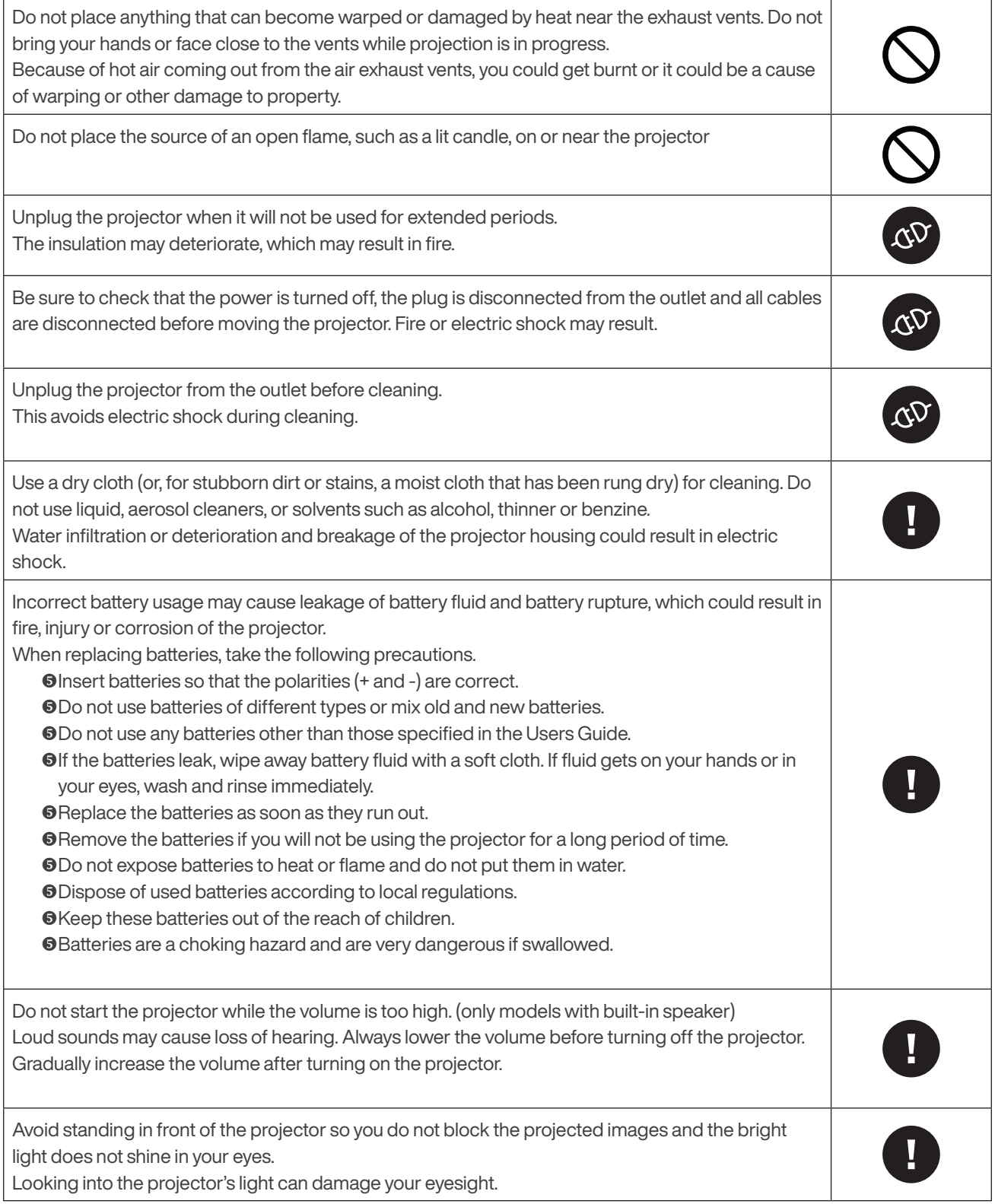

# Safety symbols and descriptions

The following table lists the meaning of the safety symbols labeled on the projector, remote control, power cord and cables.

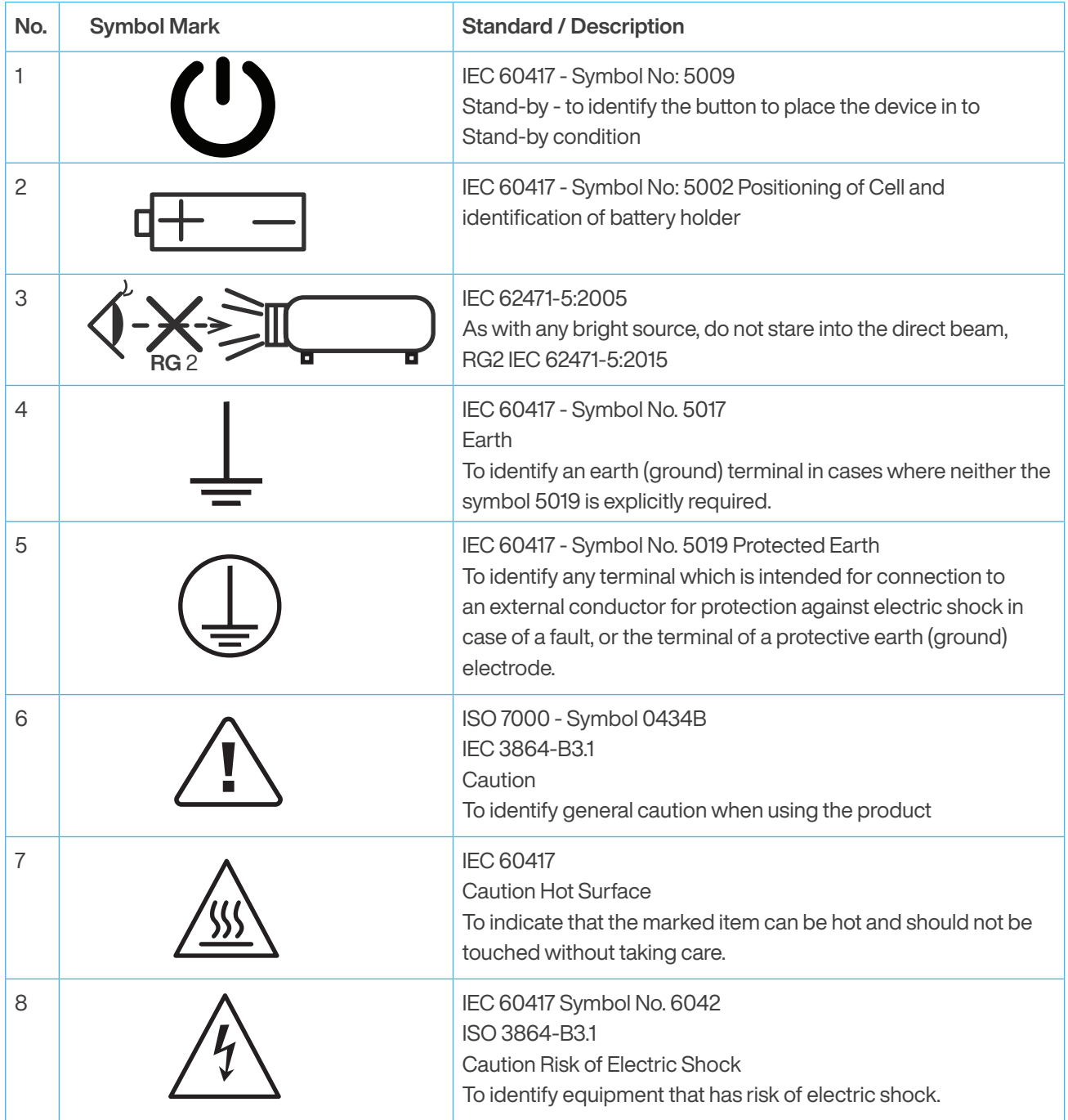

## Using the set up & specification document to search for information

This users guide allows you to search for information by keyword or to jump to specific sections using the bookmarks. You can also print specific pages as needeed.

This section explains how to use a PDF document that has been opened in Adobe Acrobat Reader DC on your computer running Windows or Mac OS operating system.

## Searching by keyword

Click Edit > Advanced Search. Enter the keyword text for the information you want to find in the search window, then click search. Hits are displayed as a list, select and click one of the displayed hits to jump to that page.

## Jumping directly from bookmarks

Click a title to jump to that page. Click + or > to view the lower level titles in the section. To return to the previous page or section:

Windows: Hold down Alt and then press Mac OS: Hold down the command key and then press

## Printing only the page or pages you need

You can extract and print only the pages you need. Click Print in the File menu and then specifiy the page or pages you wish to print.

Windows & Mac OS: Specifiy the page or pages you wish to print in Pages in Pages to Print.

To specifiy a series of pages, enter a hyphen between the start page and the end page.

To specifiy pages that are not in a series, enter a comma after each page number.

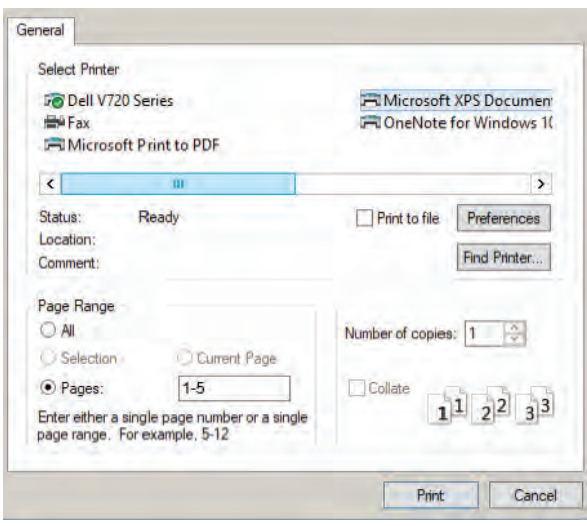

## Getting the latest version of documents

You can get the latest version of this users guide as well as other product information and literature by visiting the InFocus website.

Visit infocus.com, and enter your projector model number in the search box.

# Turning the projector on / turning the projector off

## Turning on your InFocus projector

- 1. Securely connect the power cord to the projector and to the mains outlet. When connected, the On/Standby LED will turn red.
- 2. Connect your signal/source cable to you source device and the projector.
- 3. Turn on the projector by pressing the  $\bullet$  either on the projector keypad or the remote control.

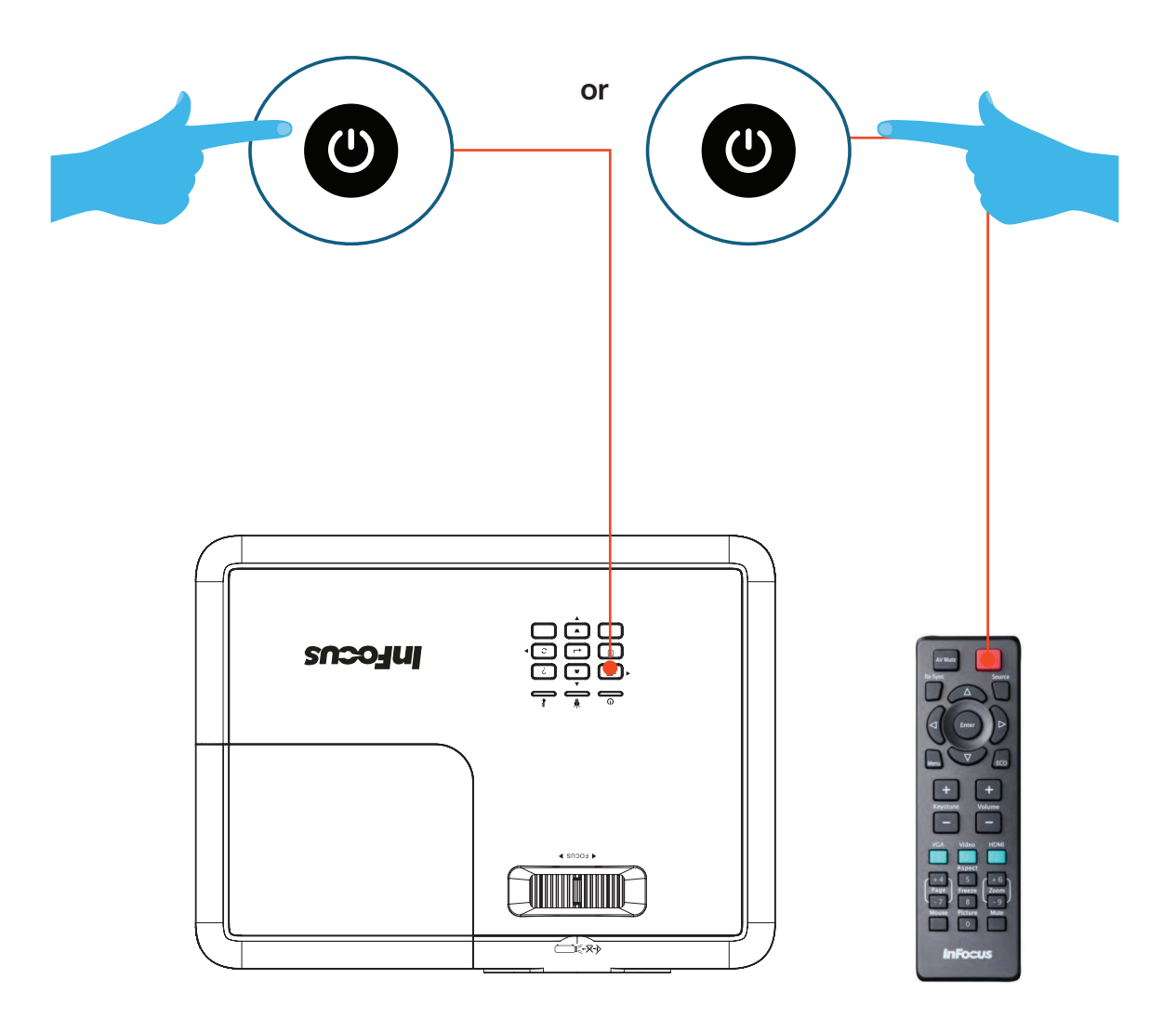

**NOTE** The power cable that is supplied with this projector conforms to electrical safety regulations. Do not use a power cable other than the one supplied with the projector. If using the projector overseas, check the power supply voltage, outlet shape and electrical rating of the projector that conform to the local standards, and purchase a proper power cable in the country.

 $\binom{1}{1}$  NOTE The following conditions must be observed regardless of the country of use.

- The power cable must have the approval marks from the standards authority of the country where the projector is to be used.
- The plug must be of the same shape as the outlets in the country of use.

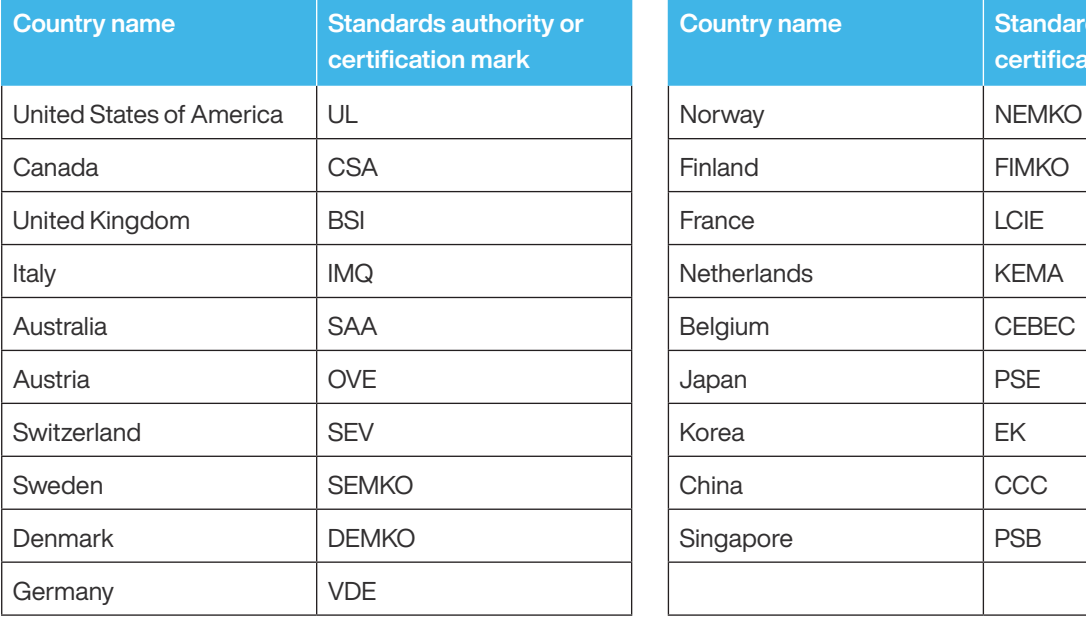

Examples of standards authorities or certification marks are detailed below

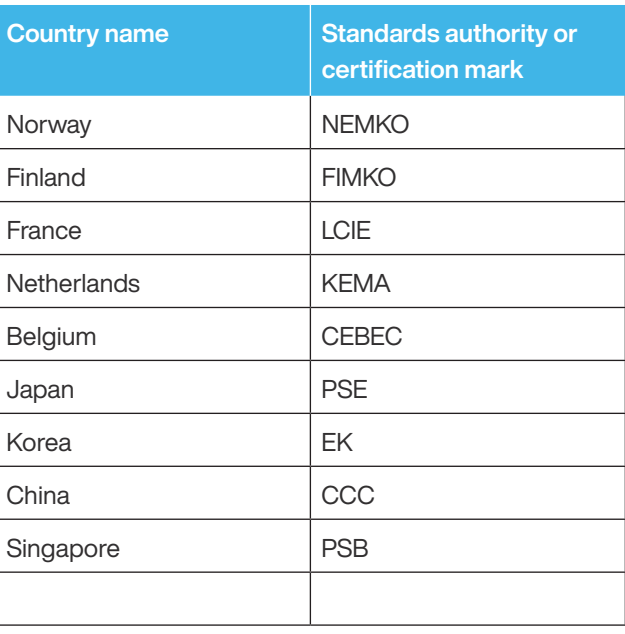

4. The InFocus start up screen (see below) will be display after approximately 10 seconds and the On/Standby LED will be flashing blue and then steady blue.

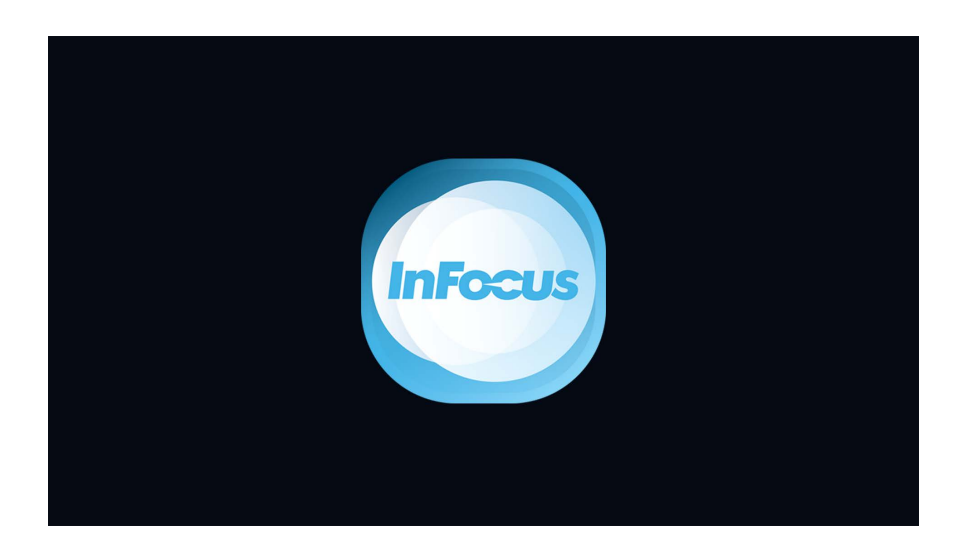

 $\binom{1}{1}$  NOTE The size and clarity of the InFocus logo on the startup screen will depend on the resolution of the projector you have purchased, this is expected and normal behavior.

 $\binom{1}{1}$  NOTE  $\parallel$  The first time the projector is turned on, you will be prompted to select the preferred language and projection orientation

## Turning off your InFocus projector

- 1. Turn off the projector by pressing the  $\bullet$  either on the projector keypad or the remote control.
- 2. The following message will be displayed: Power Off? Press @ power key again to confirm turning off your projector.
- 3. If the  $\bullet$  is not pressed a second time, the message will disappear after 10 seconds and the projector will not be turned off. When you press the  $\bigcirc$  button for the second time, the projector will turn off.
- 4. The cooling fans will continue to operate for about 10 seconds for the cooling cycle and the On/Standby LED will flash blue. When the On/Standby LED turns solid red, this indicates the projector has entered standby mode. If you wish to turn the projector back on, you must wait until the cooling cycle has finished and the projector has entered standby mode. When the projector is in standby mode, simply press the  $\bullet$  button again to turn on the projector.
- 5. Disconnect the power cord from the electrical outlet and the projector.
- 

 $\cap$  NOTE Cool down time for the IN118AA and IN188BB is 120 seconds

 $\bigcap$  NOTE There is a direct correlation between the number of on/off cycles of the projector, proper cooling of the lamp and expected lamp life. Always allow the projector fan to turn off after you power down and before you unplug the projector power cord from the electrical outlet

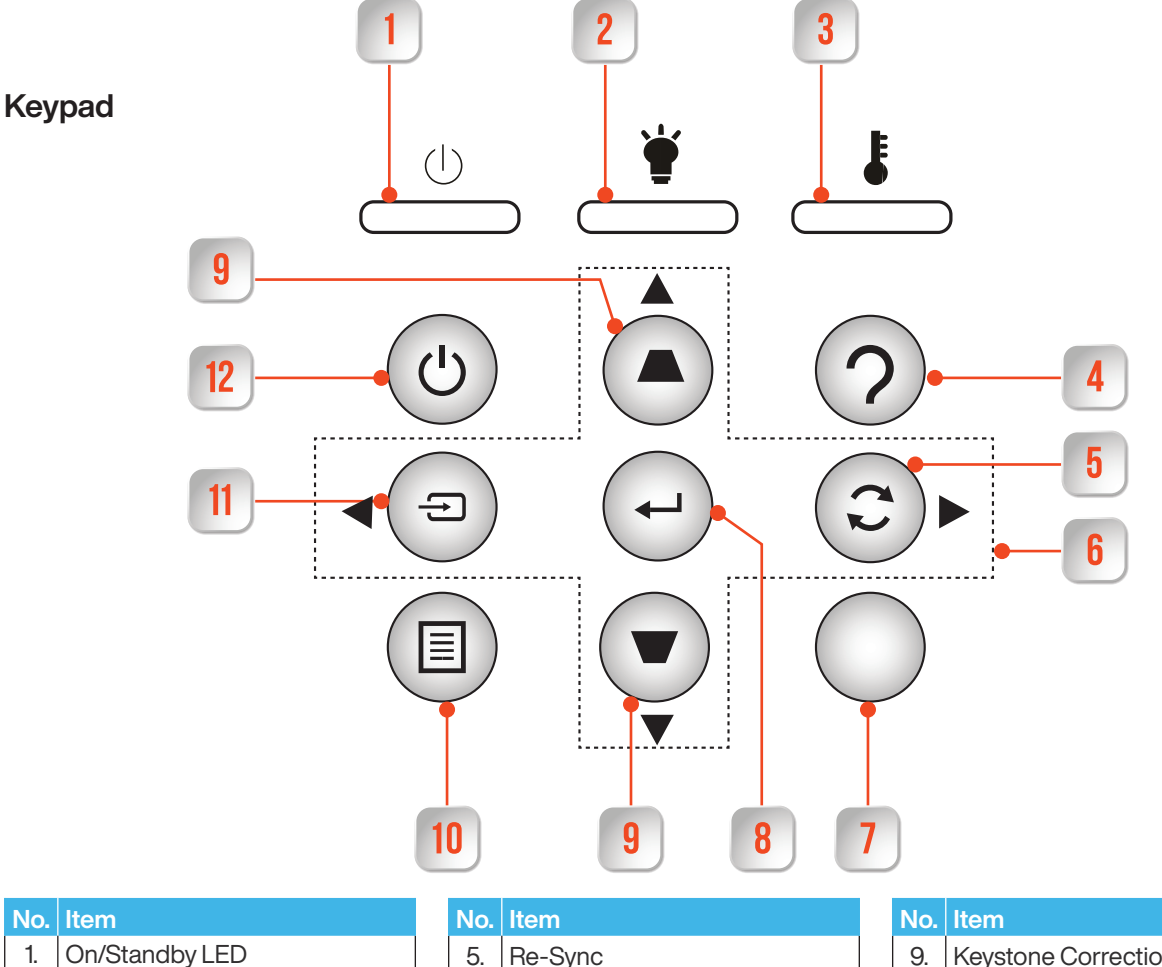

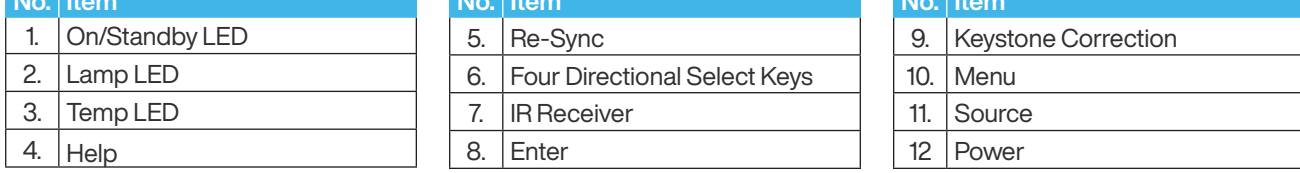

## Installing batteries in remote control

## Installing / replacing the batteries

(i) NOTE | Batteries are not supplied with any InFocus projector. Please purchase two AAA batteries for use in the remote control of this projector.

1. Remove the battery cover on the back of the remote control.

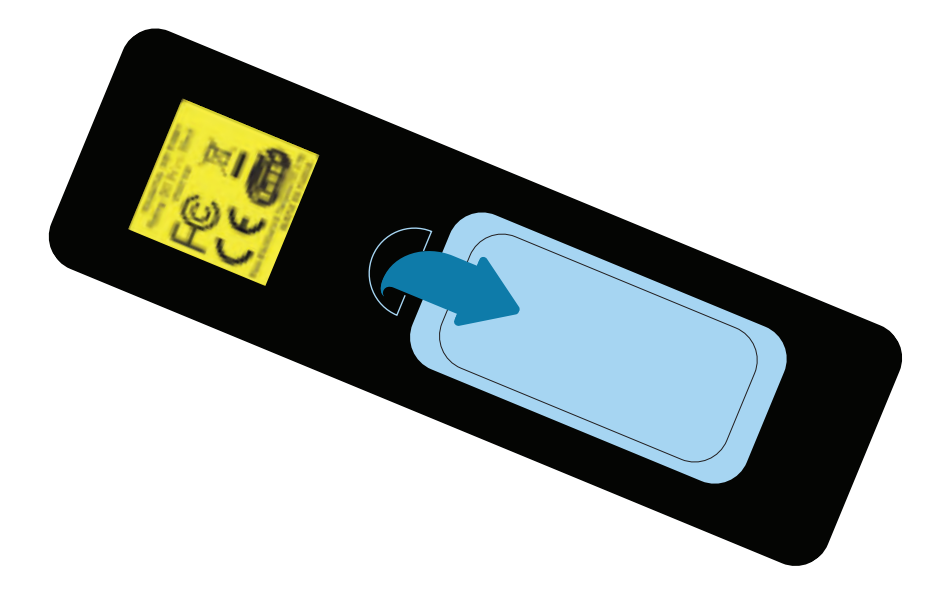

2. Insert AAA batteries in the battery compartment as illustrated.

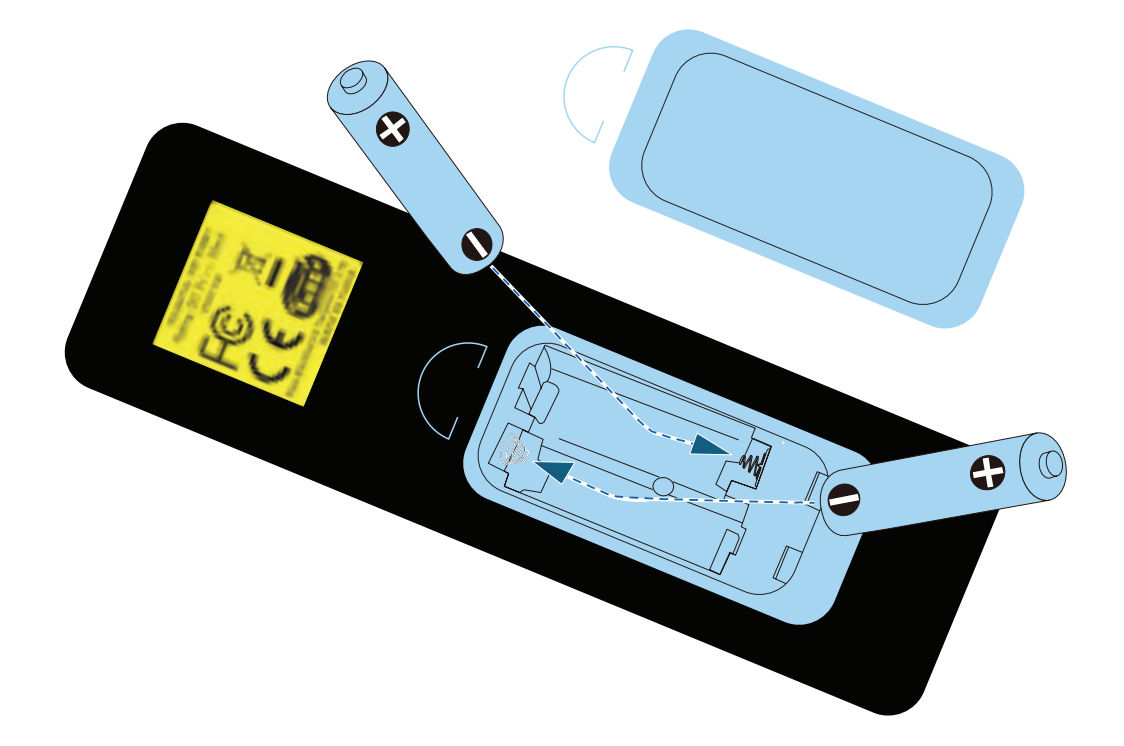

3. Replace back cover on remote control, press down until it clicks in to place.

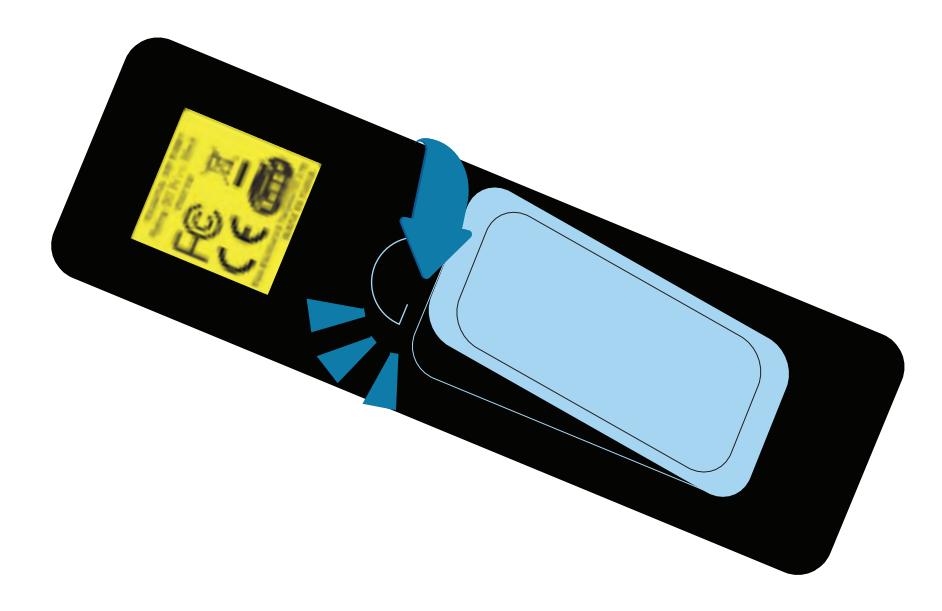

 $\cap$  **NOTE** Replace only with the same or equivalent type batteries.

 $\triangle$  CAUTION | Incorrect battery usage may cause leakage of battery fluid and battery rupture, which could result in fire, injury or corrosion of the projector. When replacing batteries, take the following precautions.

- $\Theta$  Insert batteries so that the polarities (+ and -) are correct.
- $\bullet$  Do not use batteries of different types or mix old and new batteries.
- **O** Do not use any batteries other than those specified.
- If the batteries leak, wipe away battery fluid with a soft cloth. If fluid gets on your hands or in your eyes, wash and rinse immediately.
- $\Theta$  Replace the batteries as soon as they run out.
- $\Theta$  Remove the batteries if you will not be using the projector for a long period of time.
- **O** Do not expose batteries to heat or flame and do not put them in water.
- $\bullet$  Dispose of used batteries according to local regulations.
- **6** Keep batteries out of the reach of children. Batteries are choking hazards and are very dangerous if swallowed

## Placement and distance from the screen

The projector can be placed on most flat surfaces to project and image. You can also install the projector in a ceiling mount if you wish to use it in a fixed location. An optional ceiling mount is required when suspending the projector from the ceiling.

Note the following points when selecting a location for your InFocus projector:

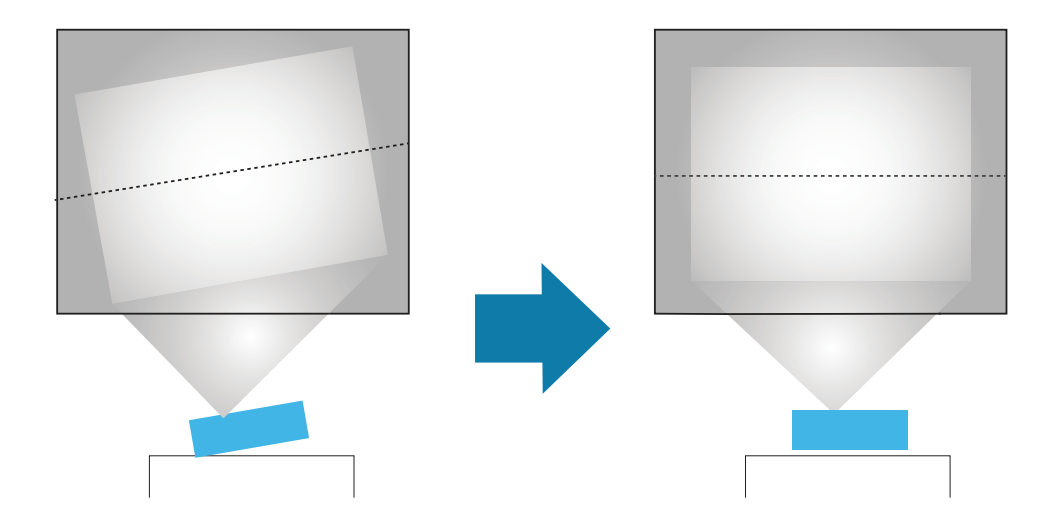

- $\Theta$  Place the projector on a sturdy, level surface or install it using a compatible mount.
- Leave plenty of room around and under the projector for ventilation and do not place it next to or on top of anything that could block the vents.
- $\Theta$  Place the projector so that it squarely faces the screen and not at an angle.

**NOTE** If you cannot install the projector squarely facing the screen, correct any resulting keystone distortion using the projector controls. For the best quality images, we recommend adjusting the installation position of the projector to achieve the correct image size and shape.

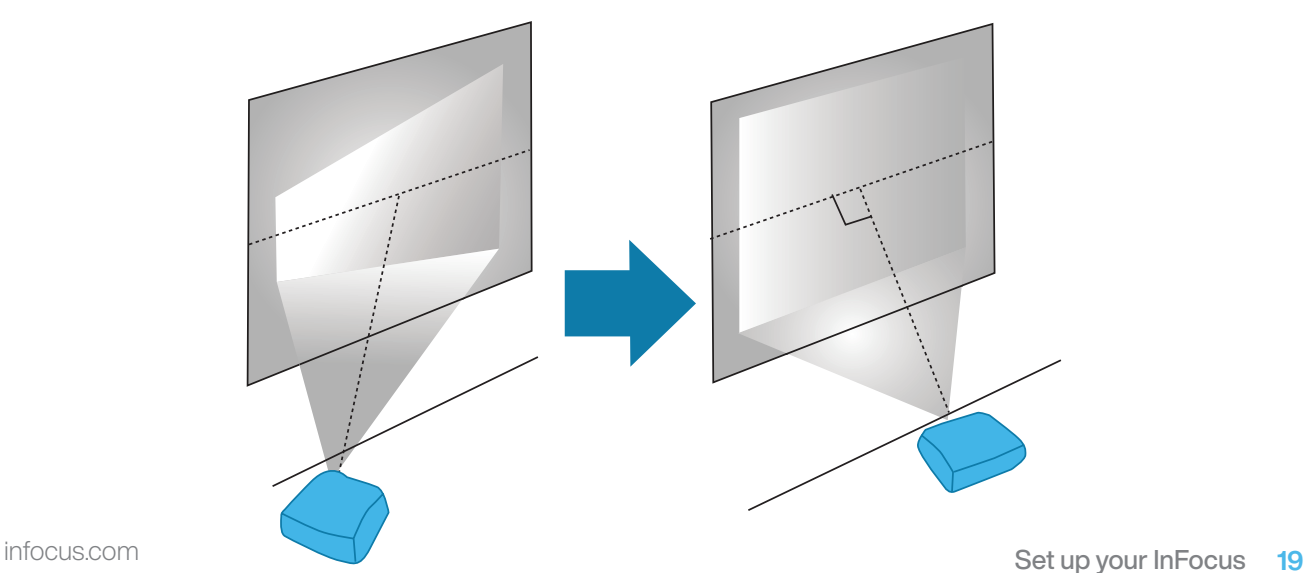

## Projection Distance

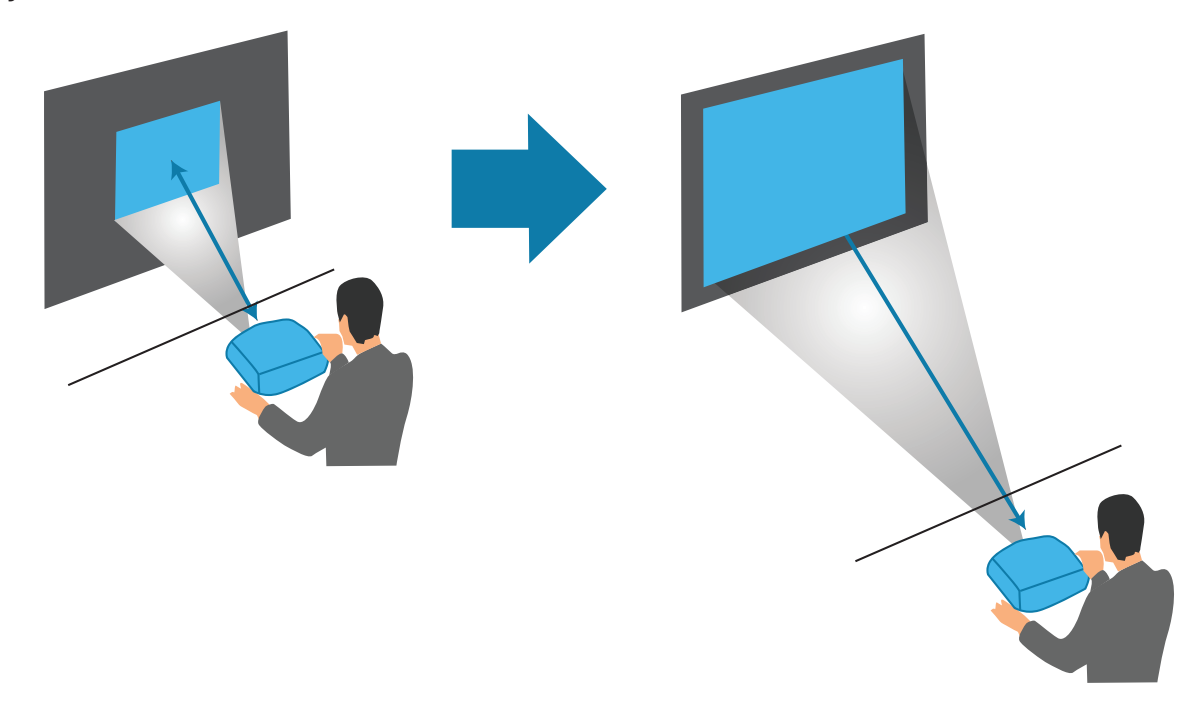

## Projection distance

The distance at which you place the projector from the screen determines the approximate size of the image. The image size increases the farther the projector is from screen, but can vary depending on the zoom factor, aspect ratio, and other settings.

See the detailed Users Guide for projection distance and image size tables. The Users Guide can be found at infocus.com

 $\bigcap$  **NOTE** When using keystone correction your resulting image is slightly smaller.

 $\hat{A}$  WARNING | If you are installing the projector on the ceiling, this projector should be installed by qualified technicians using only approved mounting equipment. If installation work is not carried out correctly, the projector could fall down. This may result in injury or accidents. Contact your InFocus authorized dealer to carry out the installation work.

> If you use a ceiling mount do not apply adhesives to the mount to prevent the screws from loosening, or if you use lubricants or oils on the projector, the projector housing may crack and the projector may fall from its ceiling mount. This could cause serious injury to anyone under the mount and could damage the projector. When installing or adjusting a ceiling mount, do not use adhesives to prevent the screws from loosening and do not use oils or lubricants.

 $\triangle$  CAUTION  $\parallel$  Do not block the slots and openings in the projector case.

- $\Theta$  They provide ventilation and prevent the projector from overheating.
- When installing the projector close to a wall, make sure there is a gap as specified in the Users Guide between the wall and the air exhaust vent.

Do not place the projector in the following locations.

- **6** Badly ventilated or narrow places, such as inside a closet or in a book case.
- On soft surfaces such as a rug, bedding, blanket, and so on.
- $\Theta$  Do not cover the projector with a blanket, curtain, or tablecloth.
- **6** Badly ventilated locations such as inside an AV rack or cabinet.
- $\bullet$  Locations subject to high temperatures, such as near heating equipment.
- **O** Do not install the projector in an airtight location.

If the projector needs to be installed in an airtight location, it is vital to ensure that air conditioning and ventilation equipment are also installed.

If the location is not sufficiently ventilated, heat exhausted from the projector will accumulate and could trigger the projector's built-in protection sensors causing the projector to shut down.

## Mounting modes

Your InFocus projector can be set up and installed in any of the following ways:

## Front/Rear

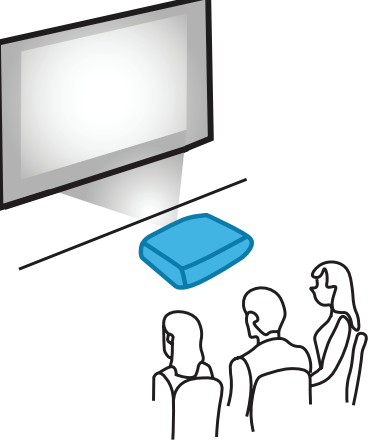

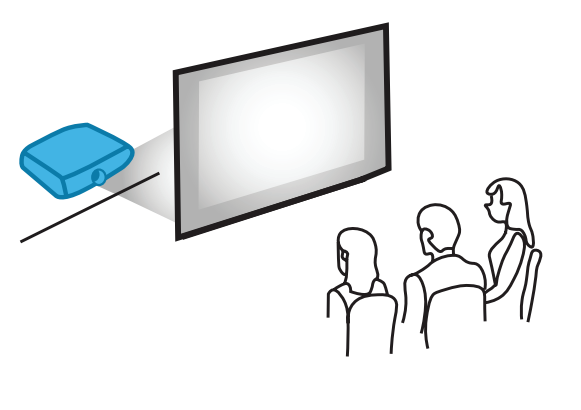

## Front Ceiling/Rear Ceiling

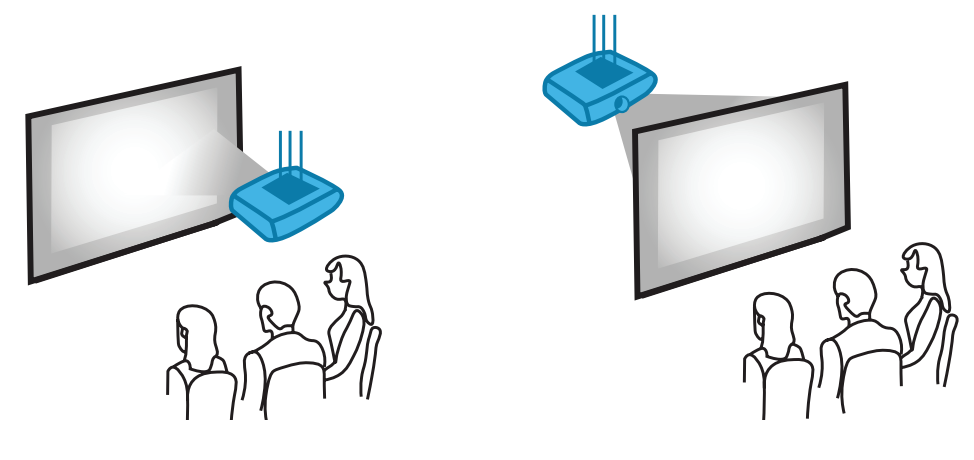

## $\triangle$  CAUTION

Do not operate the projector on its side, this may cause the projector to malfunction.

 $\triangle$ CAUTION

Do not look at the lens while the projector is on. Serious damage to your eyes could result. The following label, that is indicated near the lens-mounting-section on the projector cabinet, describes this projector is categorized in the risk group 2 of IEC 62471-5: 2015. As with any bright source, do not stare into the beam, RG2 IEC 62471-5: 2015.

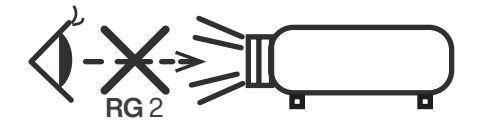

# Using the projector on screen display (OSD)

## OSD Menu tree

Additional details on each feature, function and option in the OSD Menu Tree is available in the detailed user guide which can be found at infocus.com

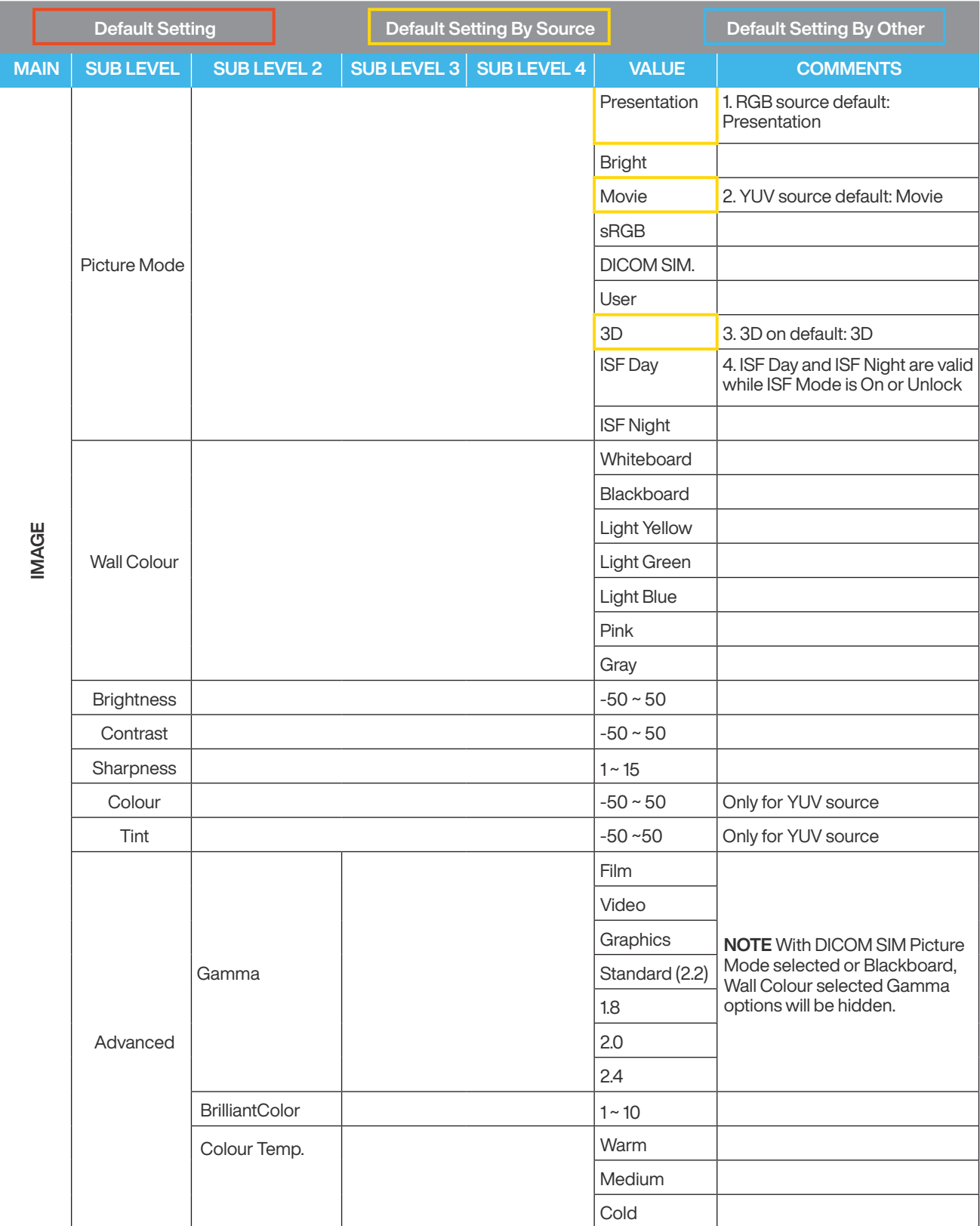

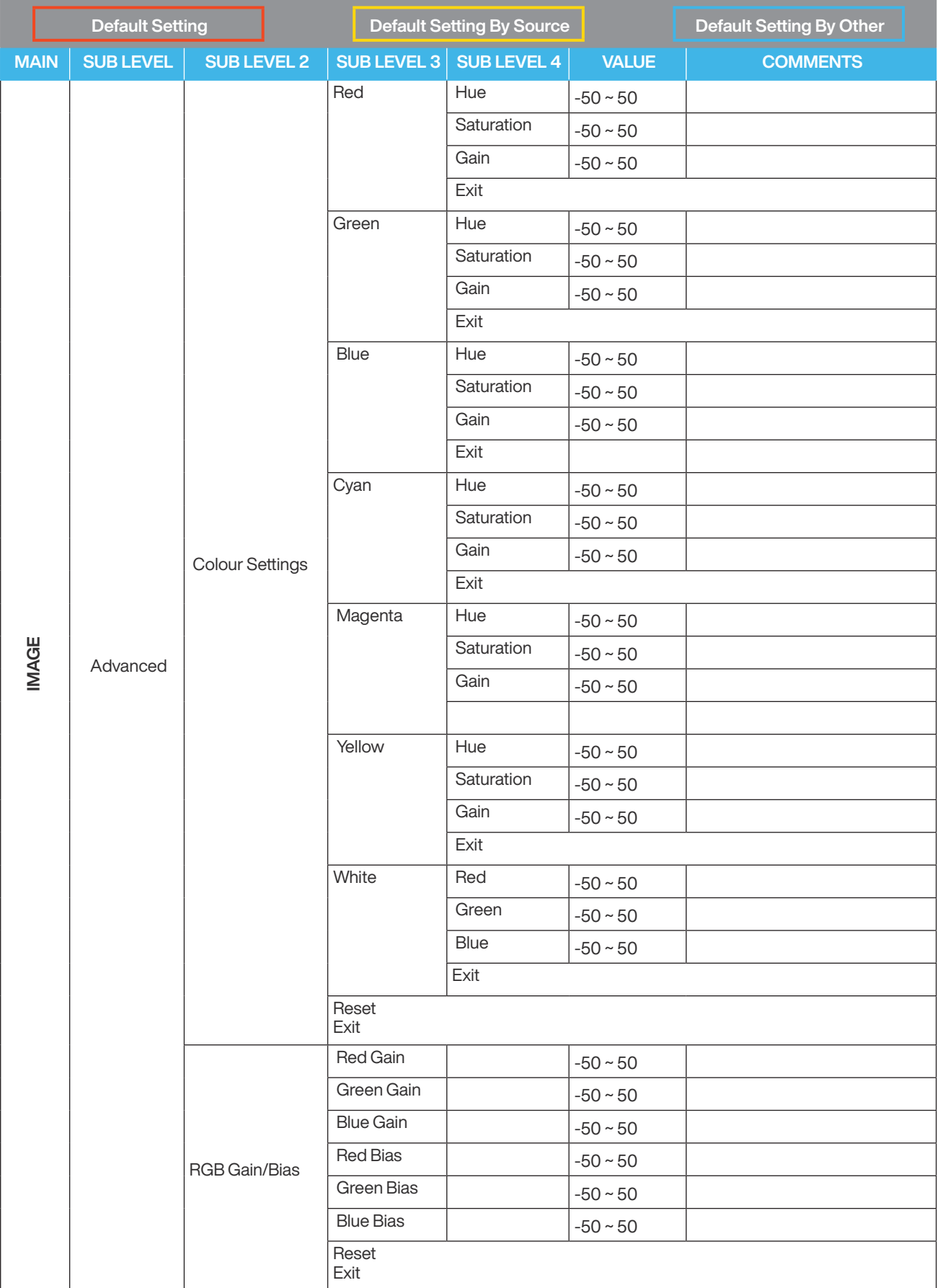

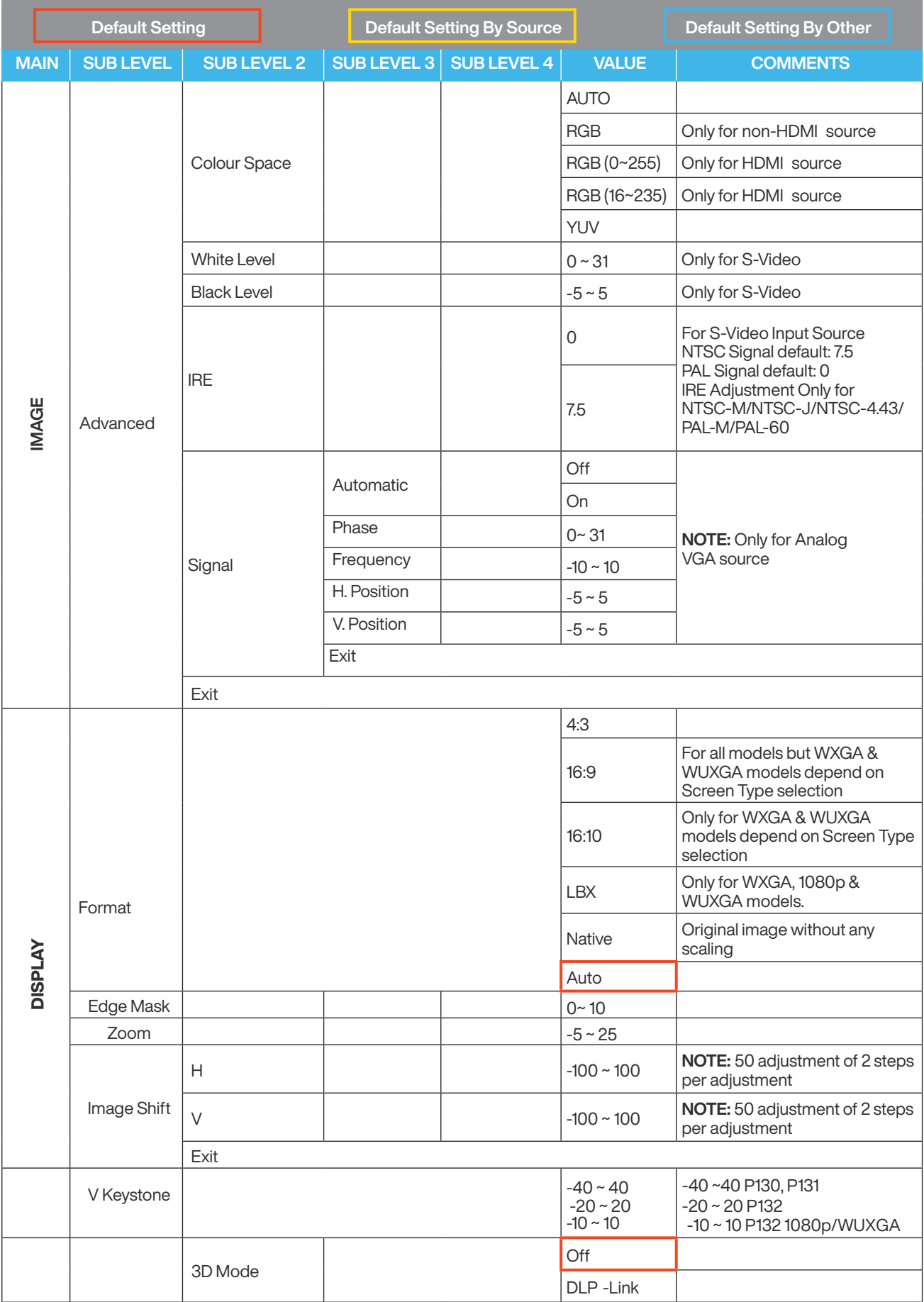

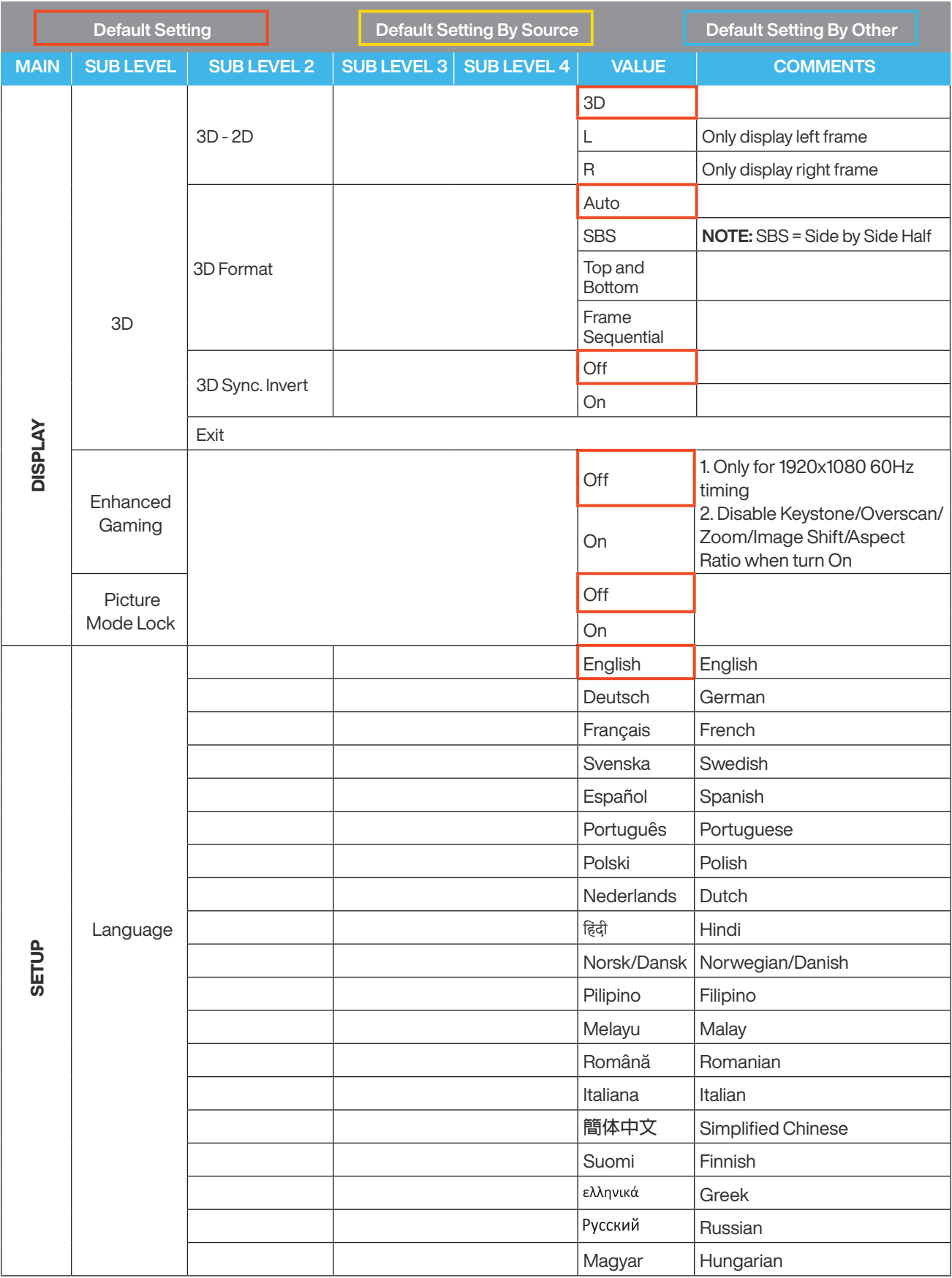

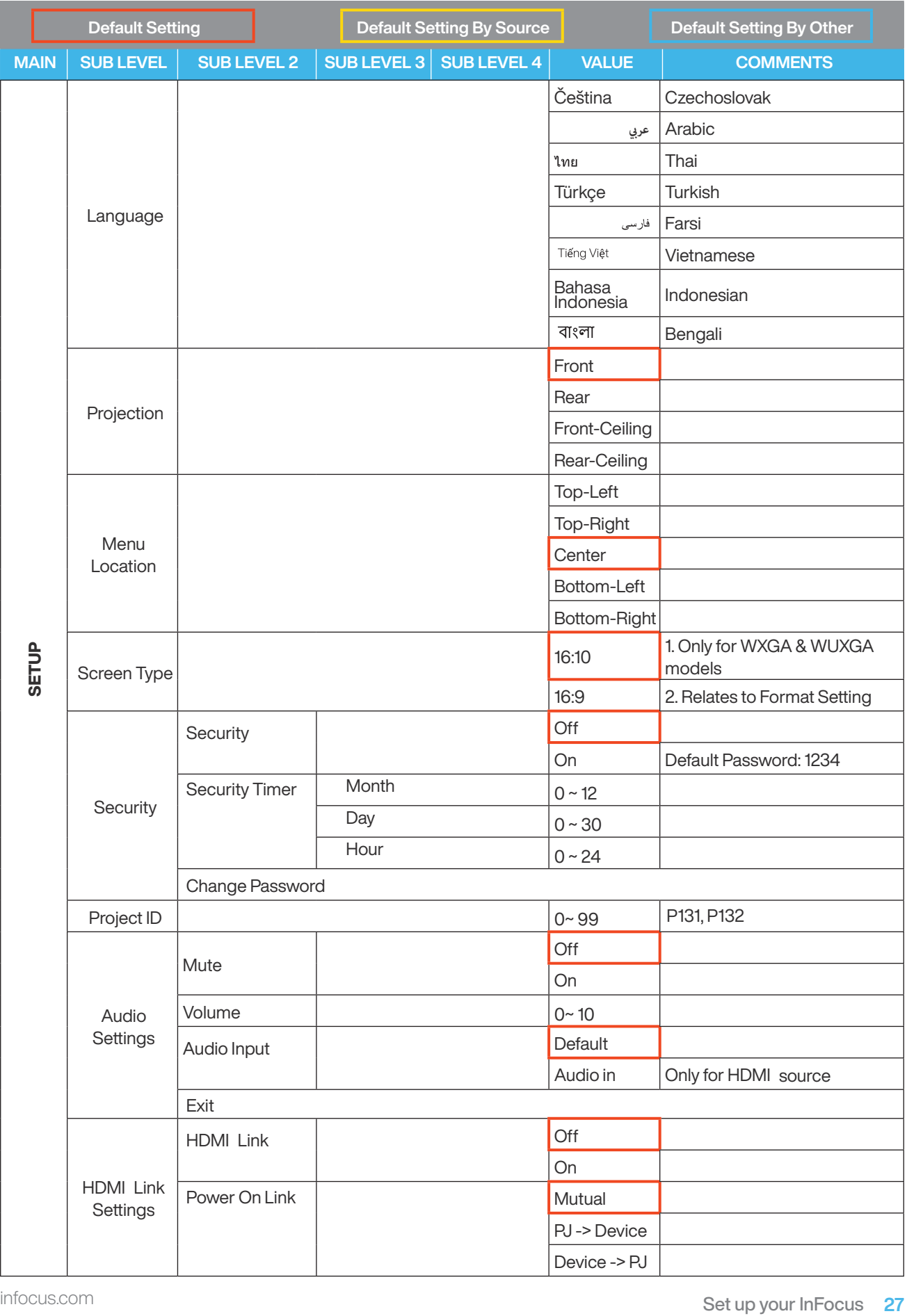

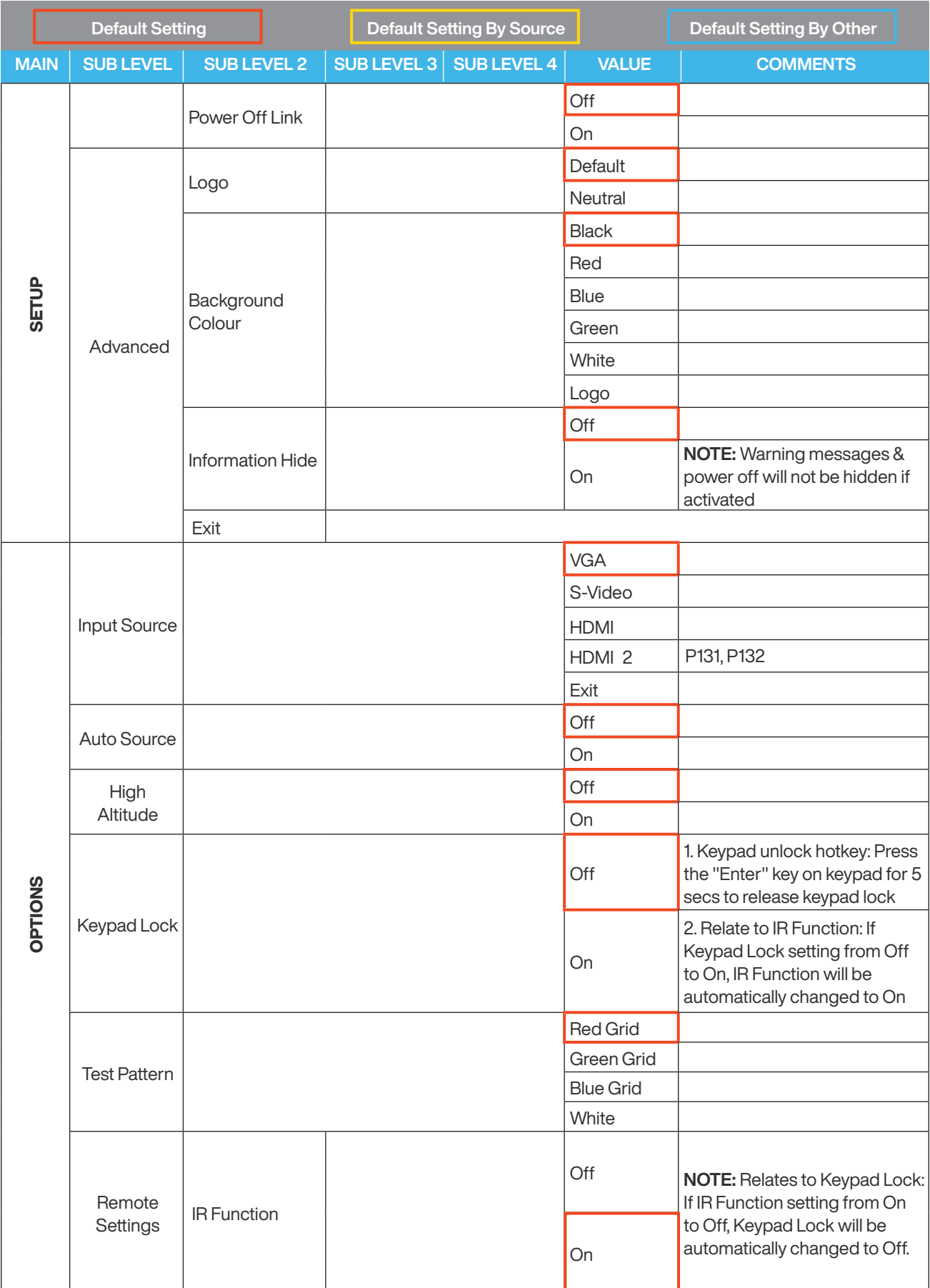

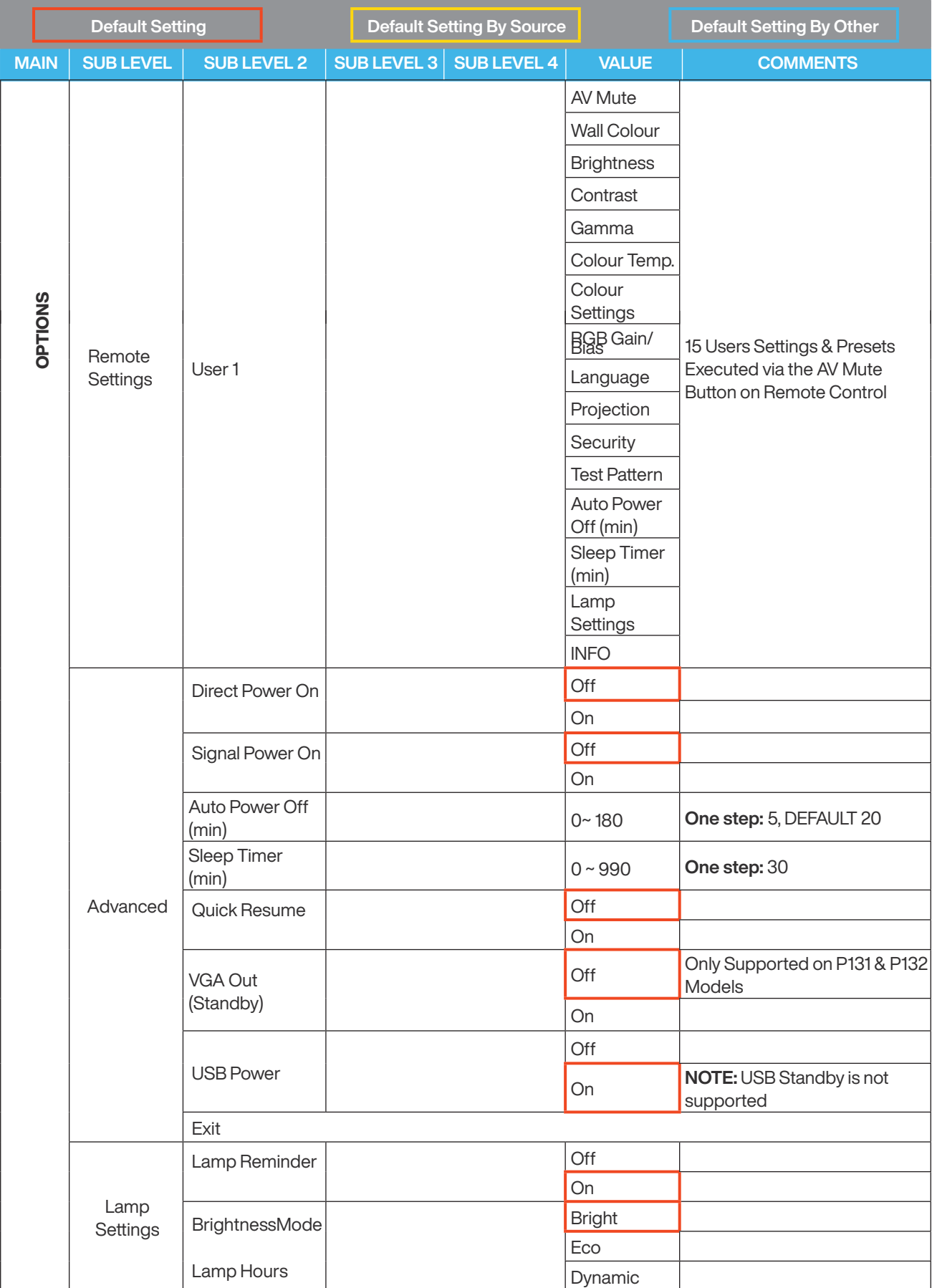

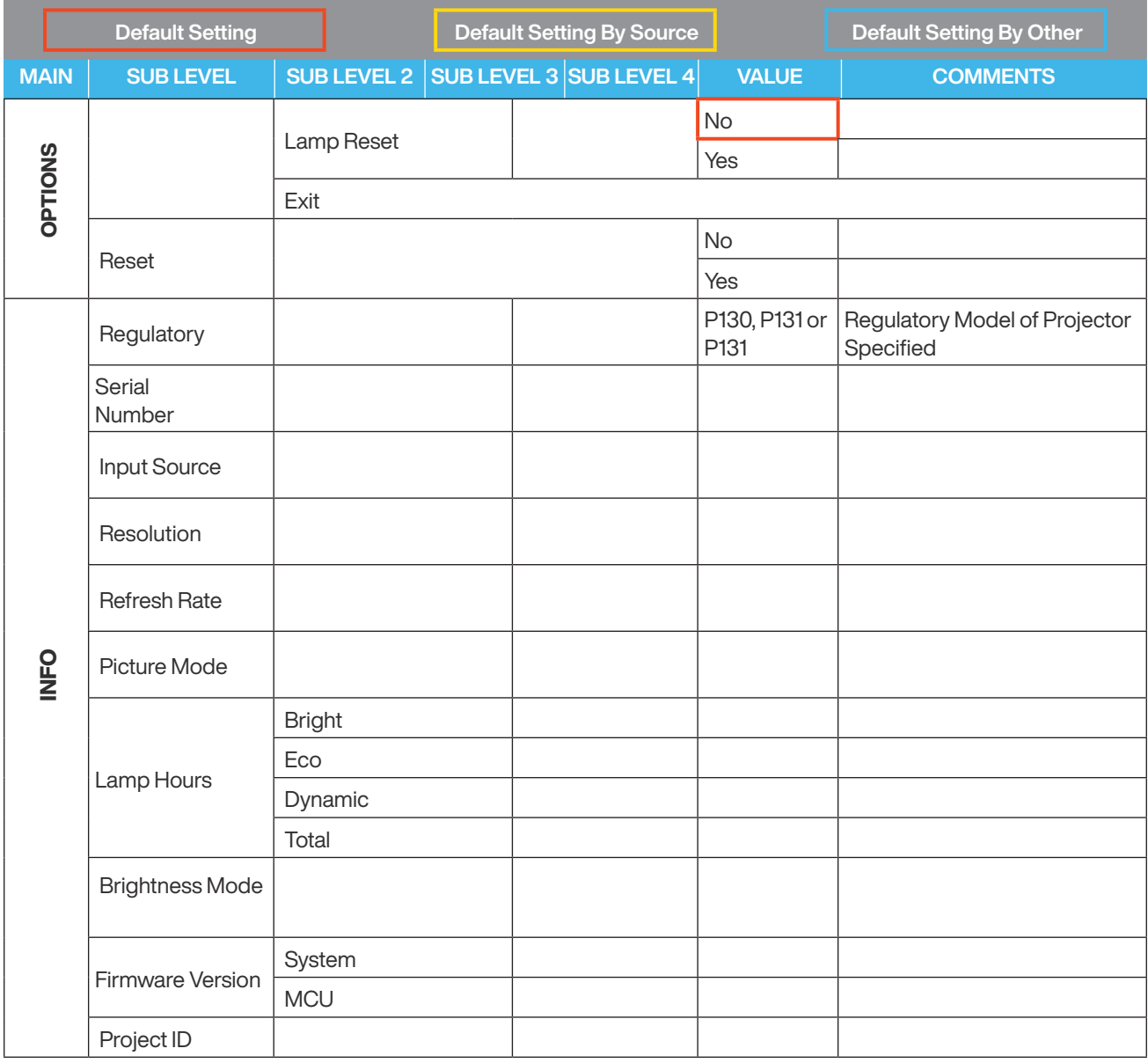

## $(i)$  NOTE

ISF

- The certified ISF technician will calibrate and optimize the projection image according to your actual environment.
- The ISF input password will be kept by technician only.
- "ISF Day" and "ISF Night" will not be shown in display mode if projector equipped with ISF function has not been calibrated by an ISF certified technician. For more information, please go to ISF official website: https:// www.imagingscience.com and contact the dealer located in your country.
- The ISF calibration will be charged and guaranteed by ISF certified calibrator, and thereby InFocus is not responsible for the calibration service.

## Front

P130, P131, P132 - 6 & 9 inputs/outputs

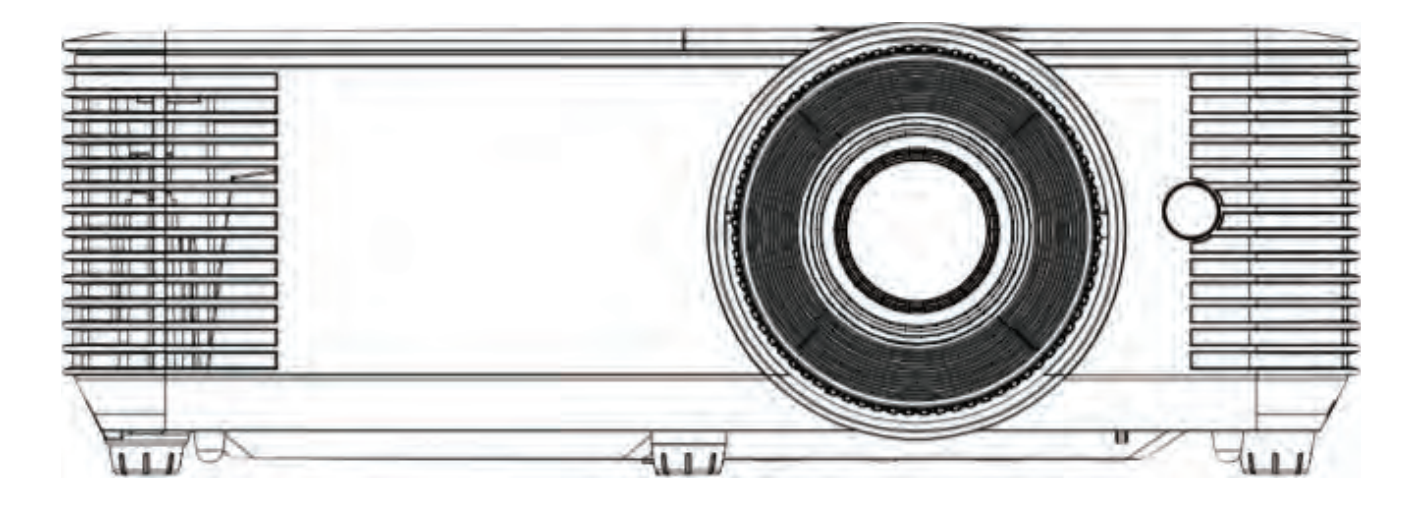

## **Back**

P130 - 6 inputs/outputs

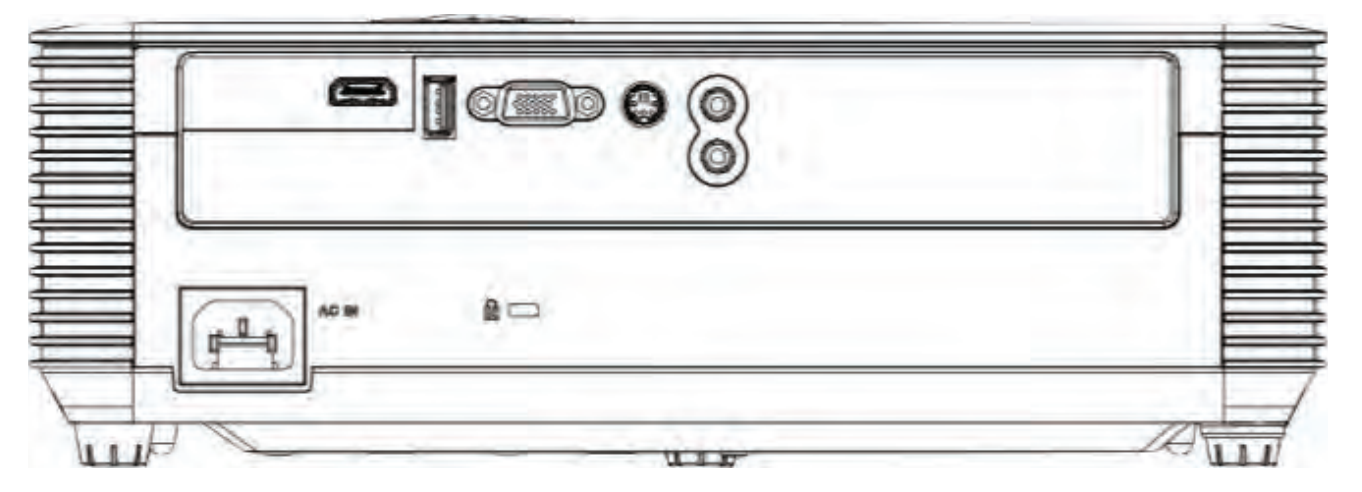

# Views of your InFocus

## **Back**

P131, P132 - 9 inputs/outputs

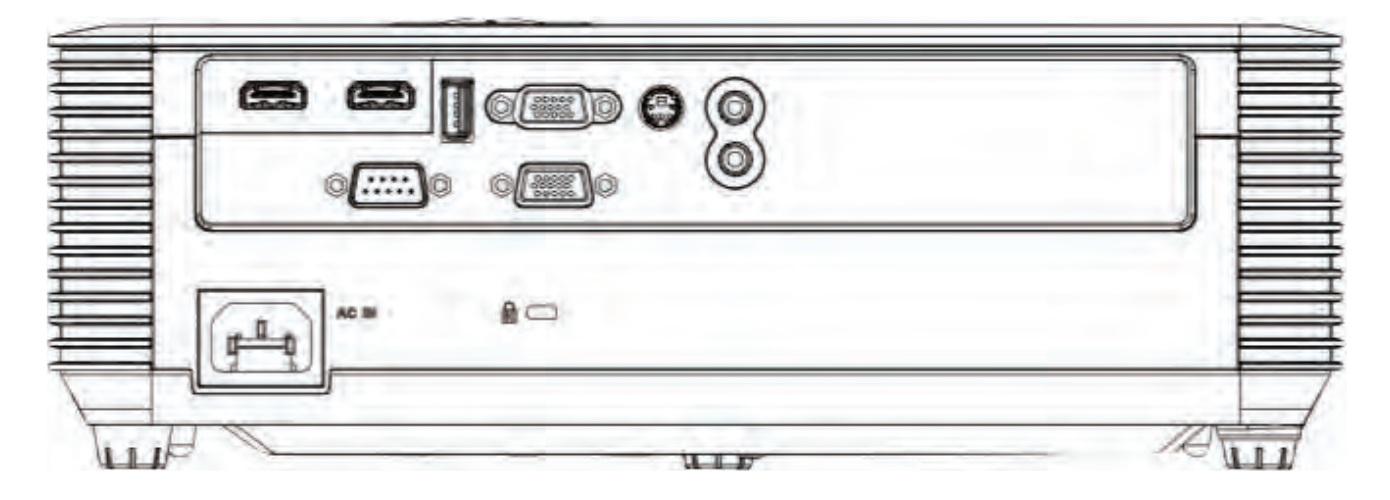

# Top

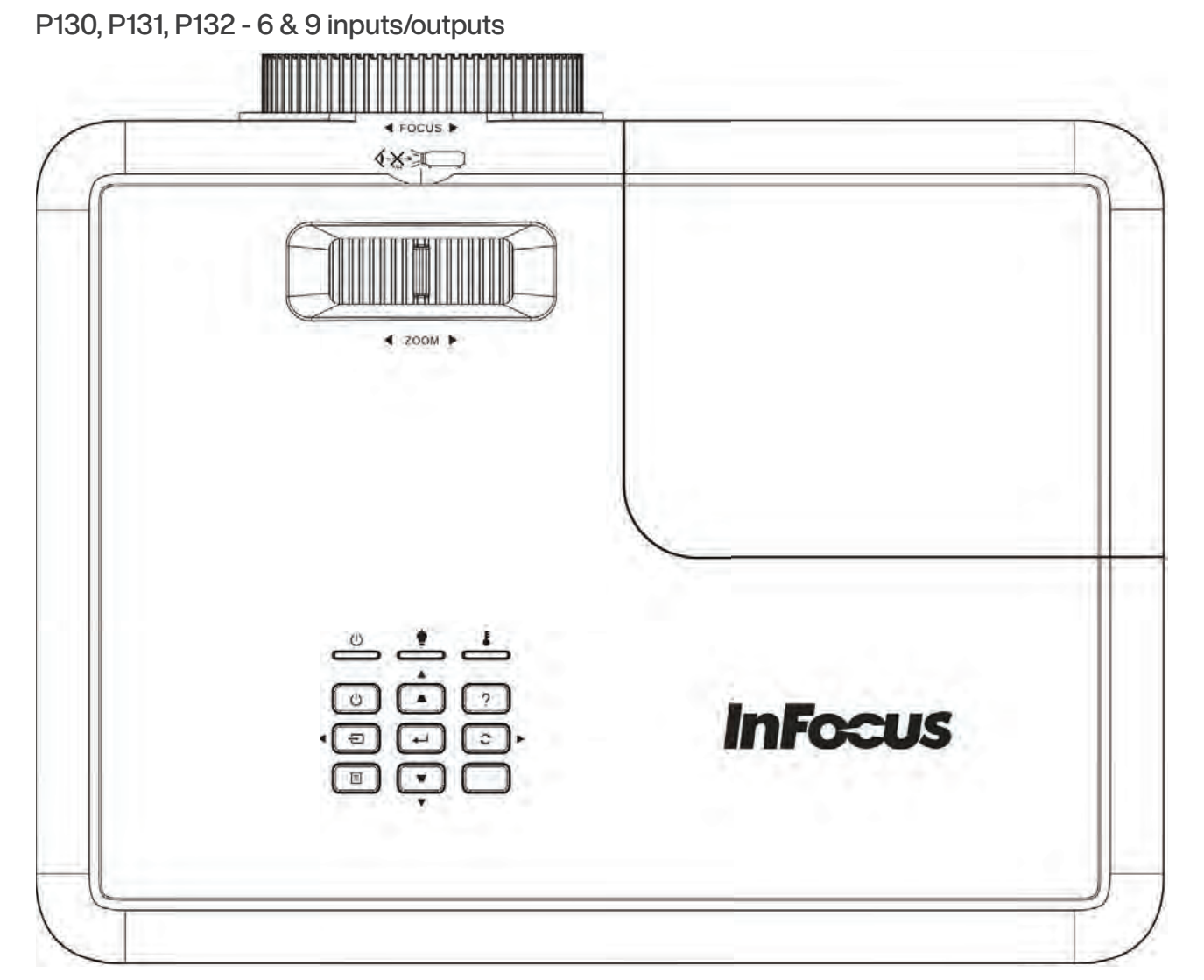

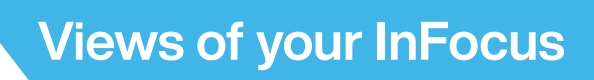

## Left Side

P130, P131, P132 - 6 & 9 inputs/outputs

# **TELEVISION NAMES AND PROPERTY OF A**

# Right Side

P130, P131, P132 - 6 & 9 inputs/outputs

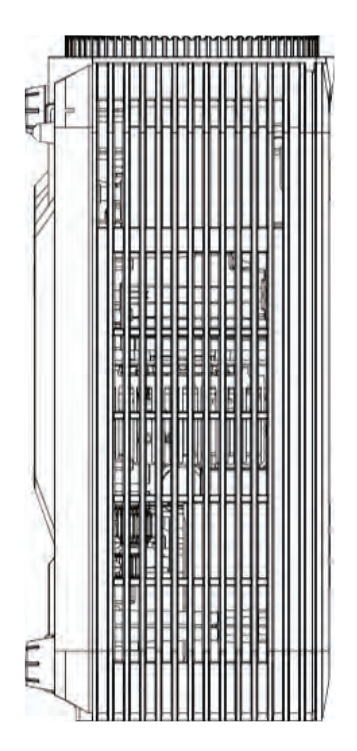

# Views of your InFocus

## Bottom

P130, P131, P132 - 6 & 9 inputs/outputs

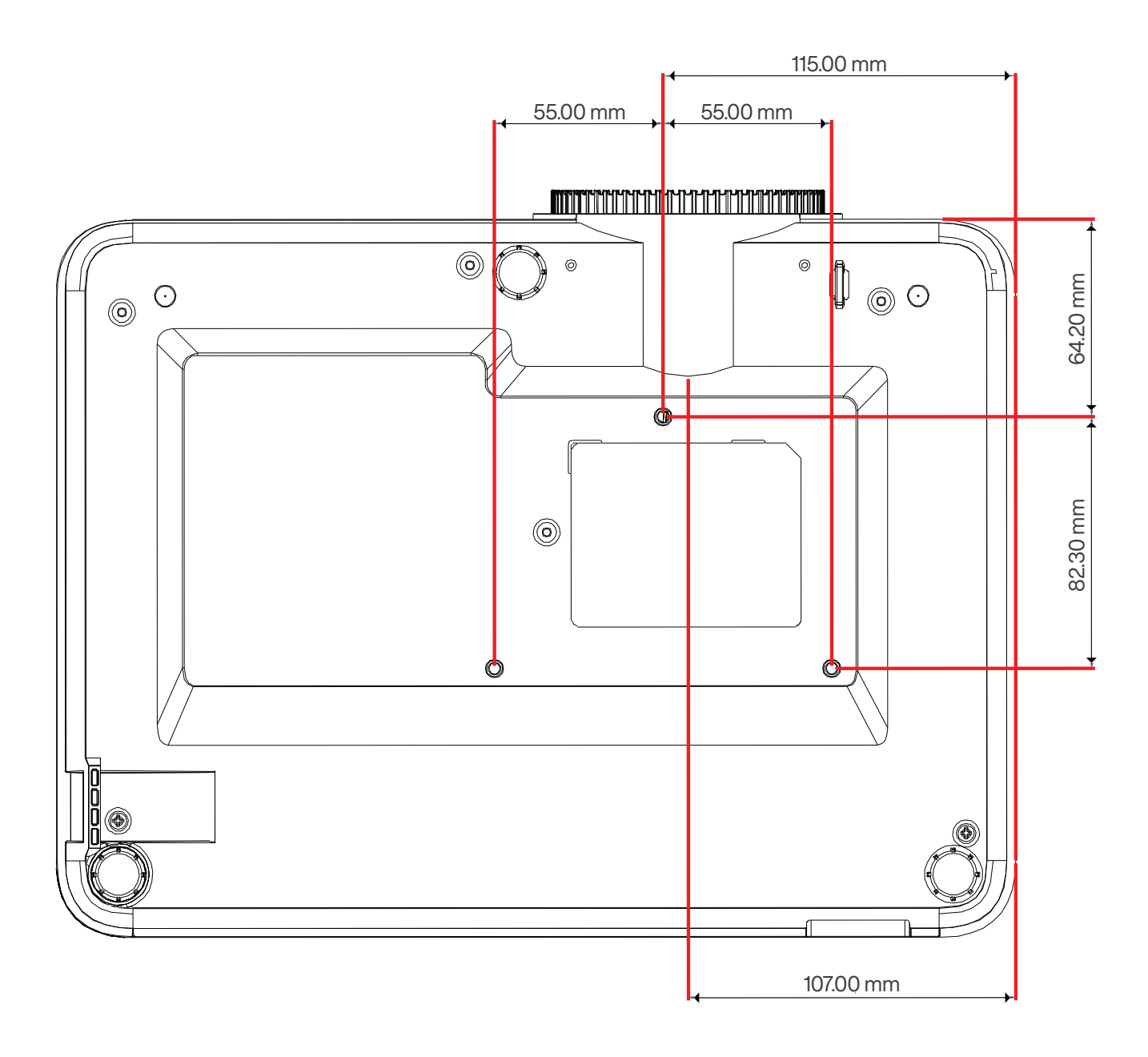

## Remote control

Ships with regulatory model P130, P131, P132

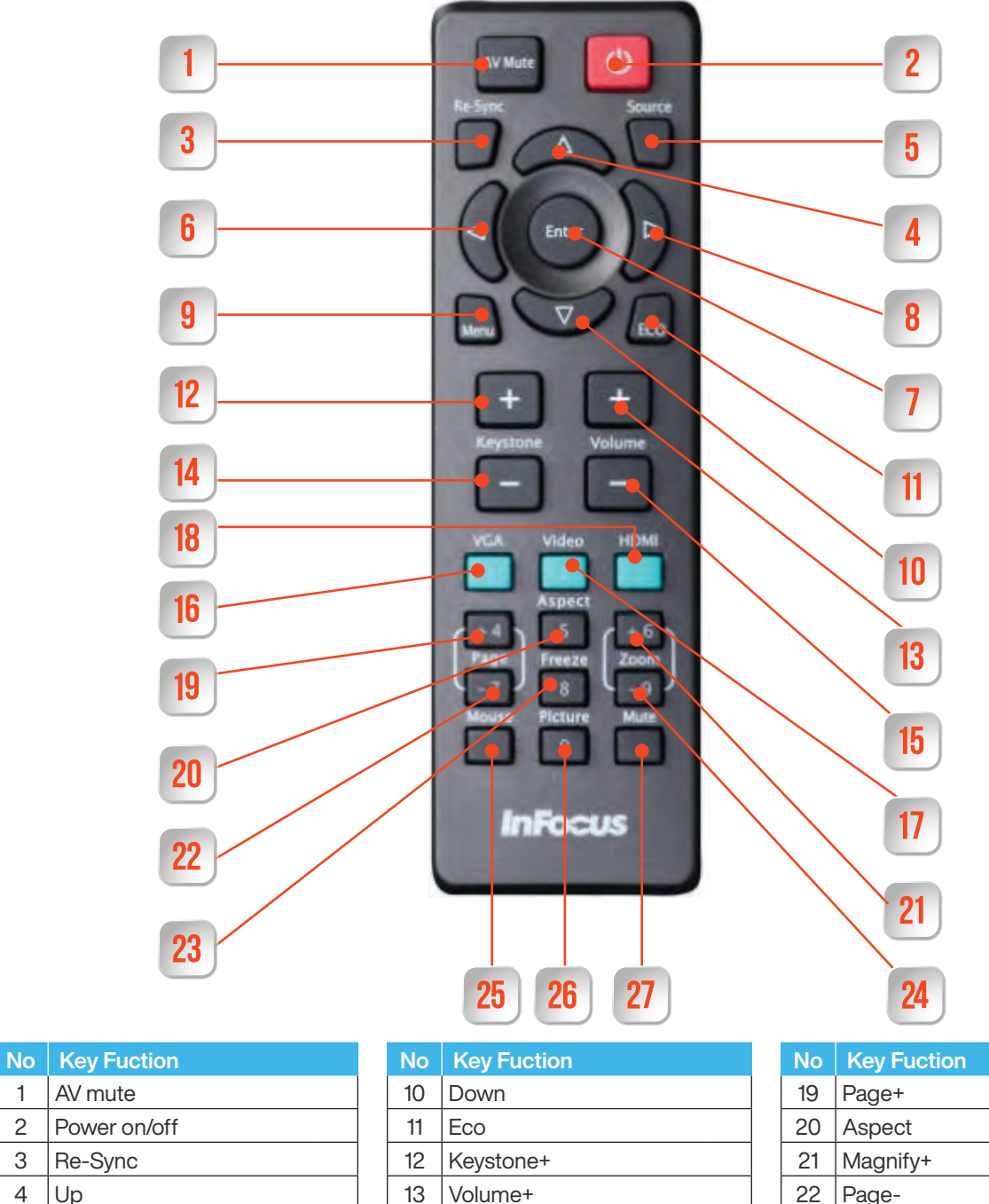

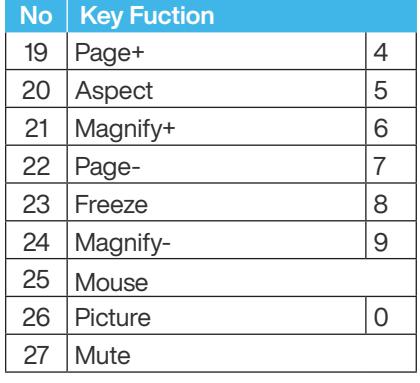

 $\binom{1}{1}$  NOTE Some keys may have no function for models that do not support these features.

16 VGA 1  $17 \mid$  Video  $\mid$  2  $18$  HDMI 3

14 | Keystone-15 Volume-

 $4 \mid$ Up 5 Source 6 Left 7 Enter 8 | Right 9 Menu

## Views of your InFocus

## Remote control effective range

Infra-Red (IR) remote control sensor is located on top of the projector. Ensure to hold the remote control at an angle within 30 degrees perpendicular to the projector's top IR remote control sensor to function correctly. The distance between the remote control and the sensor should not be longer than 6 meters (20 feet).

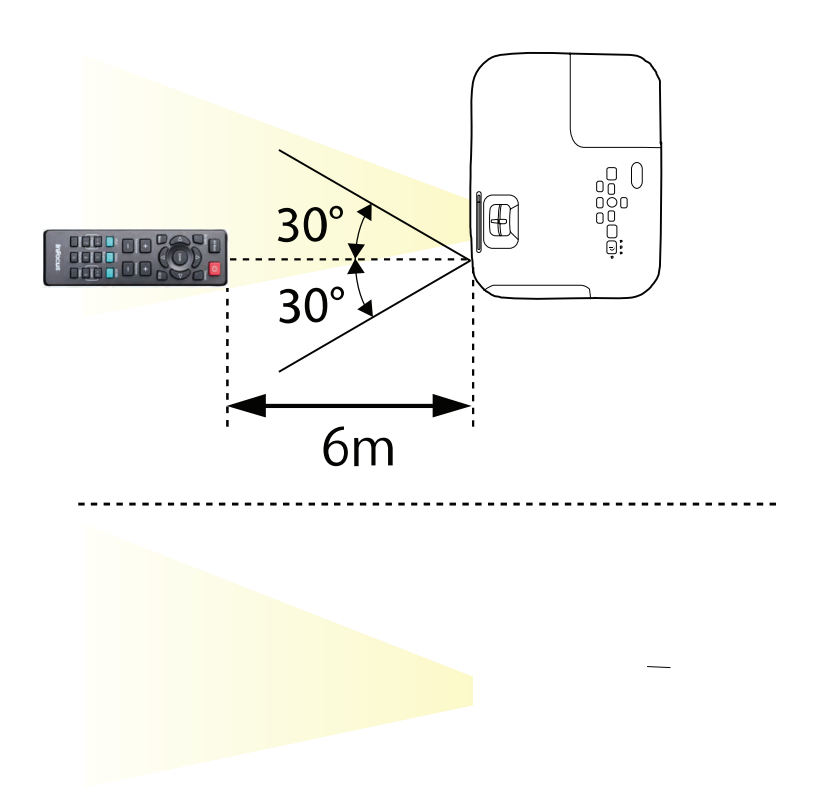

(i) NOTE When pointing the remote control directly (0 degrees angle) on the IR sensor, the distance between the remote control and the sensor should not be longer than 8 meters (~ 26 feet).

- Make sure that there are no obstacles between the remote control and the IR sensor on the projector that might obstruct the infra-red beam.
- Avoid using the remote control in direct sunlight or bright fluorescent lights at near range, as the projector may not respond to commands under these conditions.
- $\Theta$  Please keep the remote control at least 7 feet 2 meters away from fluorescent lamps otherwise the remote control may not operate as intended.
- If the remote control is close to Inverter-Type fluorescent lamps, it might become ineffective from time to time.
- If the remote control and the projector are within a very short distance, the remote control may become ineffective.
- When pointing the remote control towards a projection screen or whiteboard, the effective distance of 20 feet 6 meters from remote to screen to projector may be shortened due to the IR reflectivity of the screen or white board surface.
### Projector parts and functions

### Front

P130, P131, P132 6 & 9 Input/Output Models

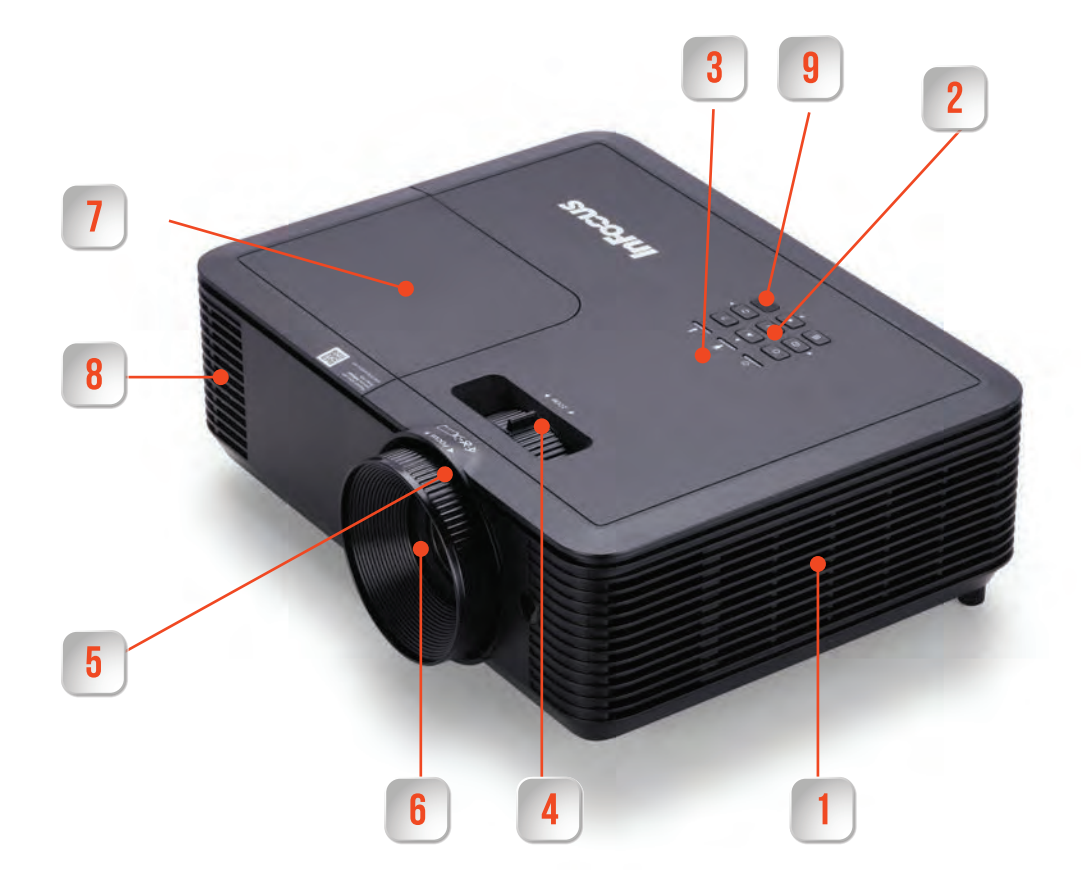

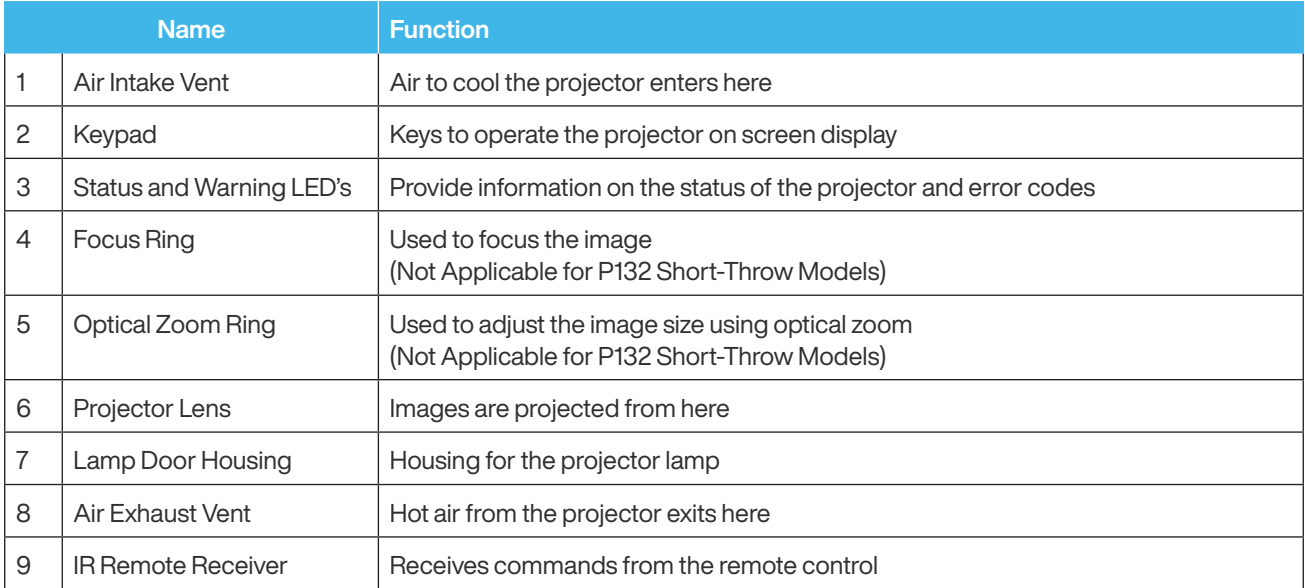

### **Back**

P130 models 6 inputs/outputs

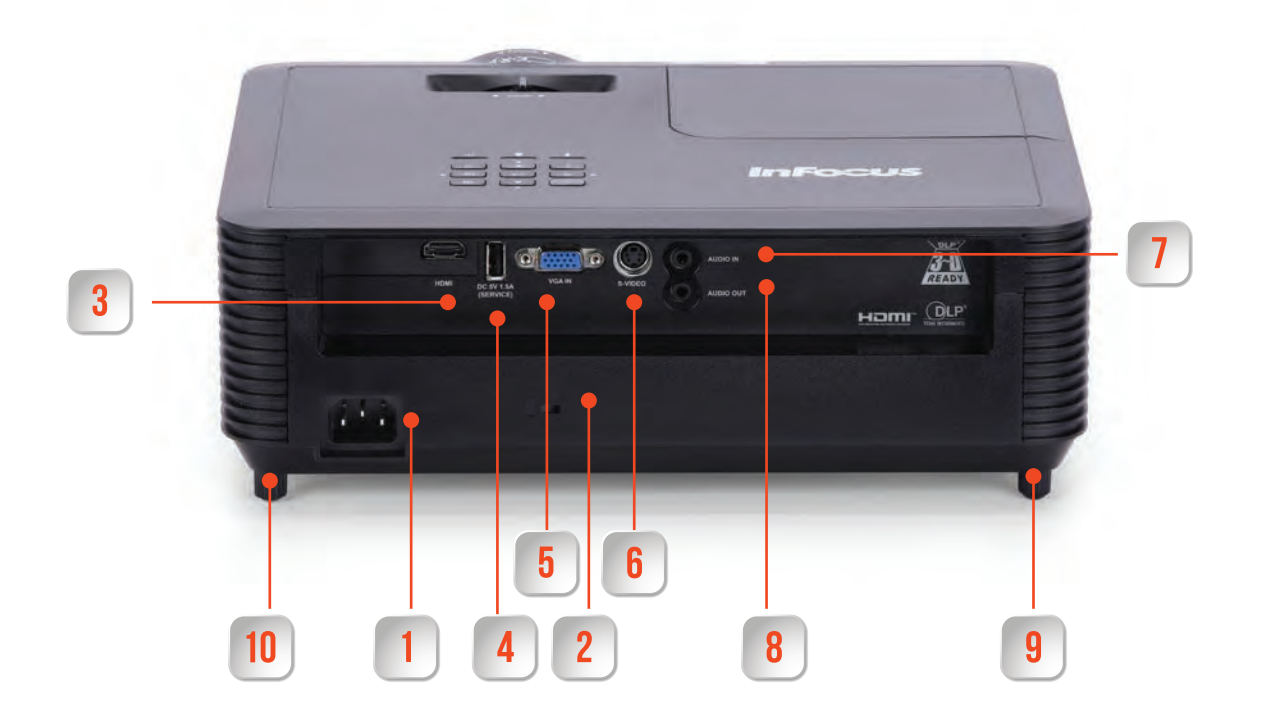

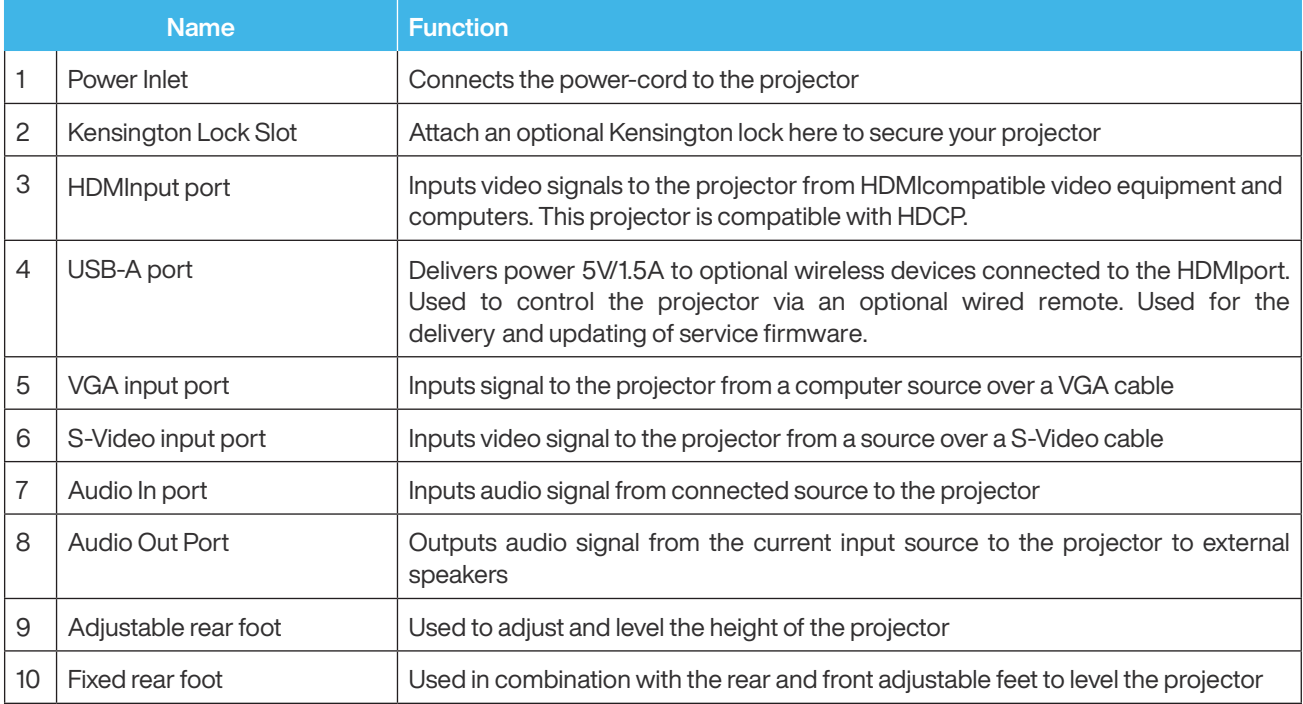

### **Back**

#### 9 inputs/outputs P131 & P132 models

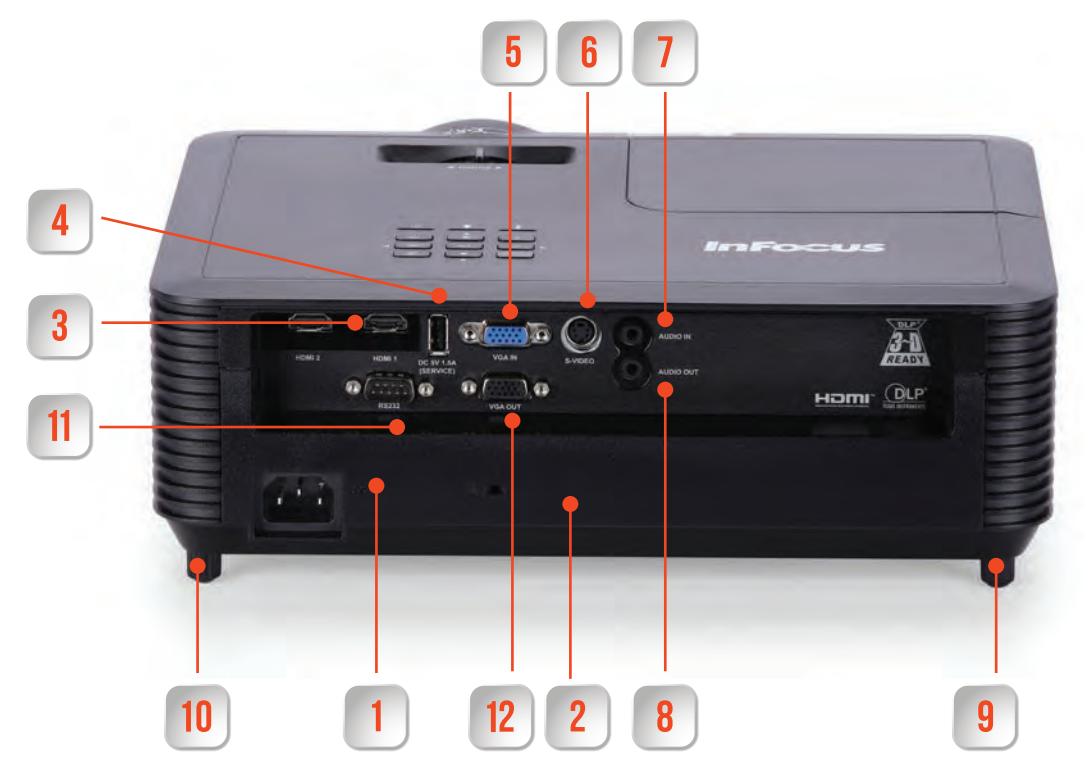

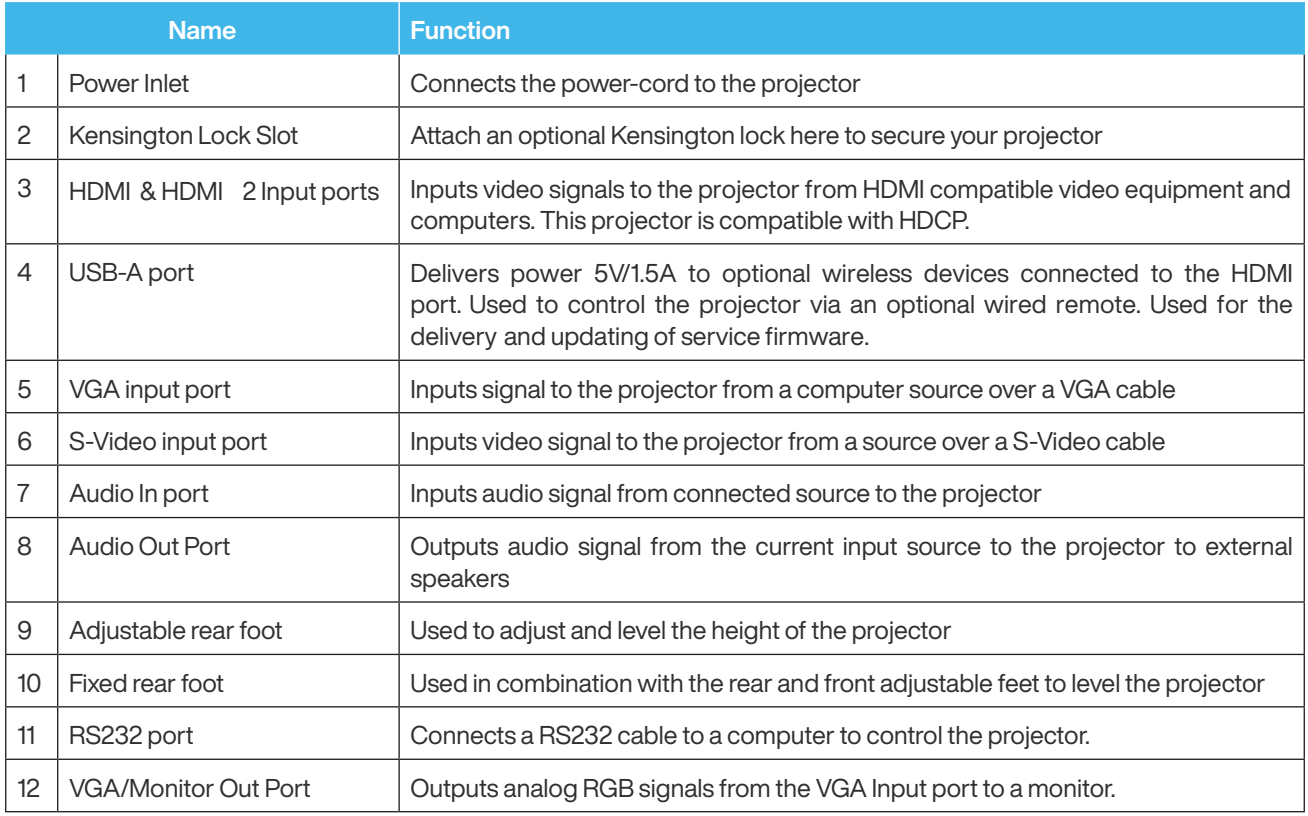

### Parts and functions

### Bottom

P130, P131, P132 6 & 9 input/output models

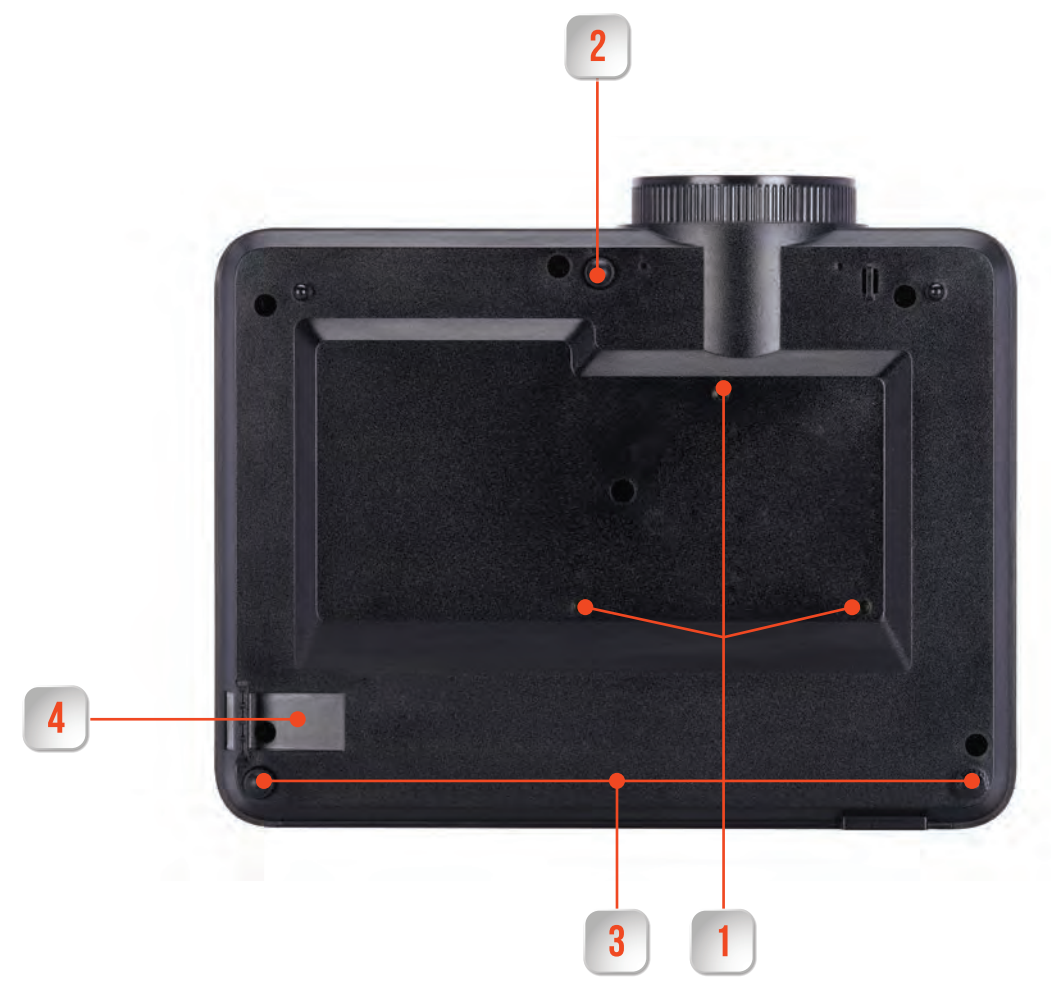

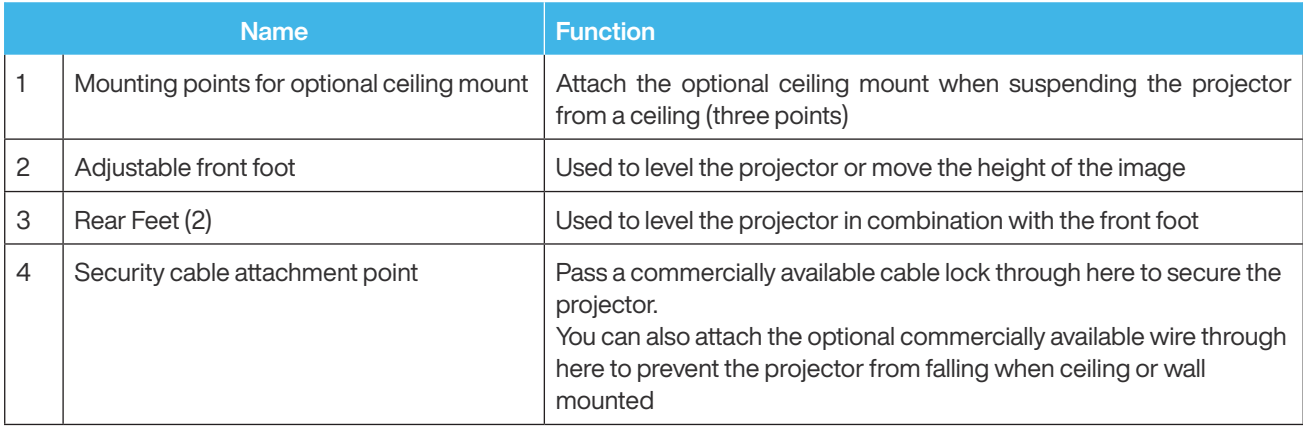

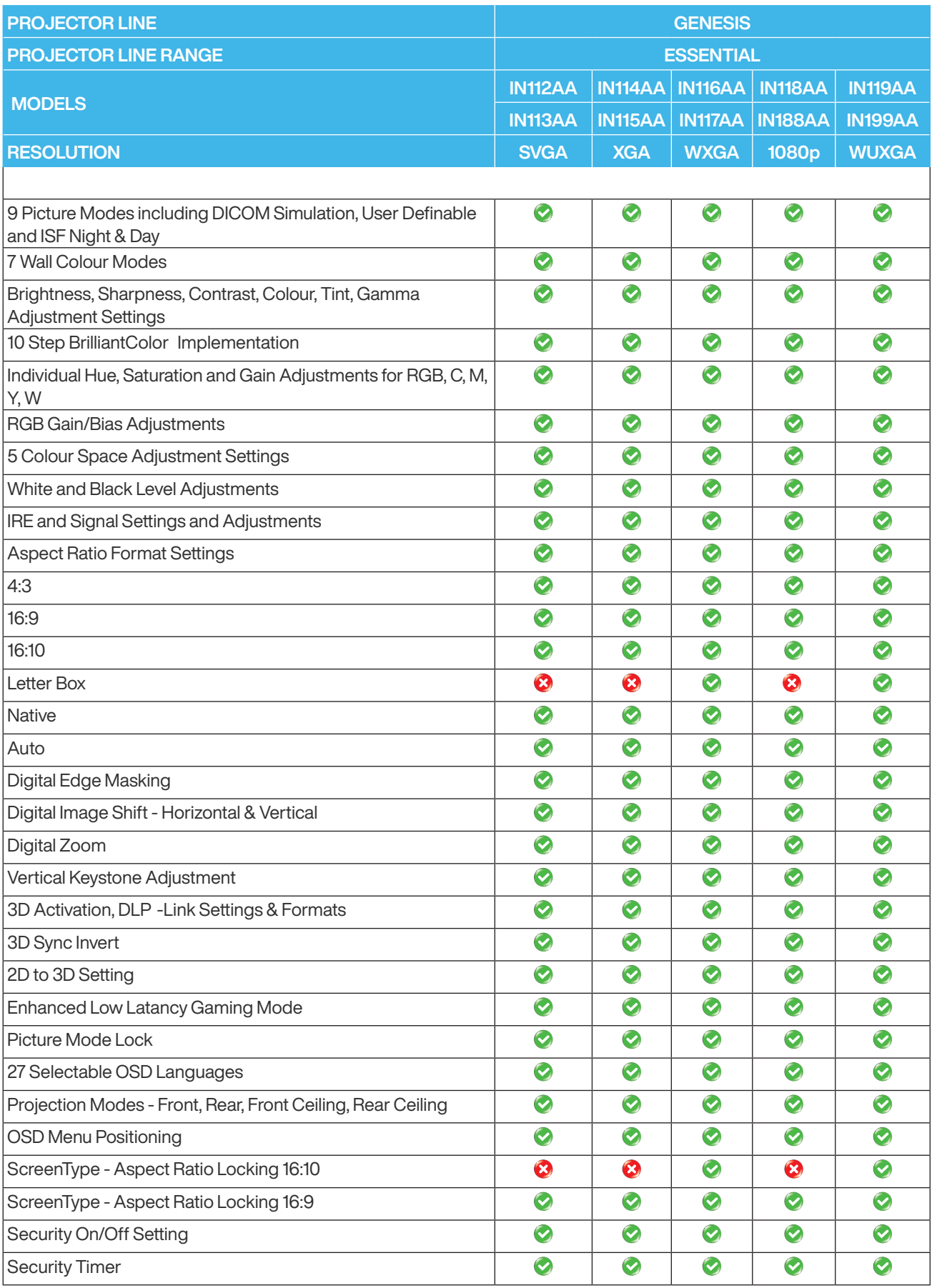

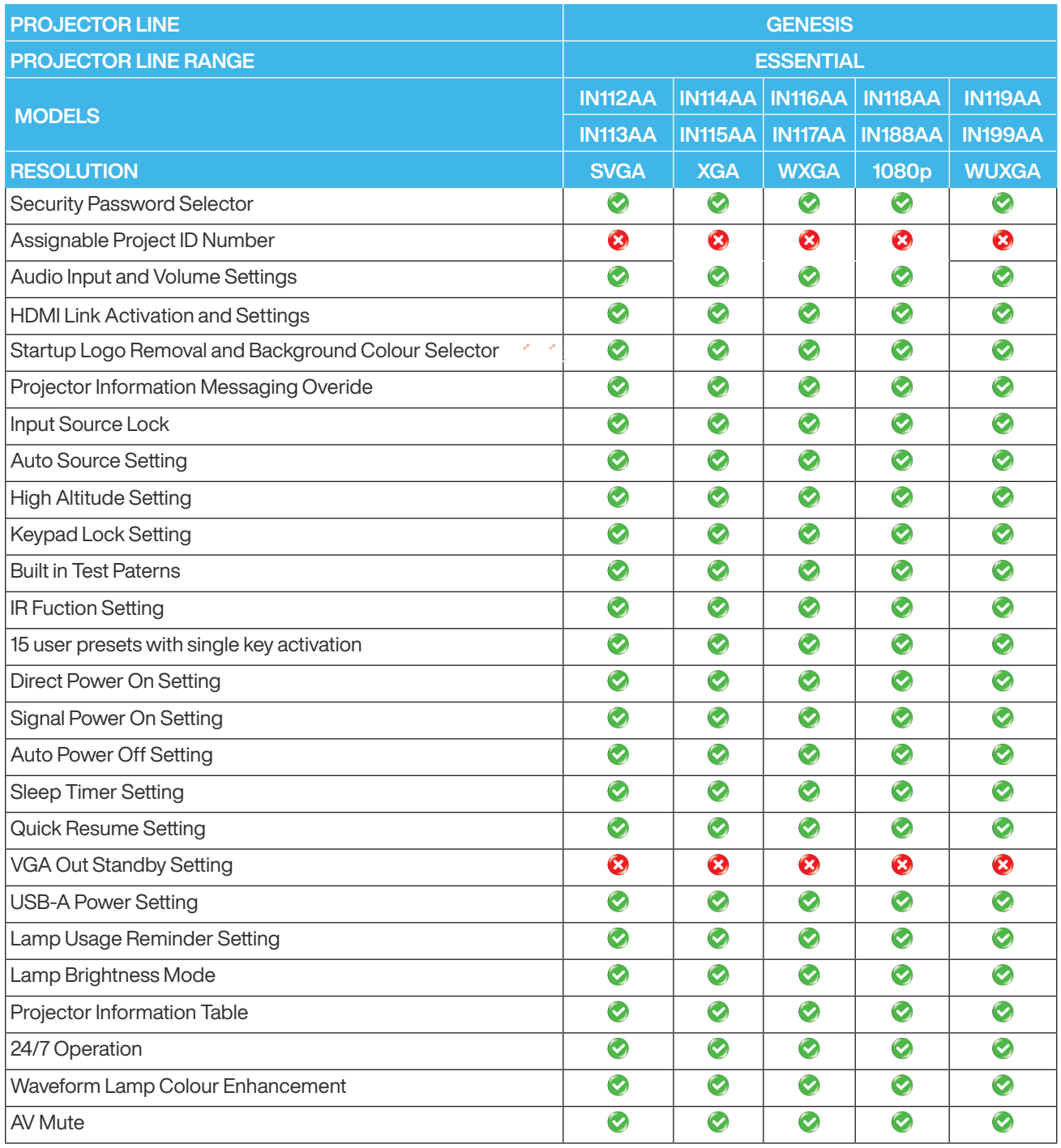

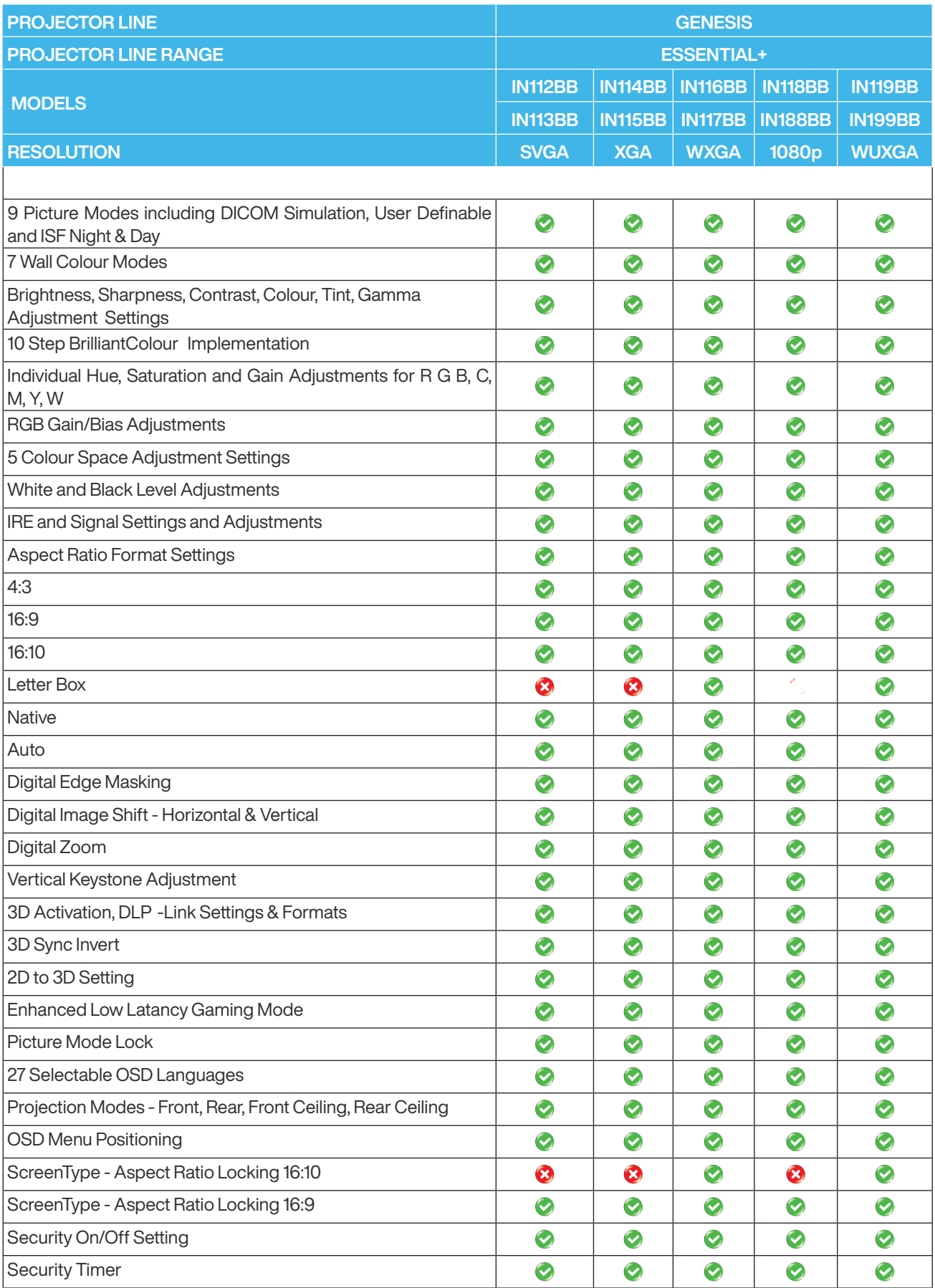

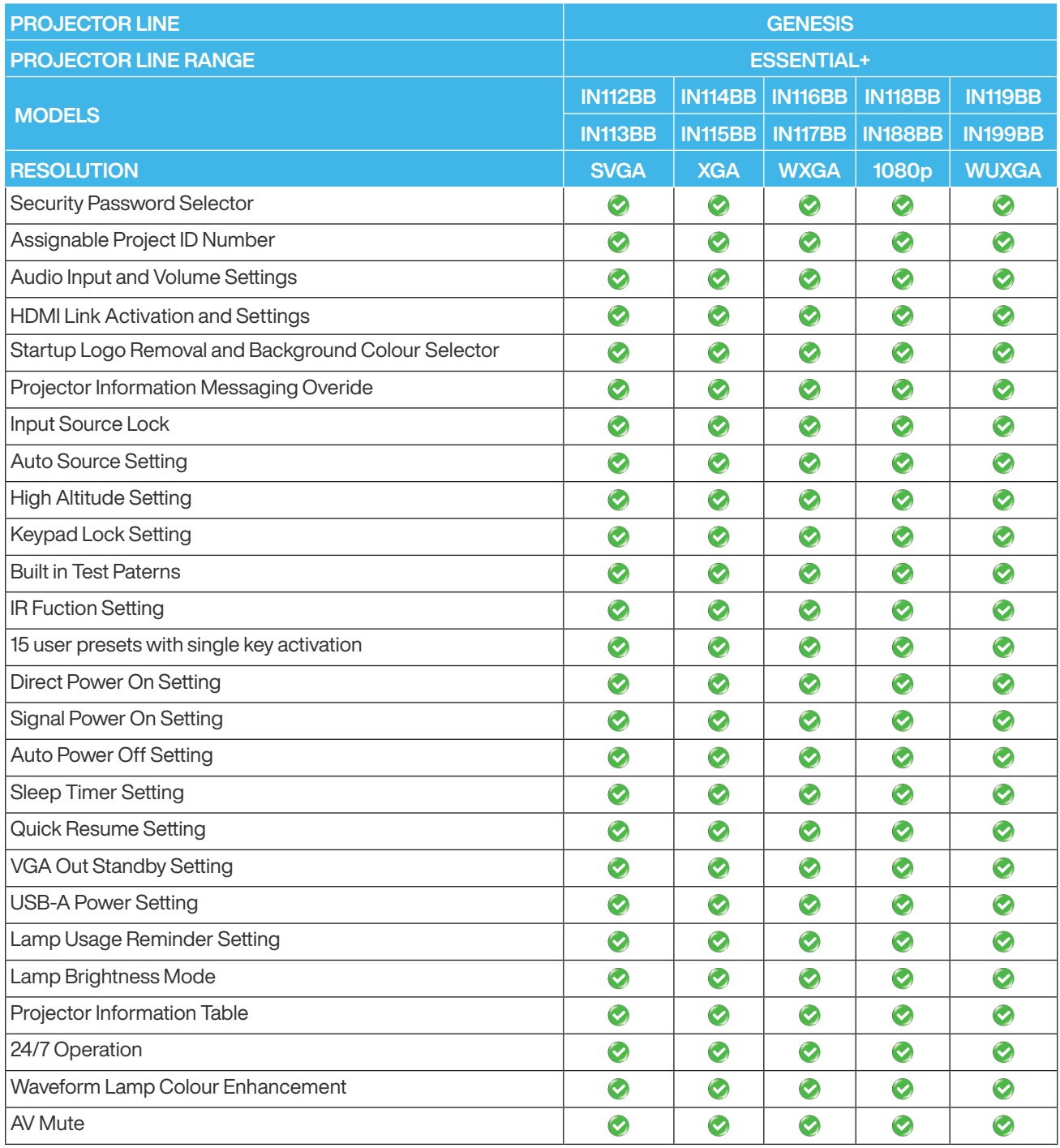

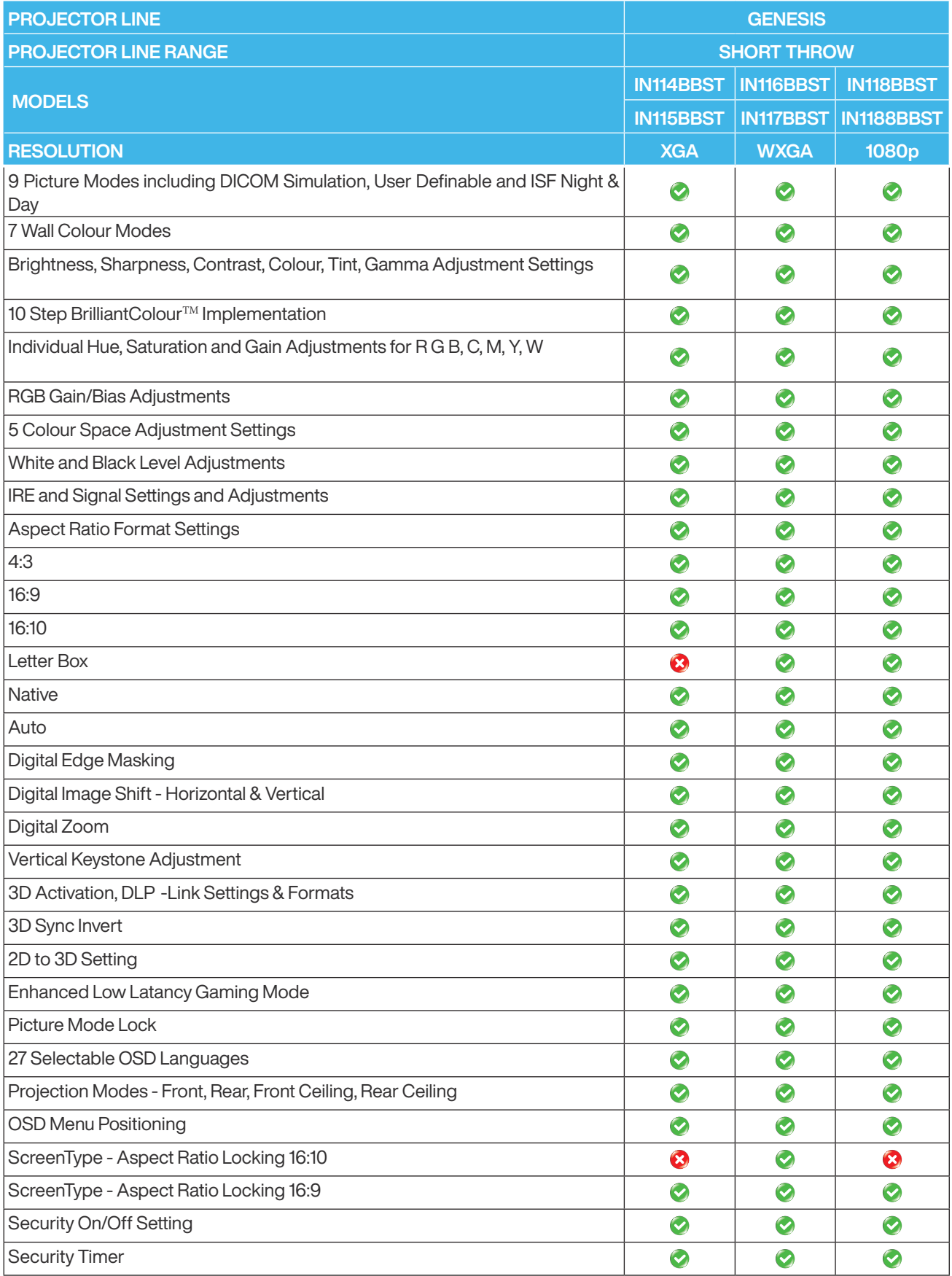

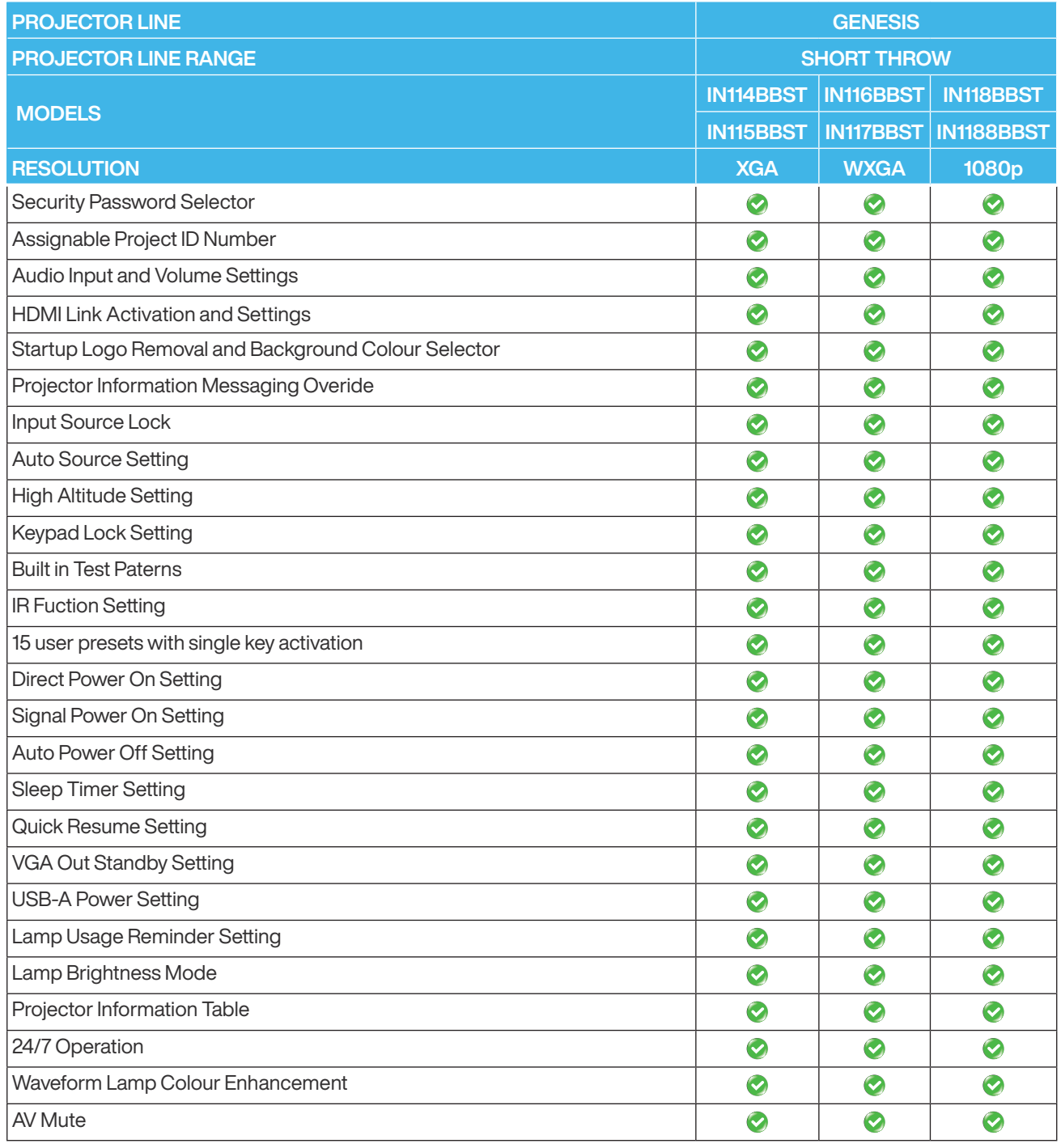

# Specifications overview P130

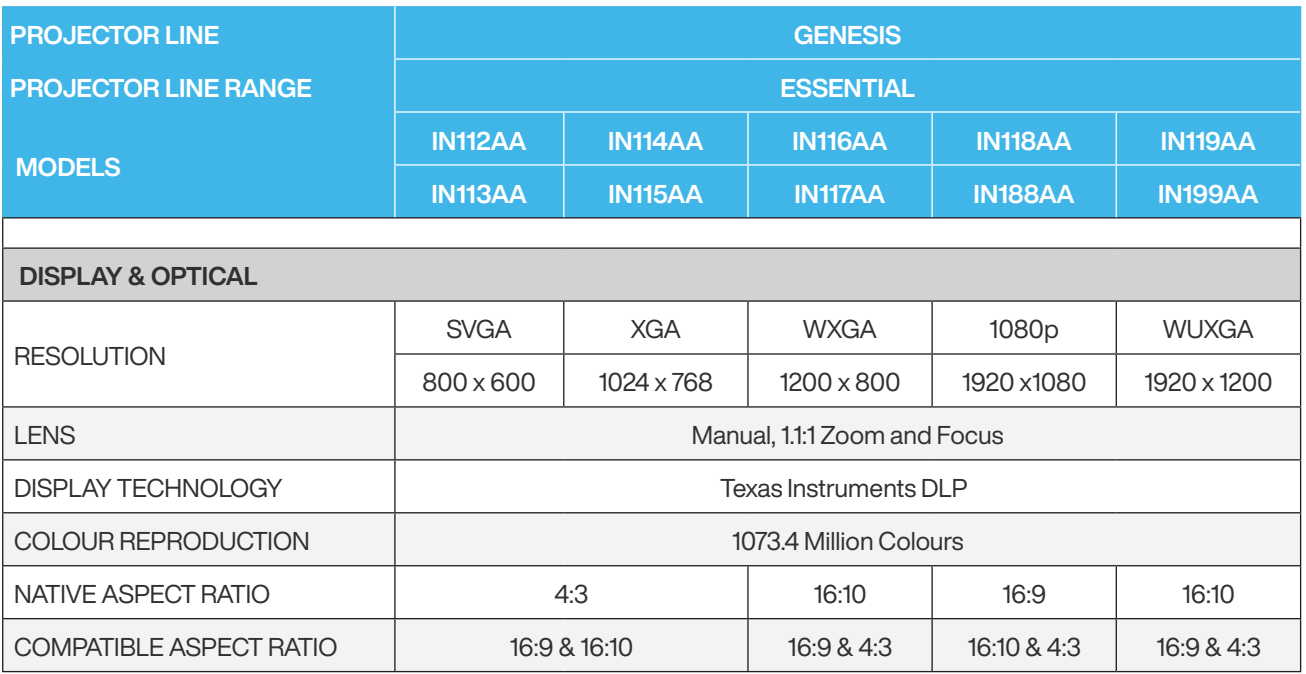

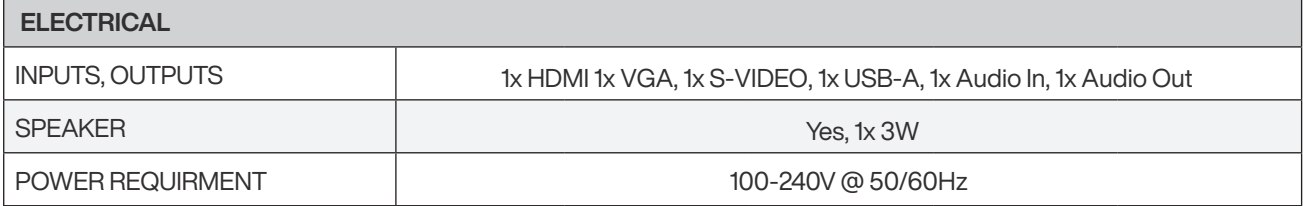

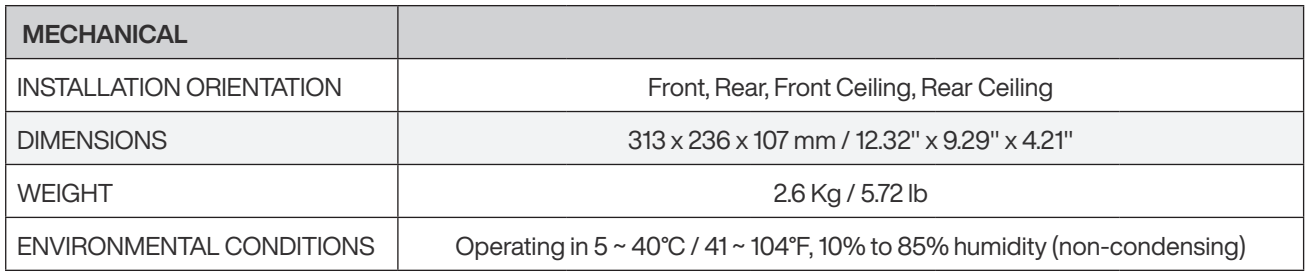

# Specifications overview P131

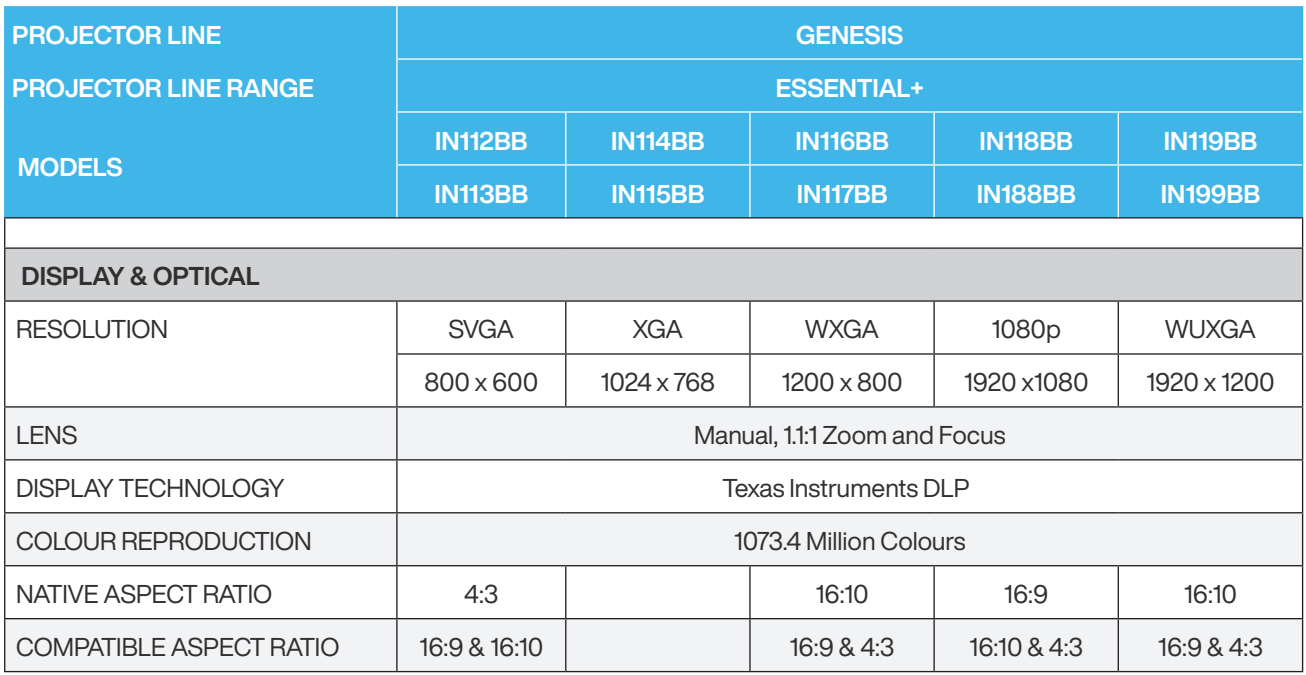

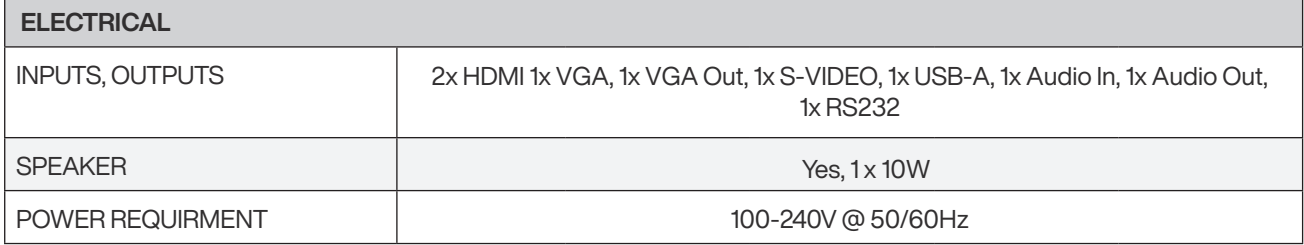

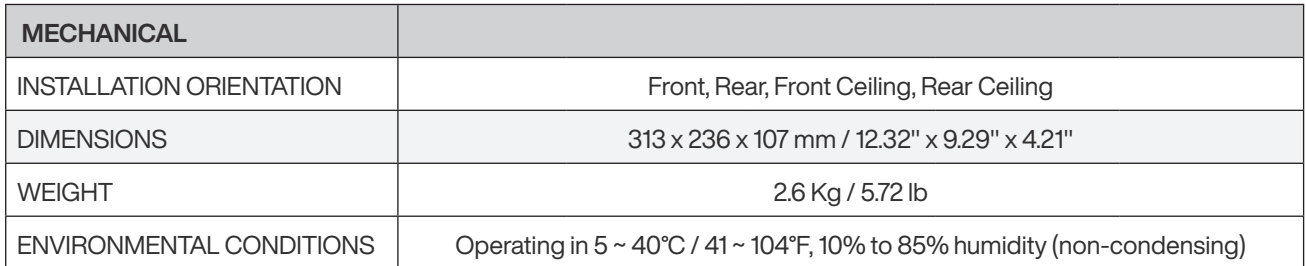

# Specifications overview P132

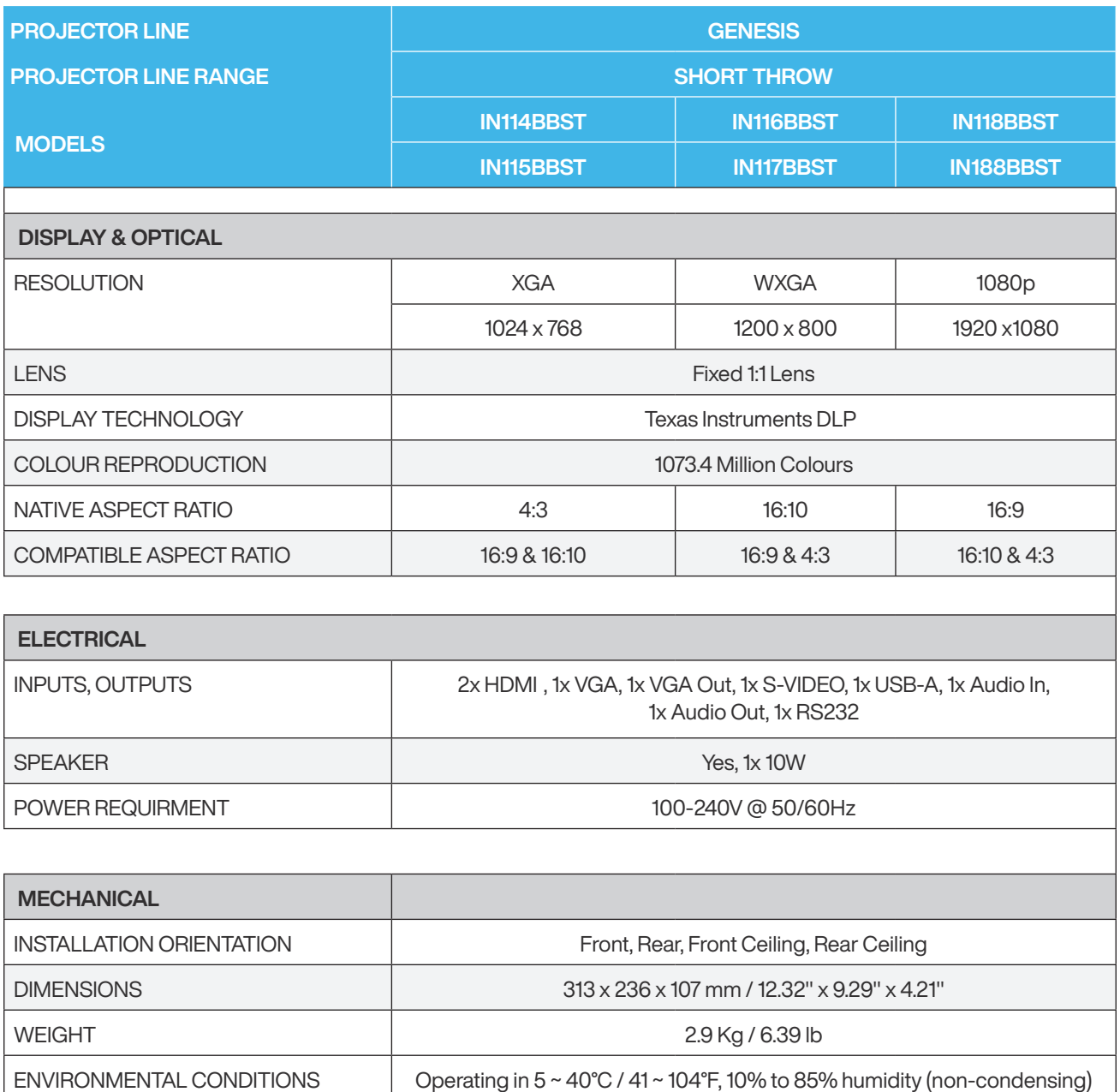

### Environmental conditions

Be sure to observe the following precautions to avoid malfunctions, operating errors or damage to the projector.

#### Notes on handling and storage

- Do not use or store the projector in places where it might be subjected to high and low extremes of temperature. Furthermore, avoid places where the temperature may change suddenly.
- **B** Be sure to observe the operating temperatures and storage temperatures given in the user guide when using and storing the projector.
- $\Theta$  When storing the projector, store it in a dry location.
- $\Theta$  Do not set up the projector in places where it might be subjected to vibration or shock.
- Do not set up the projector near high-voltage electrical wires or sources of magnetic fields.These may interfere with correct operation.
- **O** Do not touch the lens with bare hands.
- Always attach the lens cover to the lens when not using the projector, to prevent the lens from becoming dirty or damaged.
- Remove the batteries from the remote control before storage. If the batteries are left in the remote control for long periods, they may leak.
- Do not use or store the projector in places where smoke from oil or cigarettes may be present, as it can adversely affect the quality of the projected images.
- Contact your dealer to clean the interior of the projector. If the interior of the projector has not been cleaned for a long time, dust may build up, which could cause fire or electric shock.
- InFocus takes no responsibility for loss or damage caused by damage to the projector outside service warranty conditions.
- When a still image is displayed for a long period of time, image retention may occur on the screen. Do not display images in the exact same position for long periods.

#### Notes on carrying the projector

- Turn off the projector power and then disconnect the power cable from the outlet. Furthermore, check that all other cables have been disconnected.
- **O** Attach the lens cover to the lens.
- **8** Retract the adjustable foot.
- If your model of projector has a handle, hold the projector by the handle when carrying it.
- When carrying large or heavy models, make sure it is carried by the number of people specified in the user guide.

#### When transporting the projector to InFocus or a InFocus service center for repairs

The internal projector components consist of many glass parts and high-precision parts. When transporting the projector, take the following measures to protect the projector from any damage that might result from shock. Enclose the projector securely in buffer material to protect it from shock, and place it into a strong cardboard container. Be sure to notify the carrier company that the contents are fragile.

InFocus, its service centers and authorized service partners do not accept liability for goods damaged during transit due to inadequate or improper packaging of the projector.

#### Power cables for Overseas Use

The power cable that is supplied with this projector conforms to electrical safety regulations. Do not use a power cable other than the one supplied with the projector. If using the projector overseas, check the power supply voltage, outlet shape and electrical rating of the projector that conform to the local standards, and purchase a proper power cable in the country.

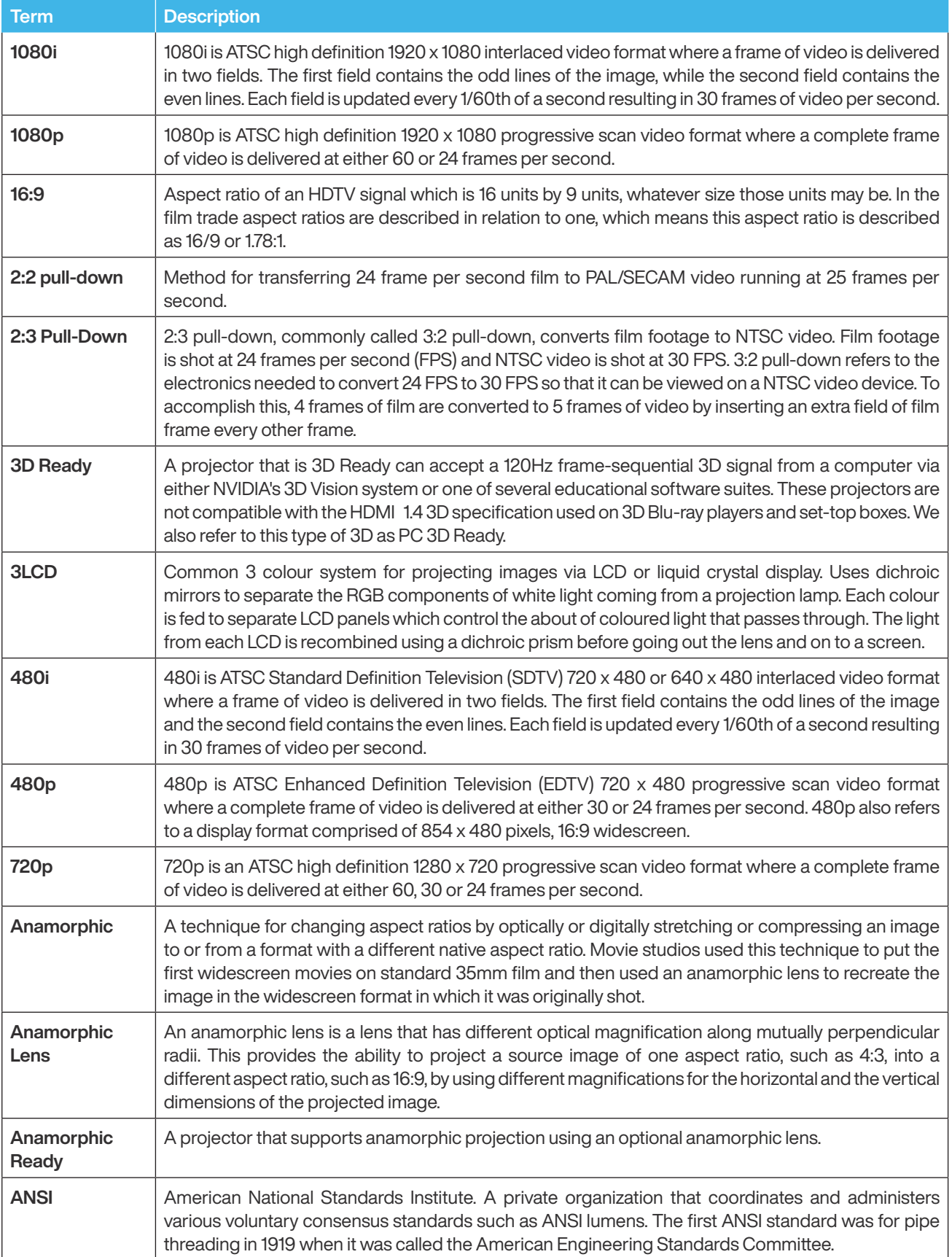

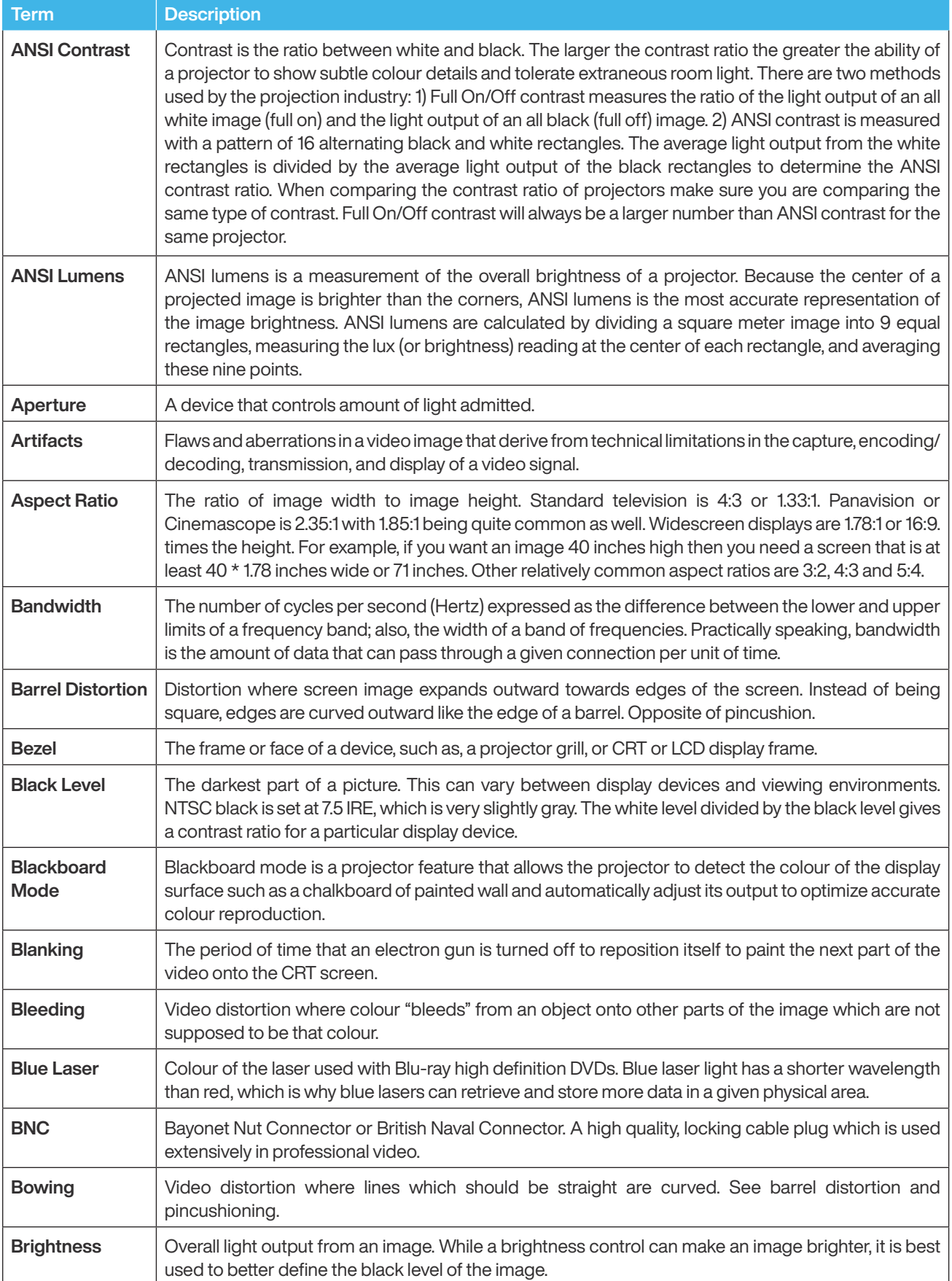

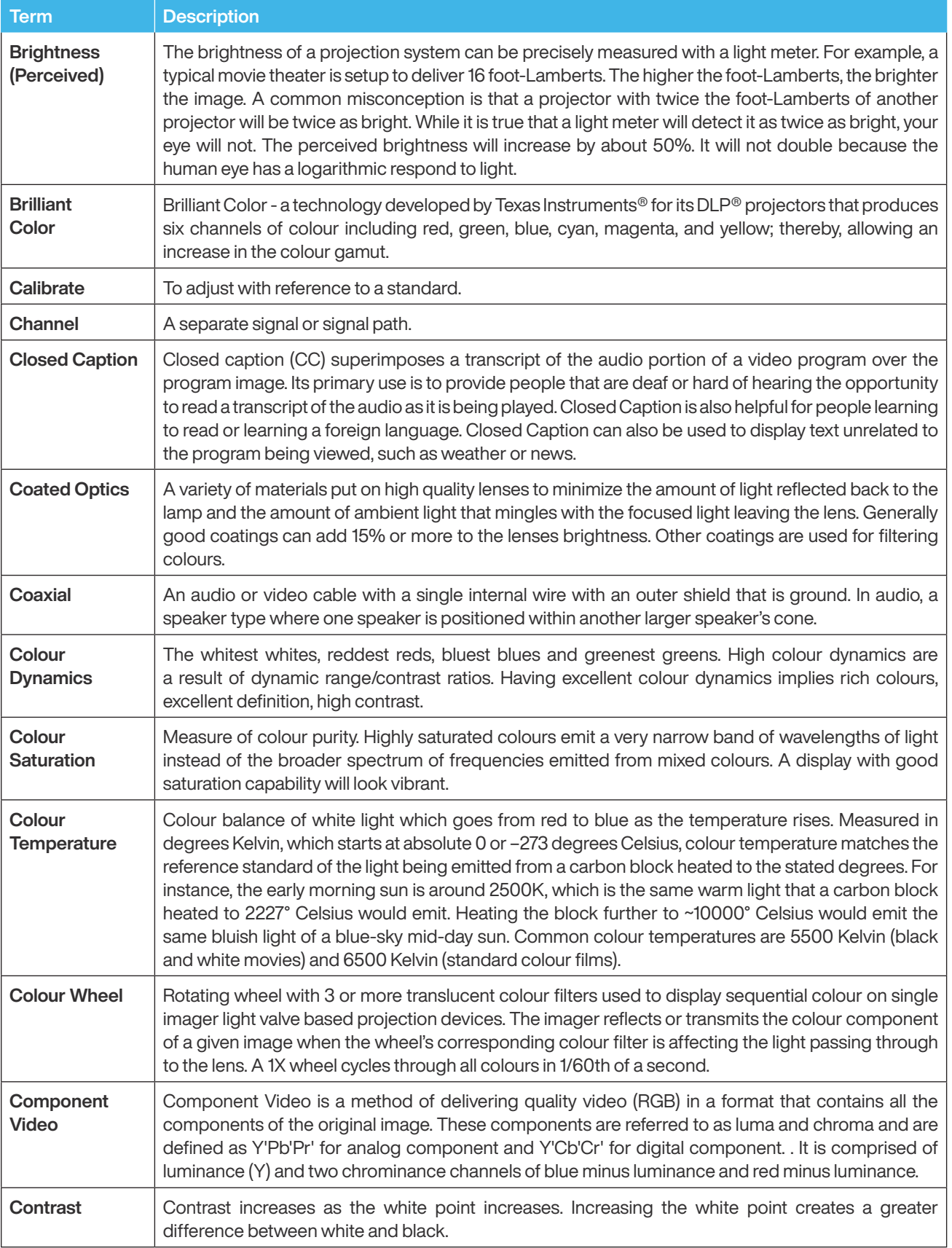

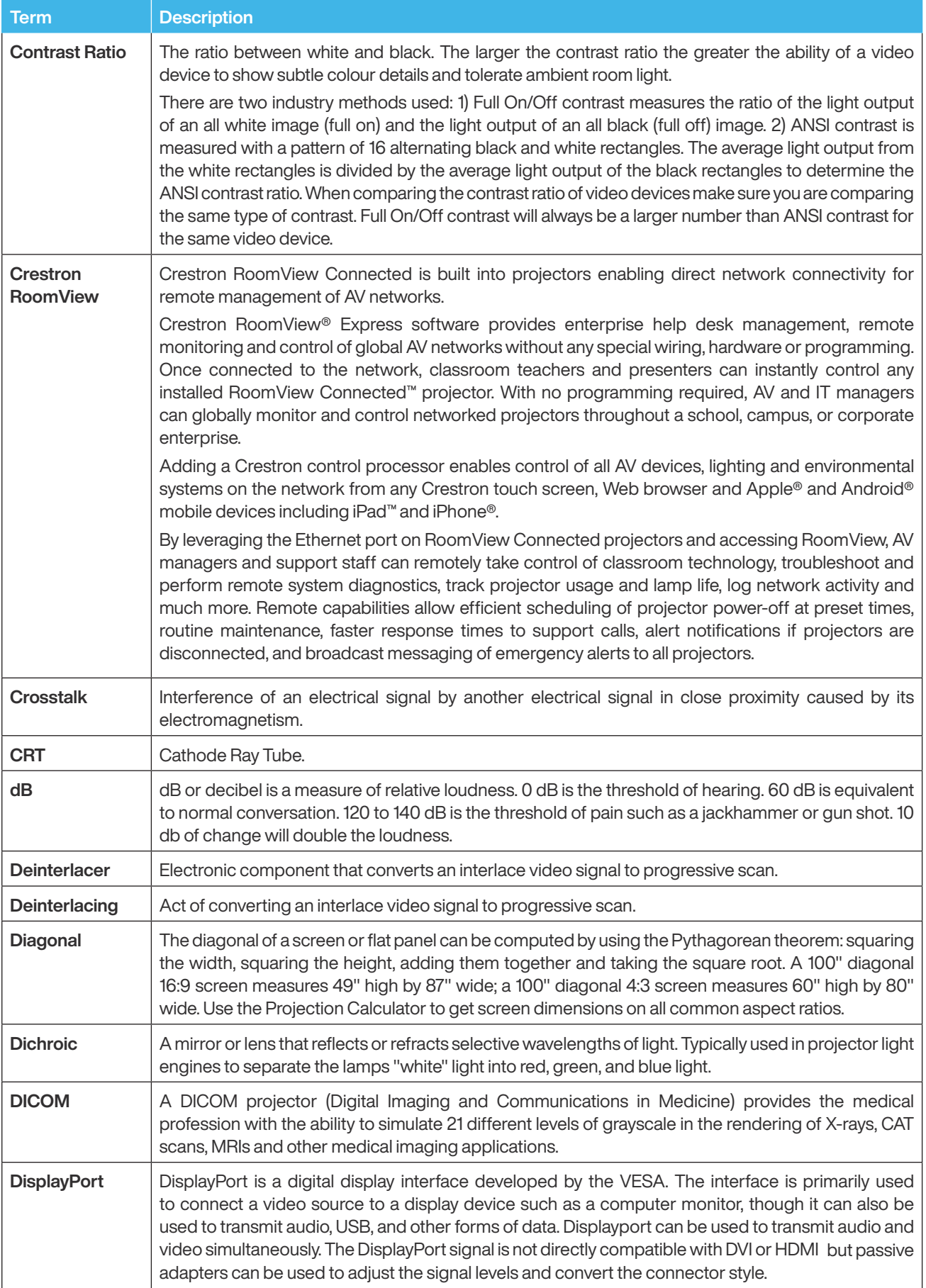

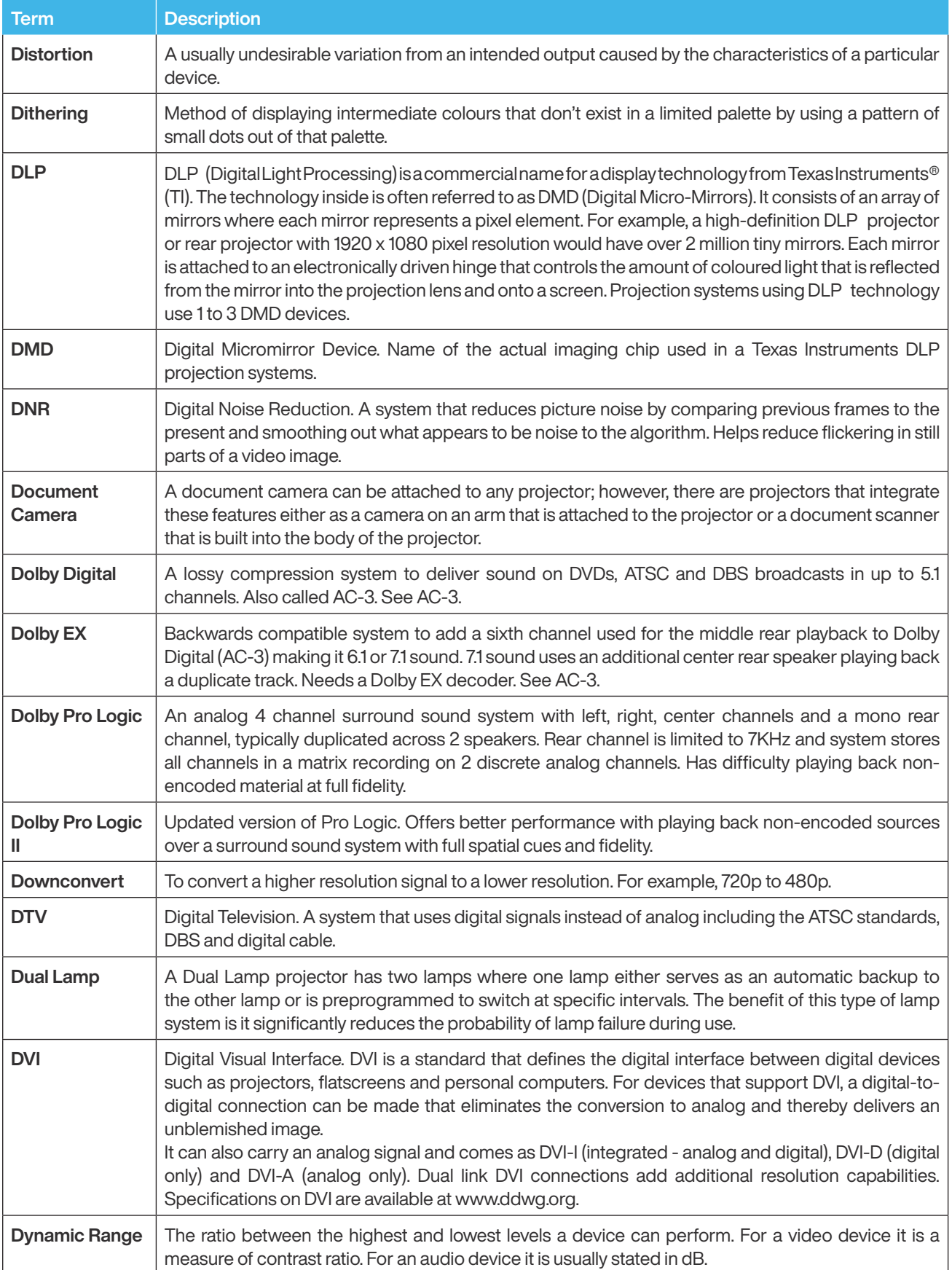

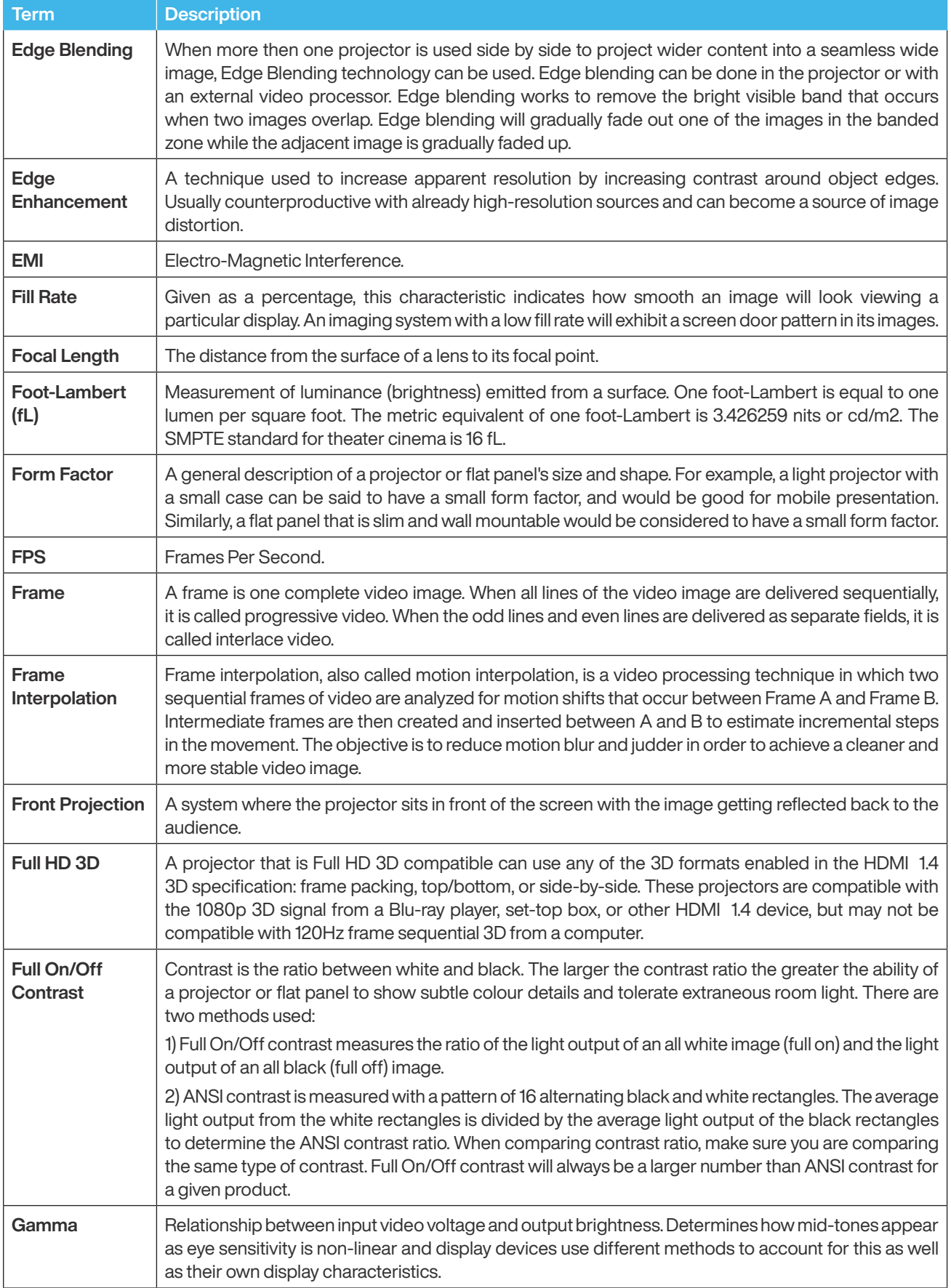

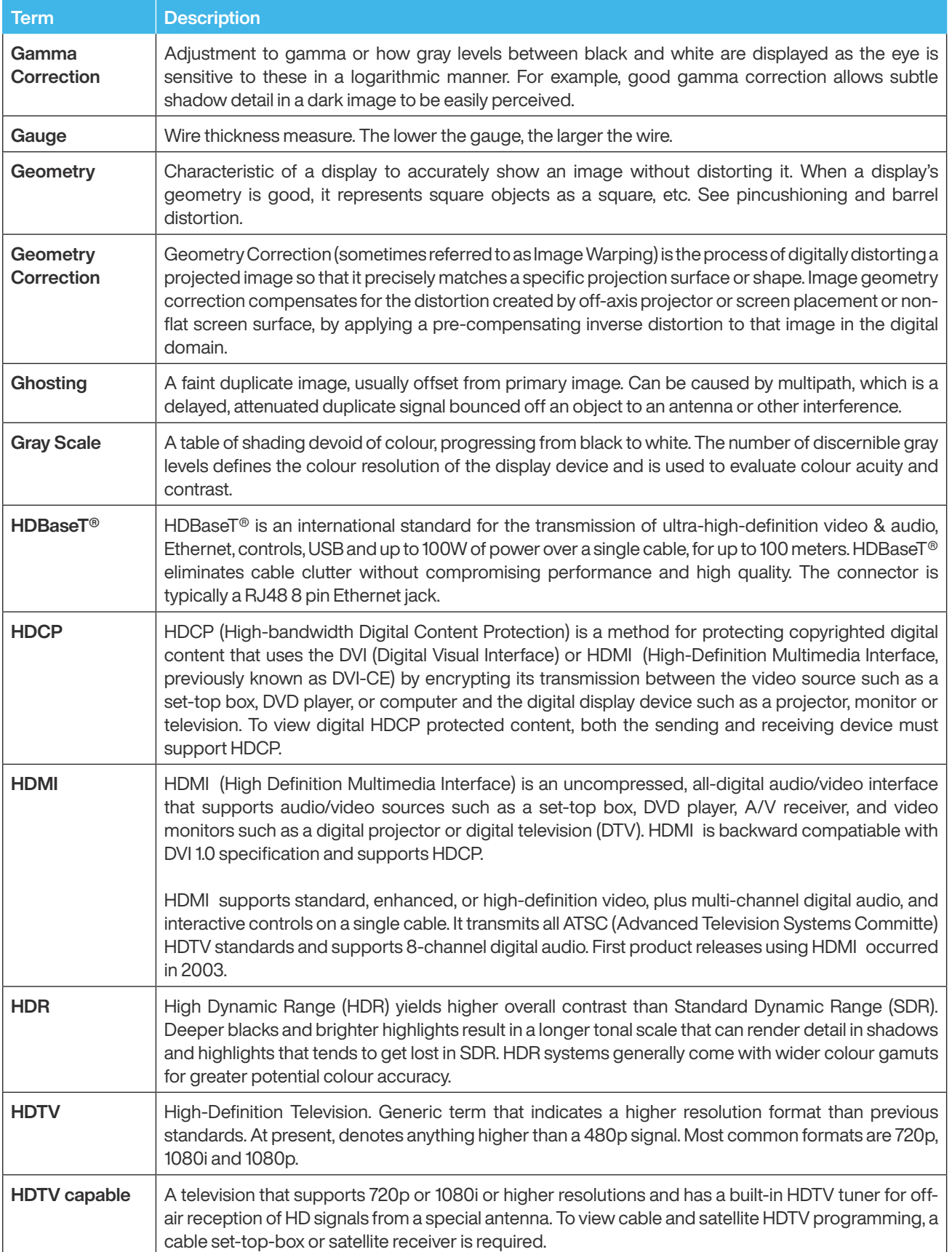

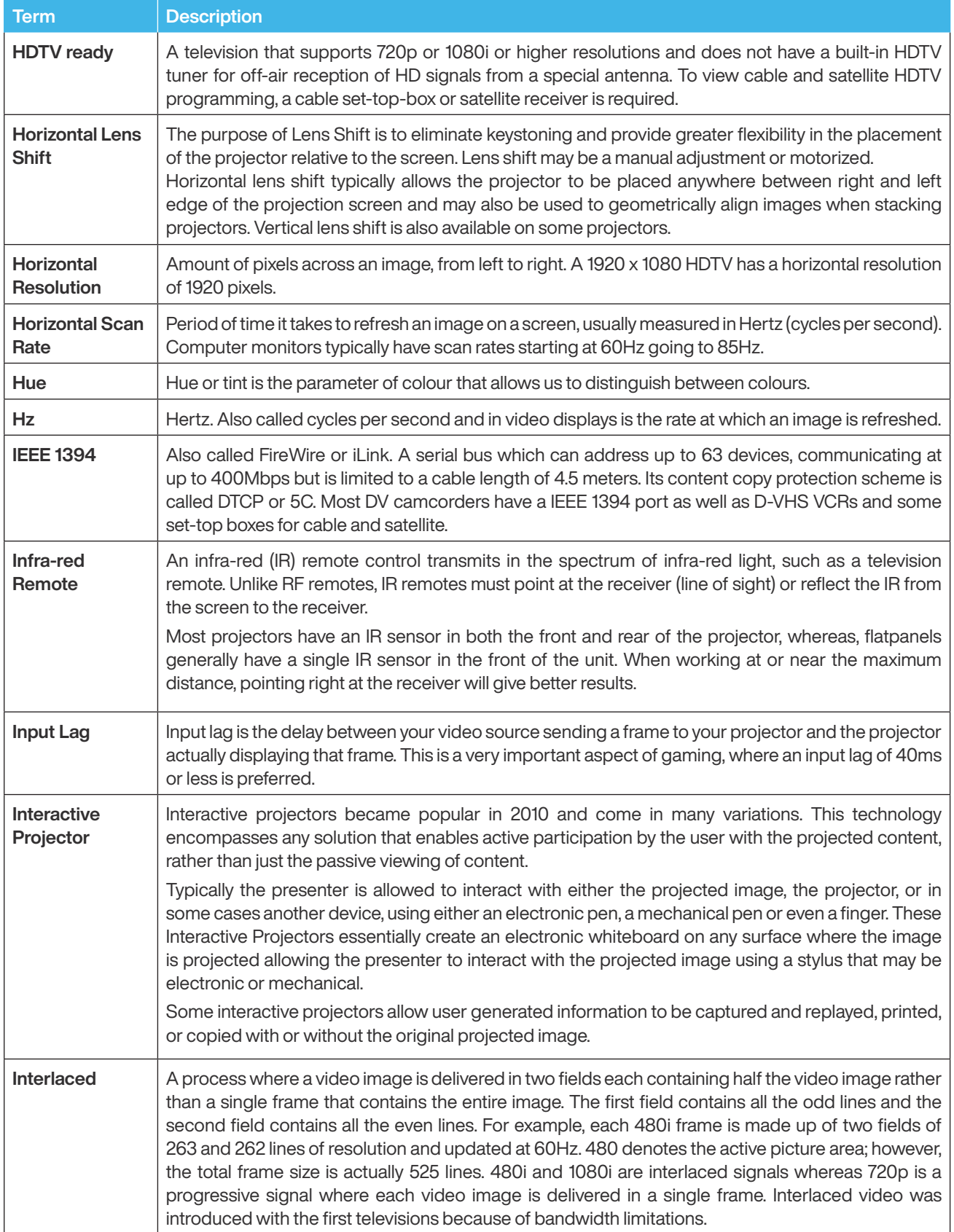

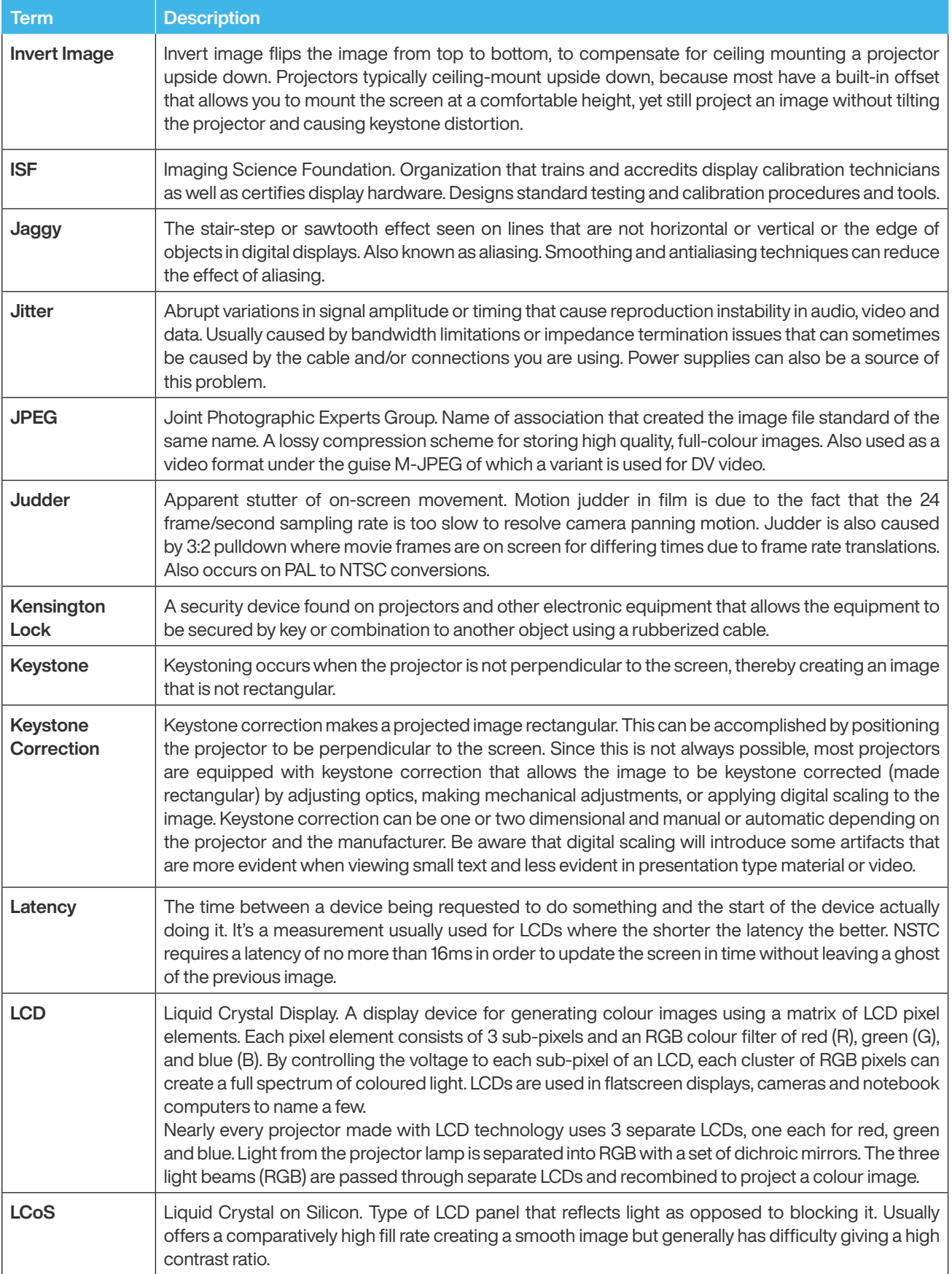

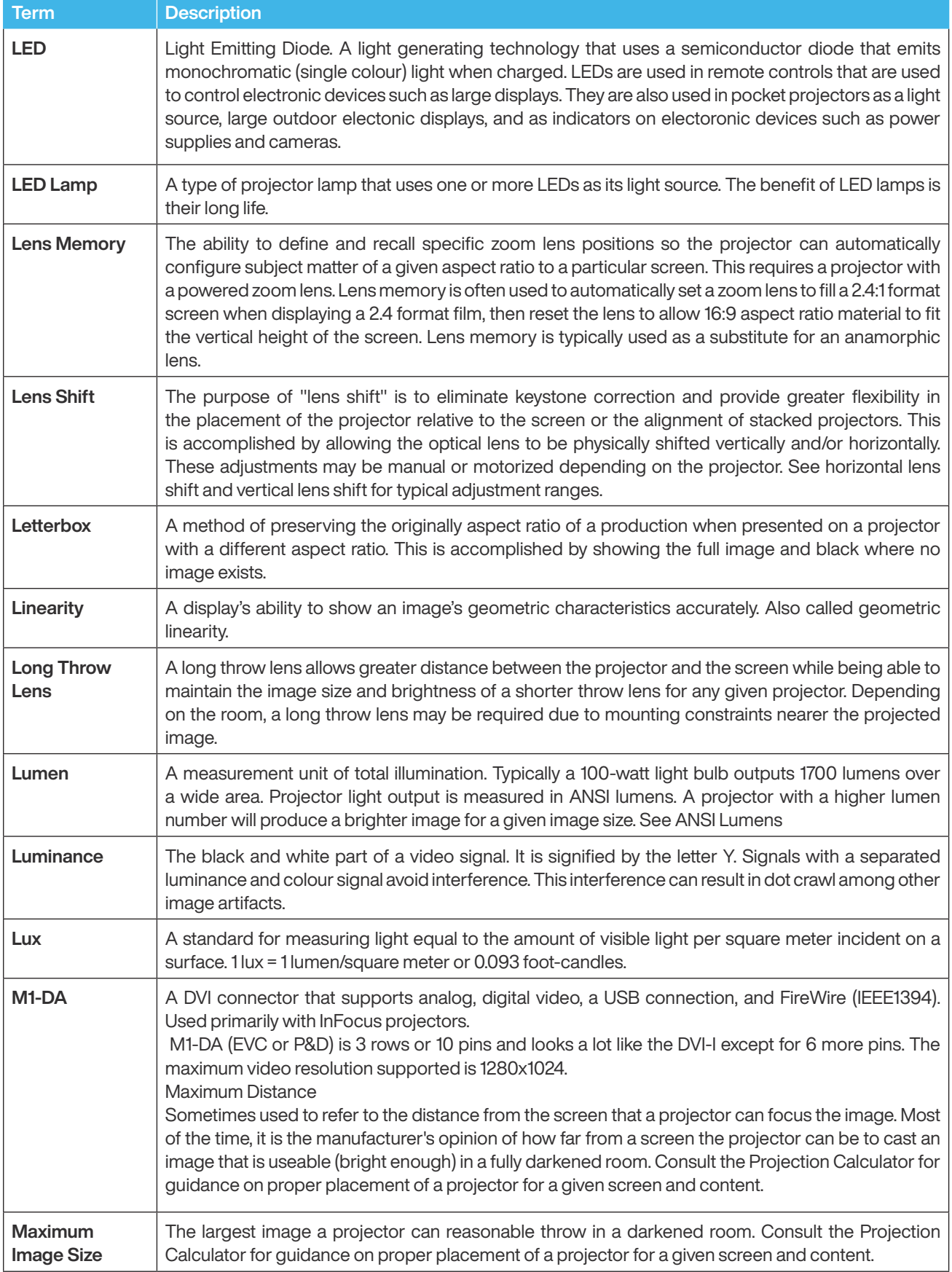

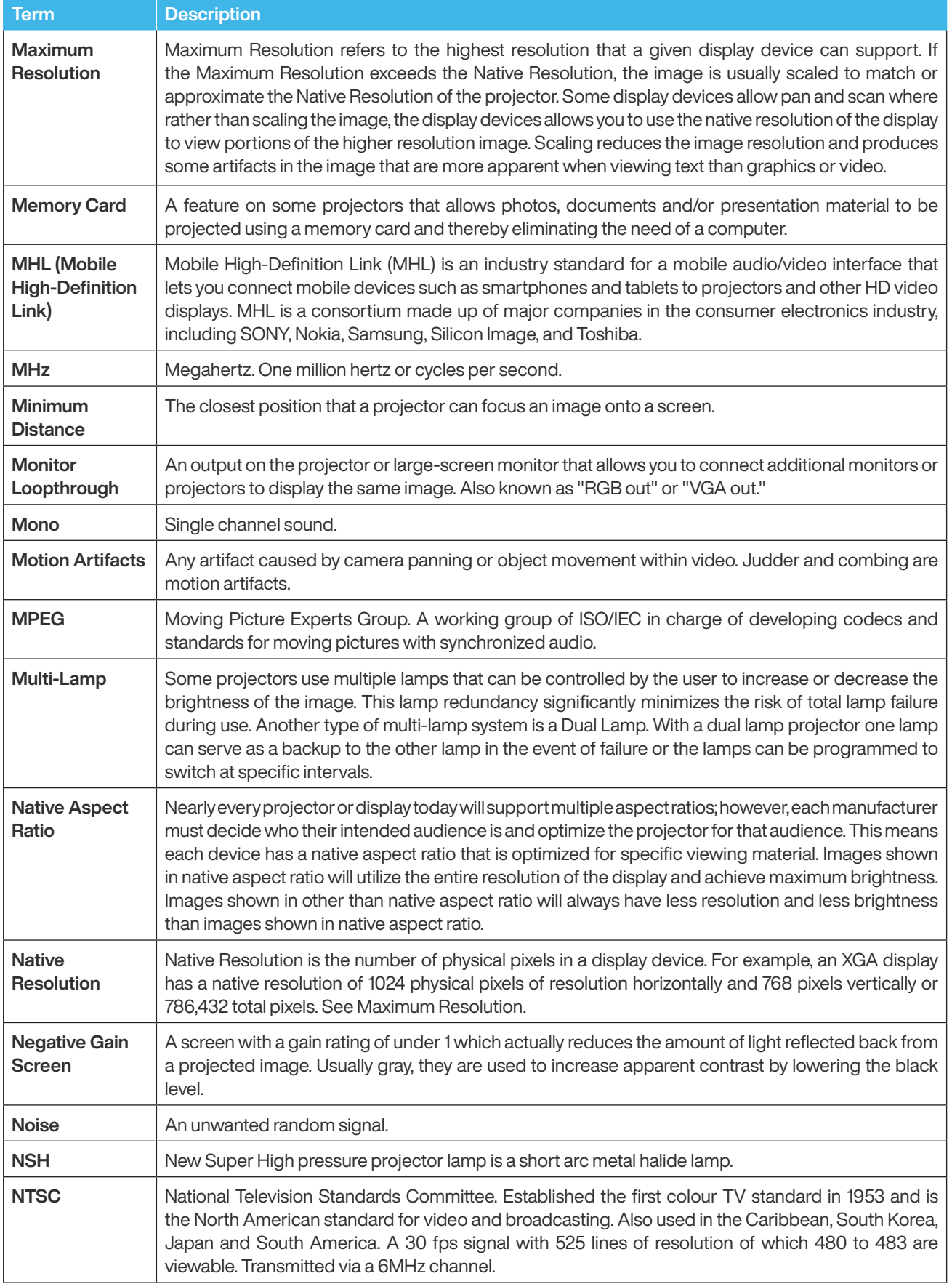

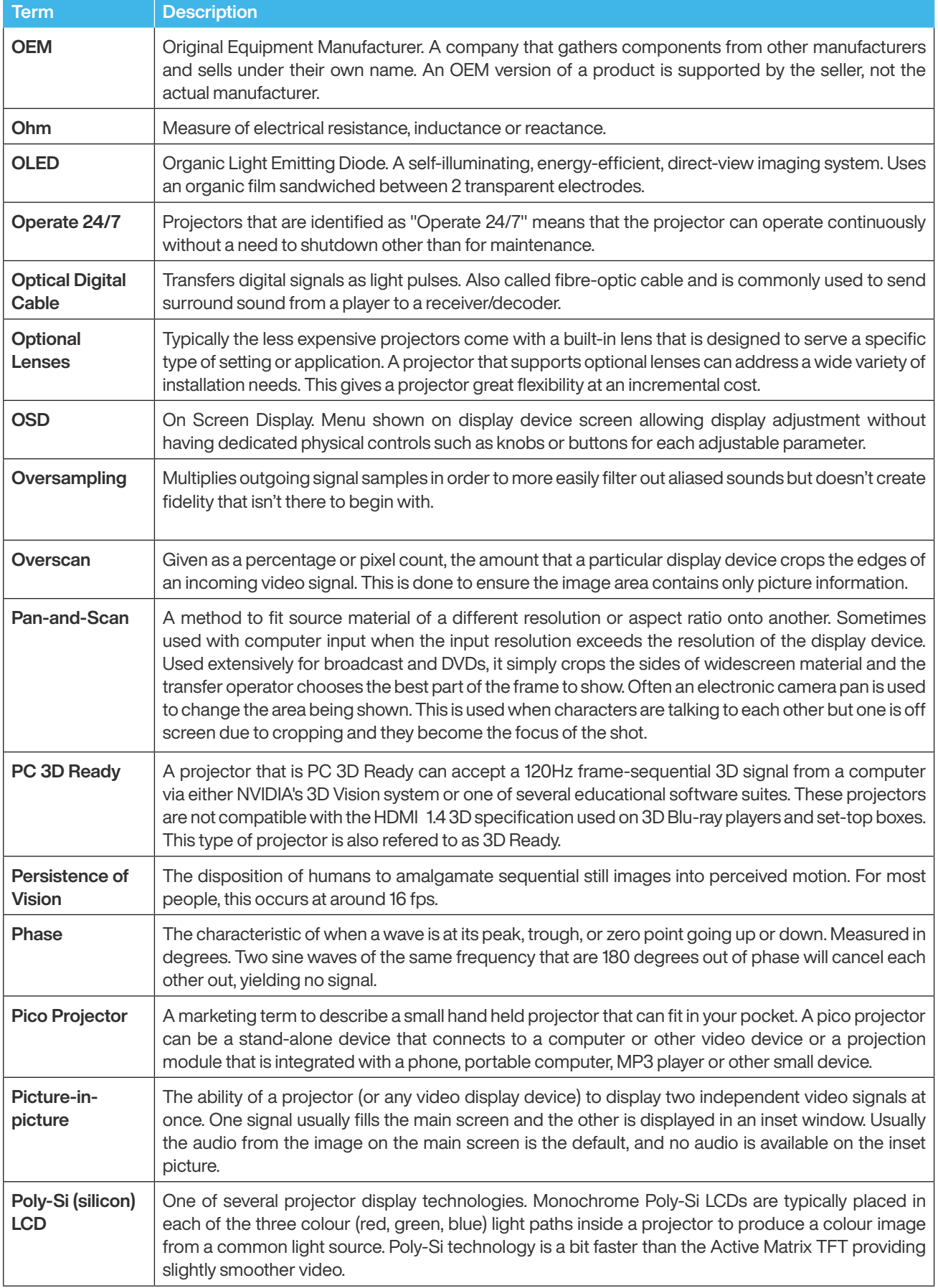

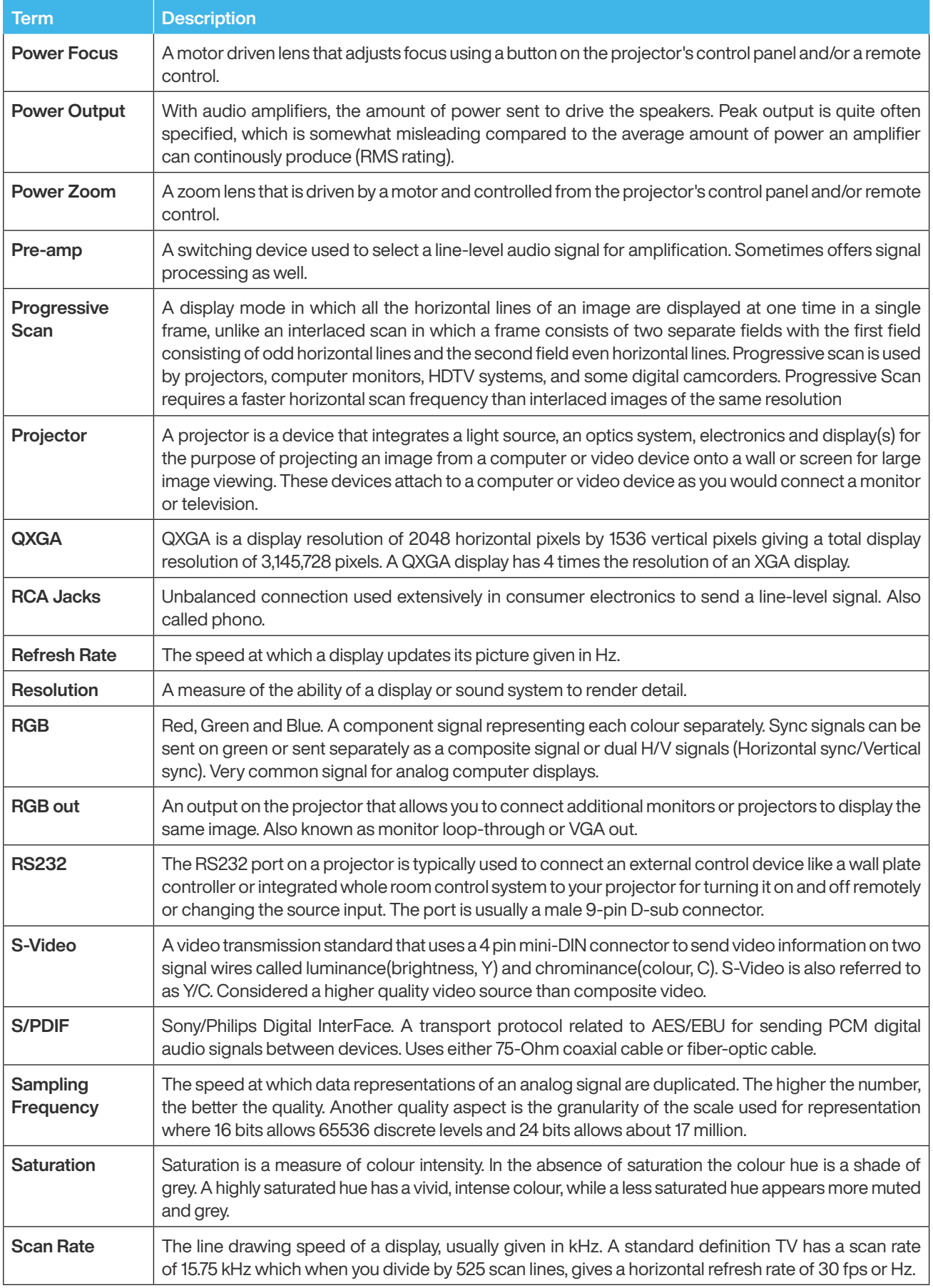

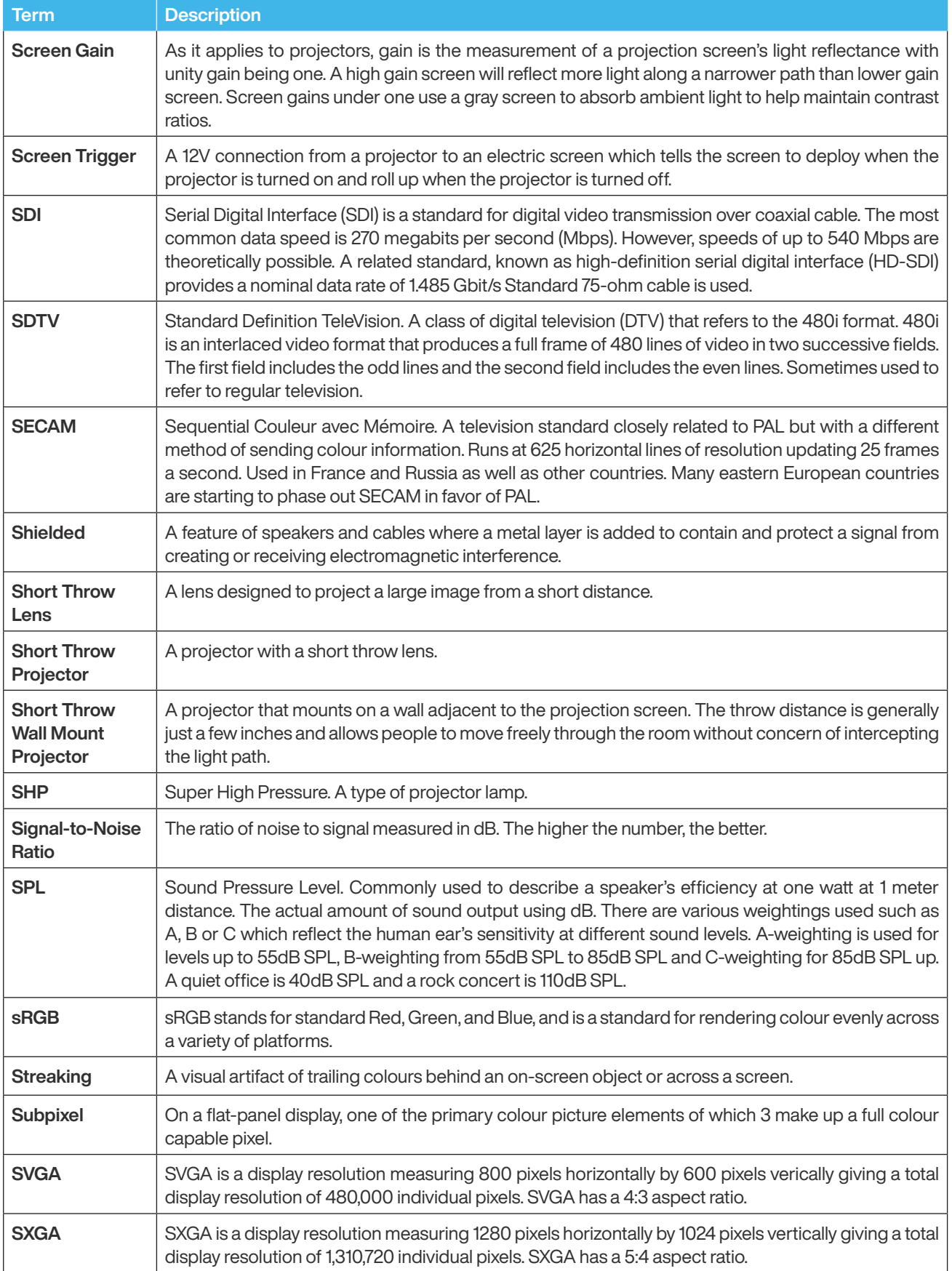

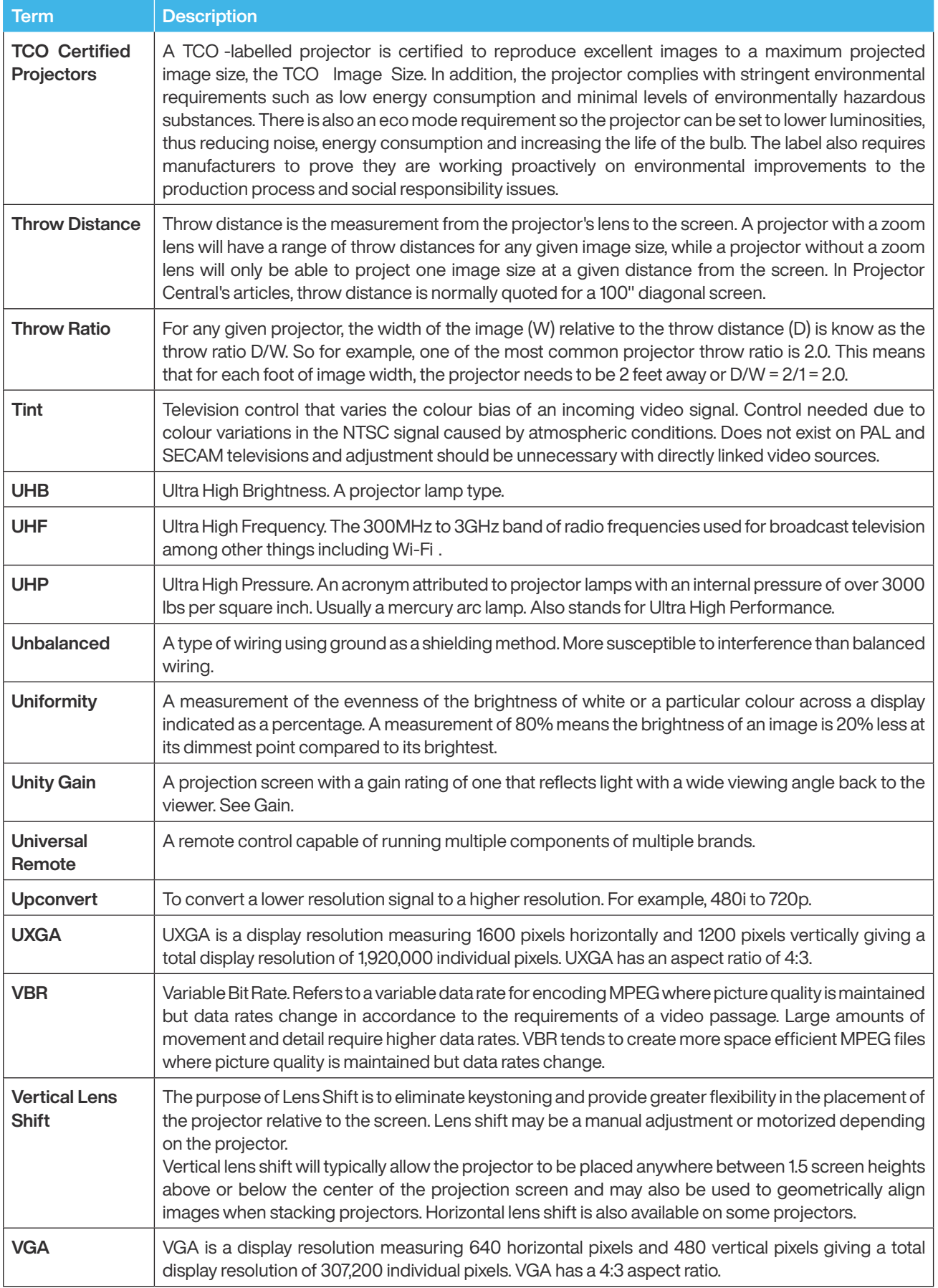

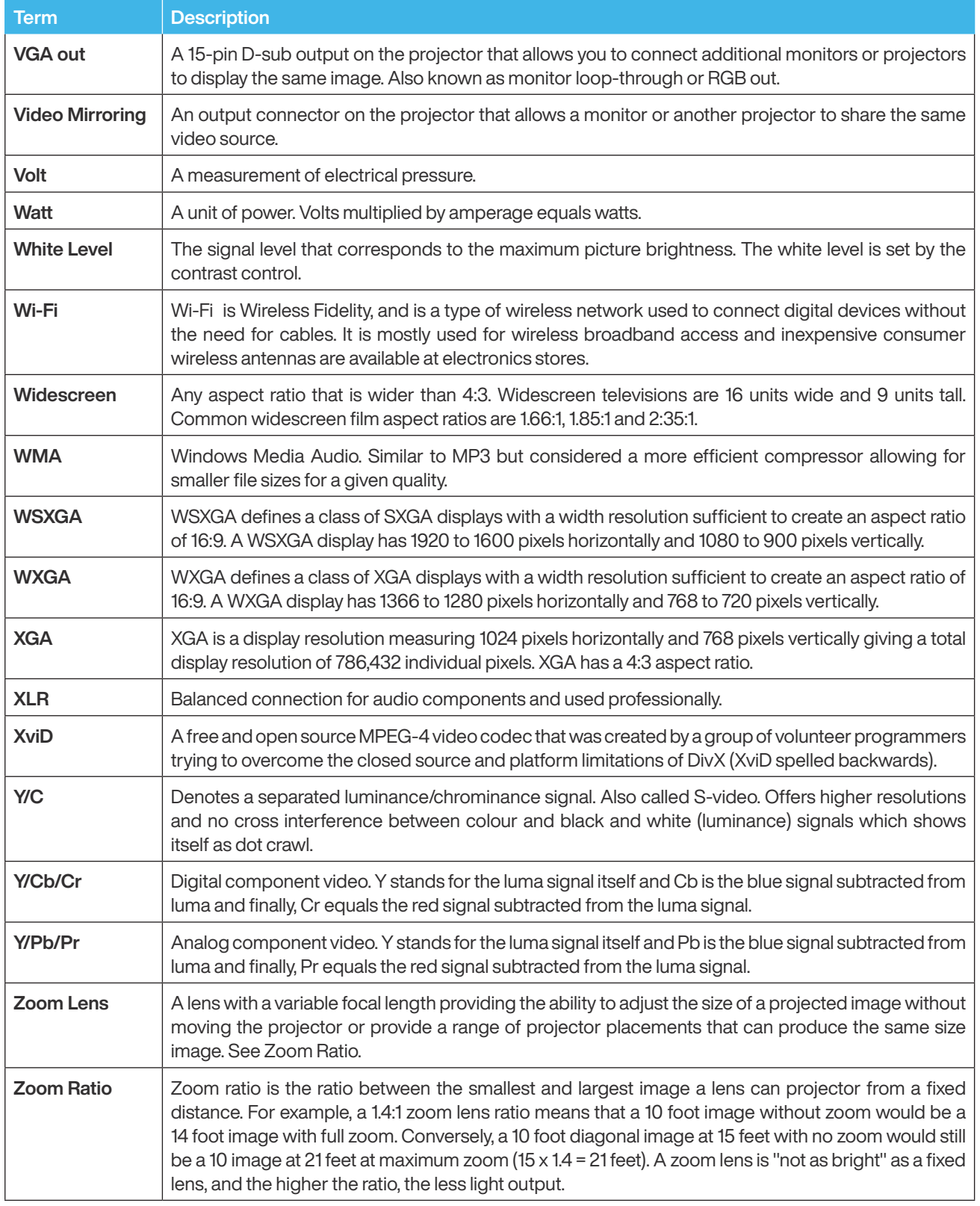

### Getting help and contacting InFocus

### Self help resources

The projector has a number of built-in help topic menus that allow you to navigate through the steps to resolve most standard issues. Details of each of these screens and the topics they address are detailed below. The help menu can be accessed by pressing the "HELP" button on the keypad to navigate through the menus and topics by following the onscreen instructions.

Please also refer to the more detailed Q&A section of the product users guide.

#### 1. Image quality troubleshooting

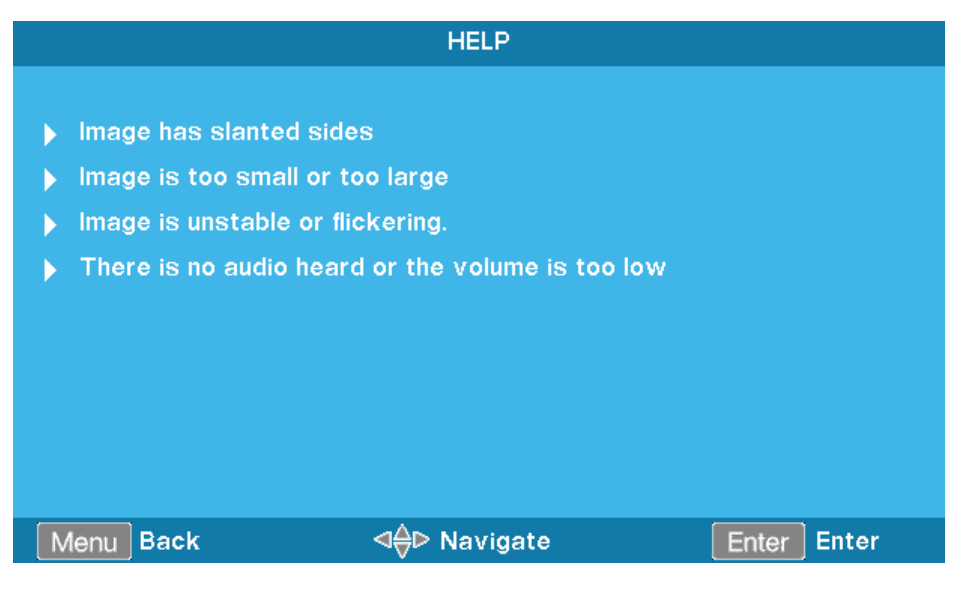

#### 1a. Image slanted

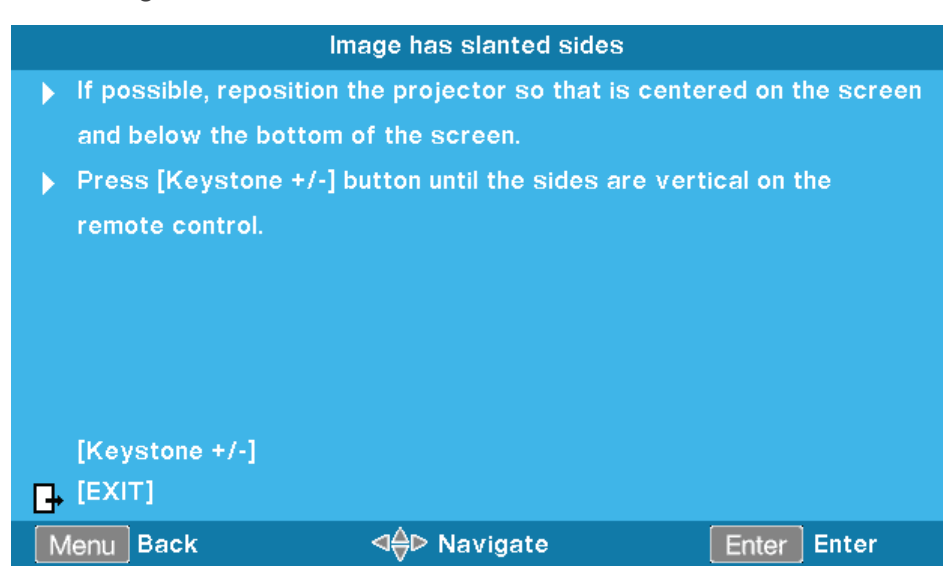

### Getting help

#### 1b. Image size adjustment

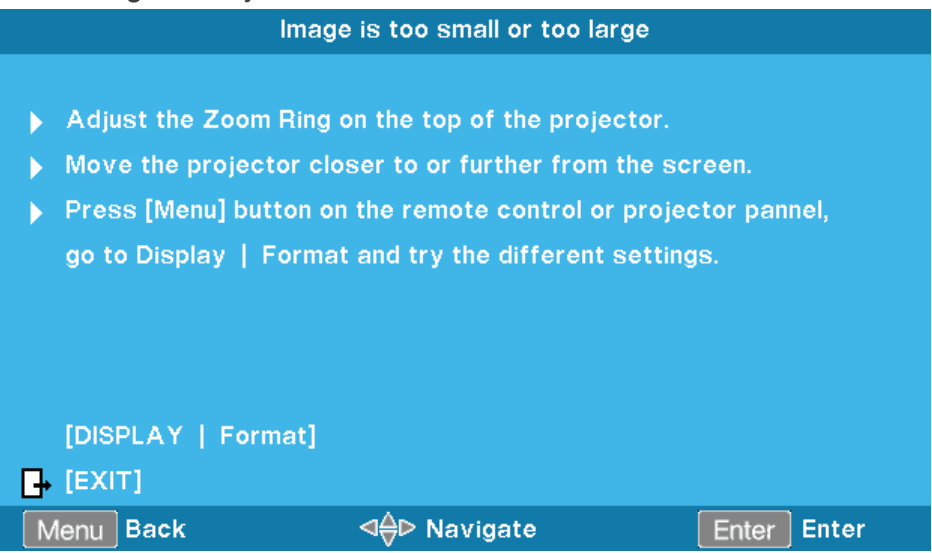

#### 1c. Image stability

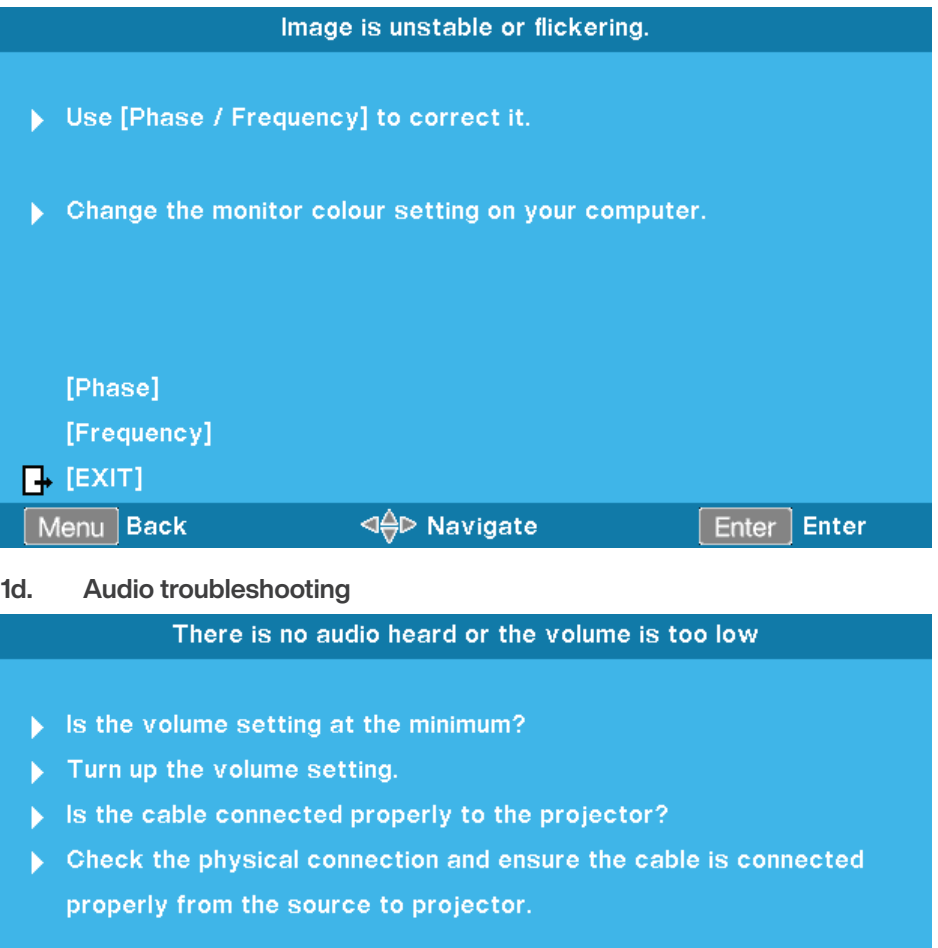

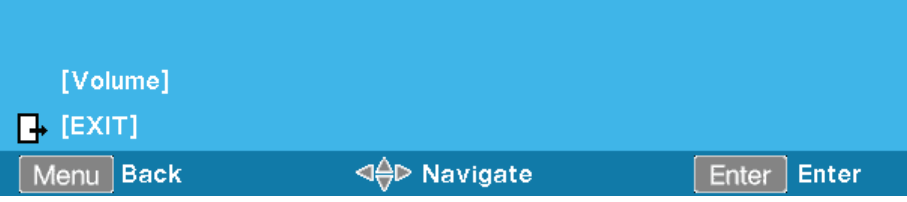

#### 2. No image troubleshooting

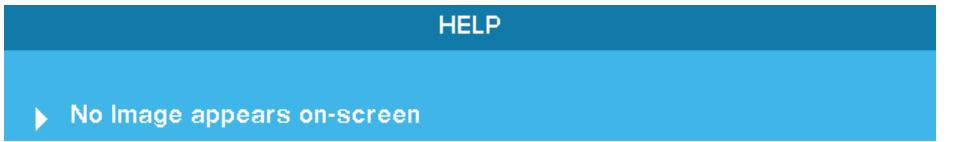

#### 2a. No image on screen

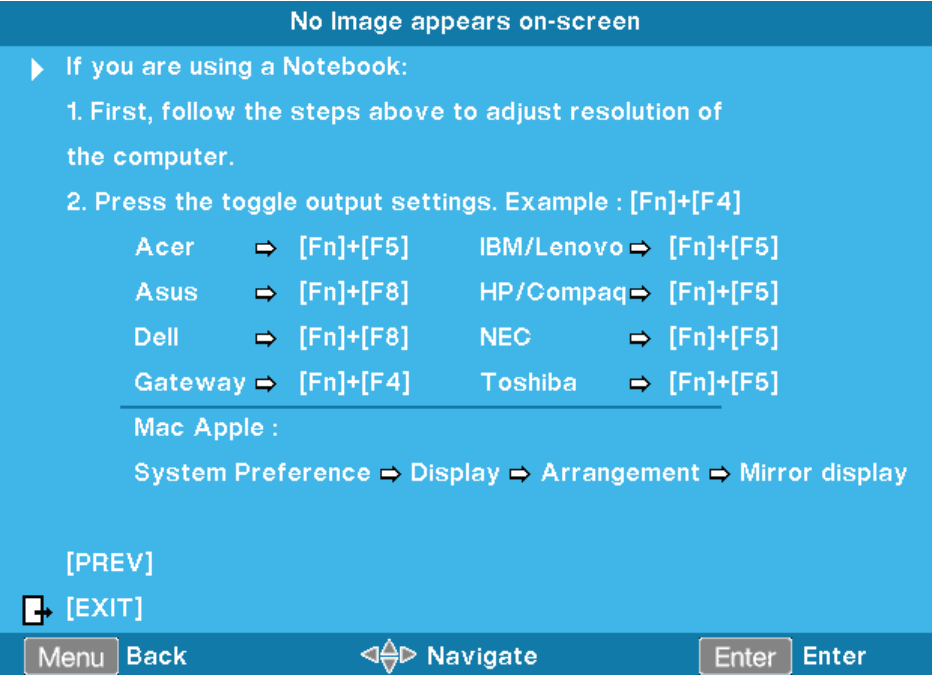

#### 2b. No image on screen

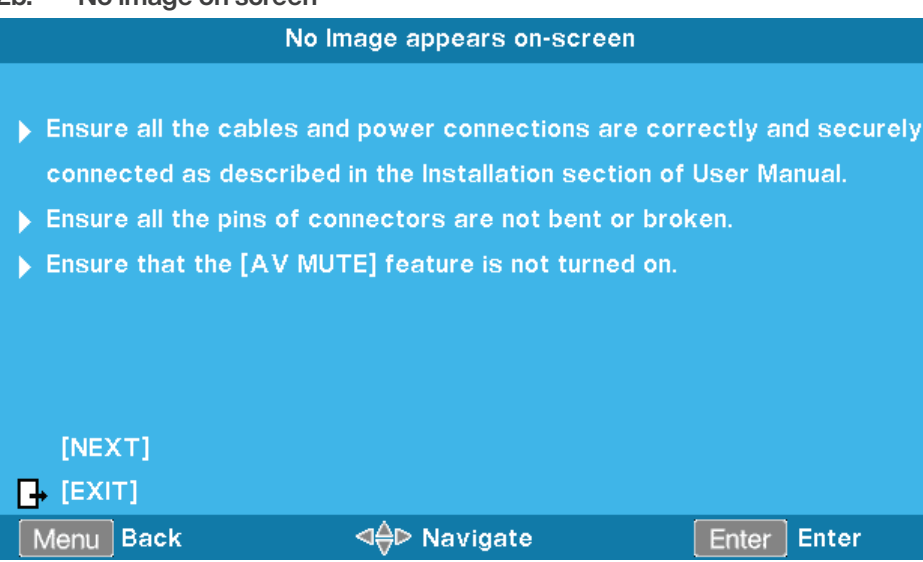

### Contacting InFocus

InFocus technical support can be contacted at the below phone numbers within the stated operating hours, by using the enquiry form links provided or by visiting infocus.com and clicking on the chat support icon found on every page.

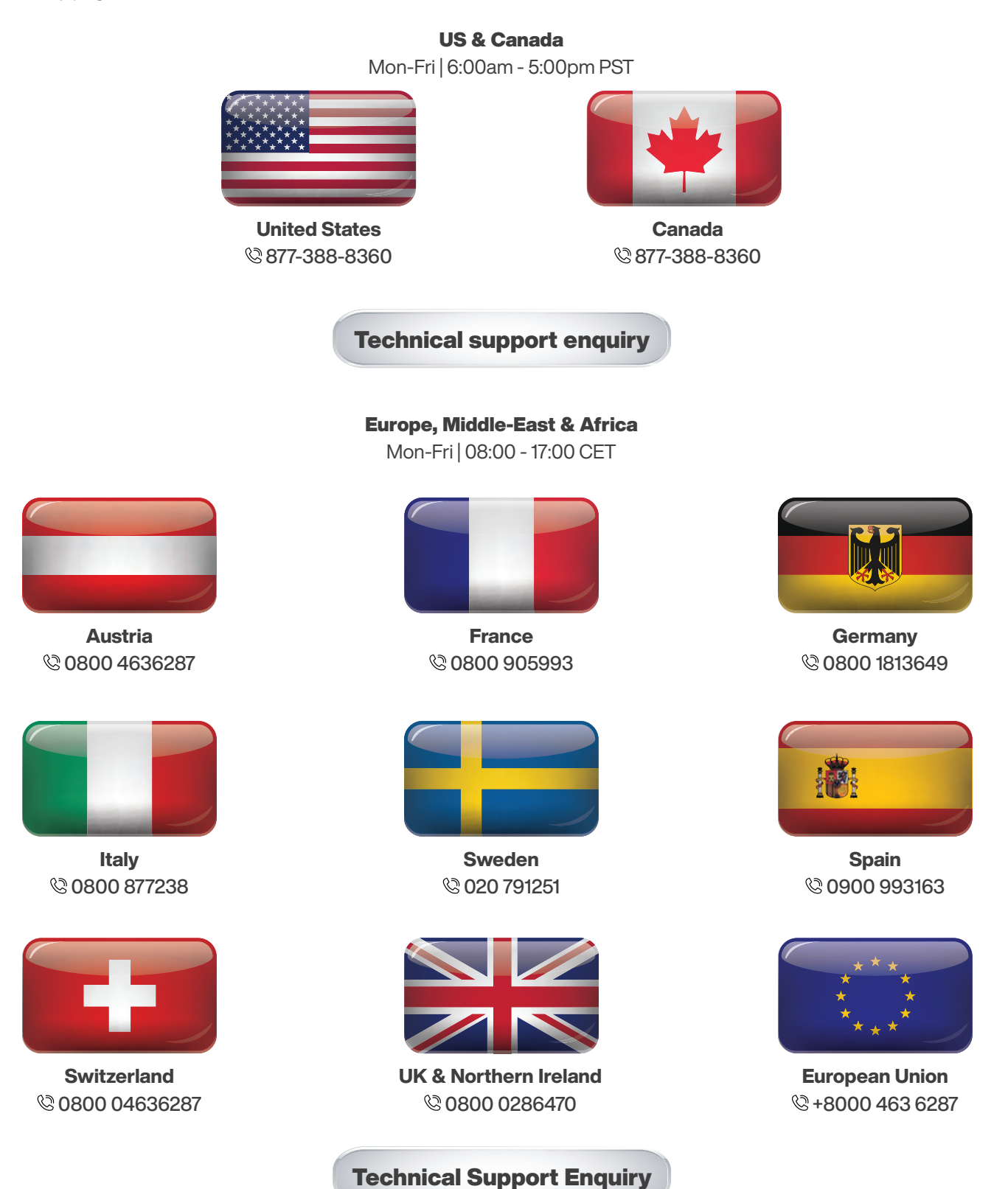

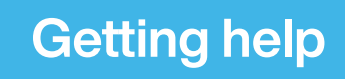

#### Asia-Pacific region

Mon-Fri | 08:00 - 17:00 Local Time

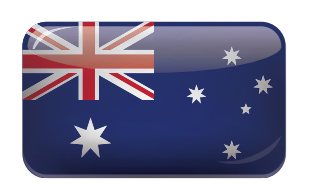

Australia © 1300-577-321

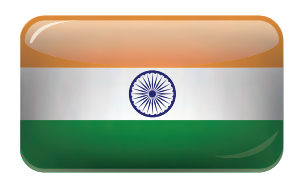

India © 044-22252042 © 044-42015277/89

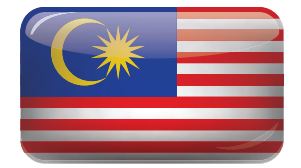

Malaysia **\State** +607-3535133  $\textcircled{}+603-80708889$ 

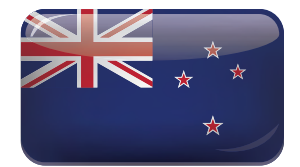

New Zealand ©008000 463-6287

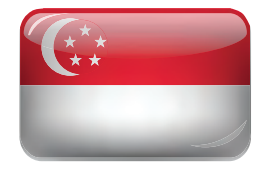

Singapore **8+65 93387857** 

#### Technical support enquiry

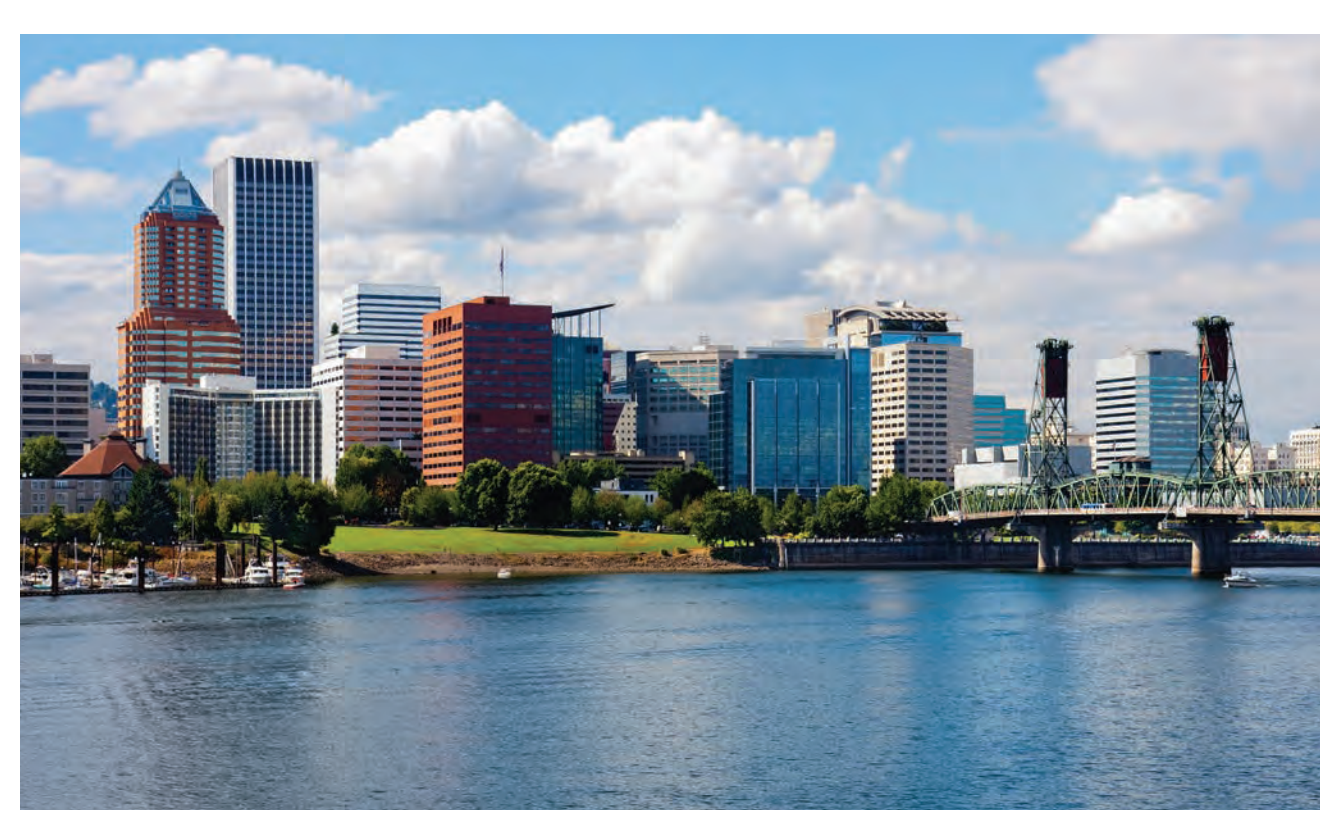

Portland. Oregon Home of InFocus Corporation

### Regional & country specific notices

#### Disposing of your used product

#### In the European Union

EU-wide legislation as implemented in each Member State requires that used electrical and electronic products carrying the mark (below) must be disposed of separately from normal household waste. This includes projectors and their electrical accessories. When you dispose of such products, please follow the guidance of your local authority and/or ask the shop where you purchased the product.

After collecting the used products, they are reused and recycled in a proper way. This effort will help us reduce the waste as well as the negative impact to the human health and the environment at the minimum level.

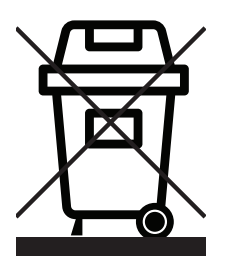

The mark on the electrical and electronic products only applies to the current European Union Member States.

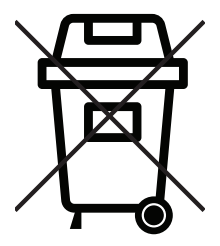

The crossed-out wheeled bin implies that used batteries should not be put to the general household waste!

There is a separate collection system for used batteries, to allow proper treatment and recycling in accordance with legislation.

According the EU directive 2006/66/EC, the batteries can't be disposed improperly. The battery shall be separated to collect by local service.

#### Outside the European Union

If you wish to dispose of used electrical and electronic products outside the European union, please contact your local authority and ask for the correct method of disposal.

#### Californian residence

WARNING TO CALIFORNIA RESIDENTS:

Handling the cables supplied with this product will expose you to lead, a chemical known to the State of California to cause birth defects or other reproductive harm.

WASH HANDS AFTER HANDLING.
# RF interference (for USA only)

#### Warning

The Federal Communications Commission does not allow any modifications or changes to the unit EXCEPT those specified by InFocus Corporation in this manual. Failure to comply with this government regulation could void your right to operate this equipment. This equipment has been tested and found to comply with the limits for a Class B digital device, pursuant to Part 15 of the FCC Rules. These limits are designed to provide reasonable protection against harmful interference in a residential installation. This equipment generates, uses, and can radiate radio frequency energy and, if not installed and used in accordance with the instructions, may cause harmful interference to radio communications. However, there is no guarantee that interference will not occur in a particular installation.

If this equipment does cause harmful interference to radio or television reception, which can be determined by turning the equipment off and on, the user is encouraged to try to correct the interference by one or more of the following measures:

- **8** Reorient or relocate the receiving antenna.
- $\Theta$  Increase the separation between the equipment and receiver.
- Connect the equipment into an outlet on a circuit different from that to which the receiver is connected. Consult the dealer or an experienced radio / TV technician for help.

#### Turkish RoHS information relevant for Turkish market

EEE Yonetmeliğine Uygundur.

This device is not intended for use in the direct field of view at visual display workplaces. To avoid incommoding reflections at visual display workplaces this device must not be placed in the direct field of view.

#### Lamps

#### US Residents

The lamp in this product contains mercury. Please dispose according to Local, State or Federal Laws.

#### Canadian Environmental Protection Act, 1999

The lamp(s) in this product contains mercury. Please dispose according to your local authority law.

FOR MORE INFORMATION, CONTACT

InFocus Corporation infocus.com

### **Notices**

#### Warning

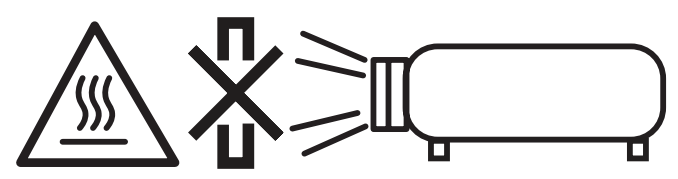

- Do not cover the lens with the lens cap or equivalent while the projector is on. Doing so can lead to melting of the cap due to the heat emitted from the light output.
- Do not place any objects, which are easily affected by heat, in front of the projection window. Doing so could lead to the object melting from the heat that is emitted from the light output.
- Do not use a spray containing flammable gas to get rid of accumulated dust and dirt on the filters and the projection window. It may cause of fire.
- Do not look at the lens while the projector is on. Serious damage to your eyes could result.

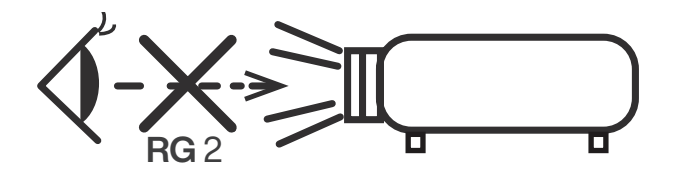

## Manufacturer and EU importer in accordance with EU directives

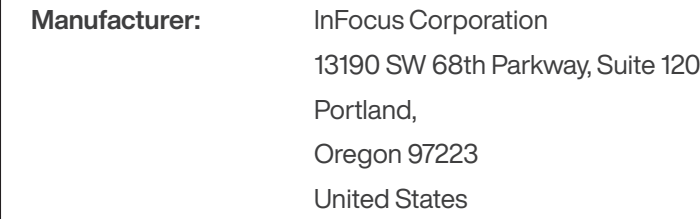

**EU Importer:** InFocus International B.V. Kingsfordweg 103 1043 GP Amsterdam, The Netherlands

### Compliance statements for acoustic noise

Machine Noise Information Regulation - 3. GPSGV,

The highest sound pressure level is less than 70 dB (A) in accordance with EN ISO 7779.

## FCC compliance statement

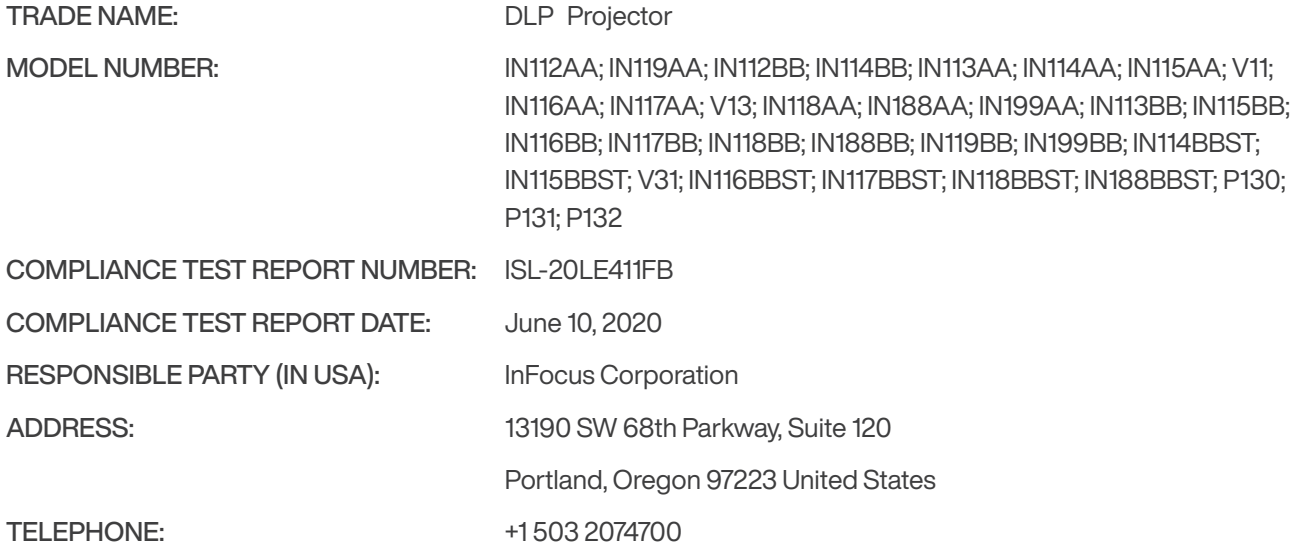

This device complies with part 15 of the FCC Rules. Operation is subject to the following two conditions: (1) This device may not cause harmful interference, and (2) this device must accept any interference received, including interference that may cause undesired operation.

This equipment has been tested and found to comply with the limits for a Class B digital device, pursuant to Part 15 of the FCC rules as documented in the above referenced test report. These limits are designed to provide reasonable protection against harmful interference in a residential installation. This equipment generates, uses, and can radiate radio frequency energy and, if not installed and used in accordance with the instructions, may cause harmful interference to radio communications.

This equipment referenced in this declaration is identical to the unit tested and found acceptable with the standards. The technical records maintained by the responsible party continue to reflect the equipment being produced under this Declaration of Conformity within the variation that can be expected due to quantity production and testing on a statistical basis.

Date: October 1, 2020 InFocus Corporation

### Restriction of use

When this product is used for applications requiring high reliability/safety, such as transportation devices related to aviation, rail, marine, automotive, disaster prevention devices; various safety devices, or functional/precision devices, you should use this product only after giving consideration to including fail-safes and redundancies into your design to maintain safety and total system reliability. Because this product was not intended for use in applications requiring extremely high reliability/safety, such as aerospace equipment, main communication equipment, nuclear power control equipment, or medical equipment related to direct medical care, etc., please make your own judgment on this product's suitability after a full evaluation.

## Copyright notice

All rights reserved. No part of this publication may be reproduced, stored in a retrieval system, or transmitted in any form or by any means, electronic, mechanical, photocopying, recording, or otherwise, without the prior written permission of InFocus Corporation. The information contained herein is designed only for use with the InFocus products listed. InFocus is not responsible for any use of this information as applied to other products.

Neither InFocus Corporation nor its affiliates shall be liable to the purchaser of this product or third parties for damages, losses, costs, or expenses incurred by purchaser or third parties as a result of: accident, misuse, or abuse of this product or unauthorized modifications, repairs, or alterations to this product, or (excluding the U.S.) failure to strictly comply with InFocus Corporation's operating and maintenance instructions.

InFocus Corporation shall not be liable for any damages or problems arising from the use of any options or any consumable products other than those designated as Original InFocus Products or InFocus Approved Products by InFocus Corporation.

InFocus Corporation shall not be held liable for any damage resulting from electromagnetic interference that occurs from the use of any interface cables other than those designated as InFocus approved Products by InFocus Corporation.

# Copyright attribution

Information is subject to change without notice. 2020 InFocus Corporation Document No. 10000001 -EN

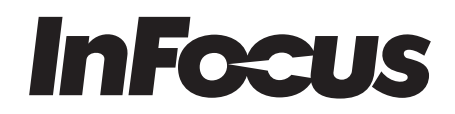

infocus.com

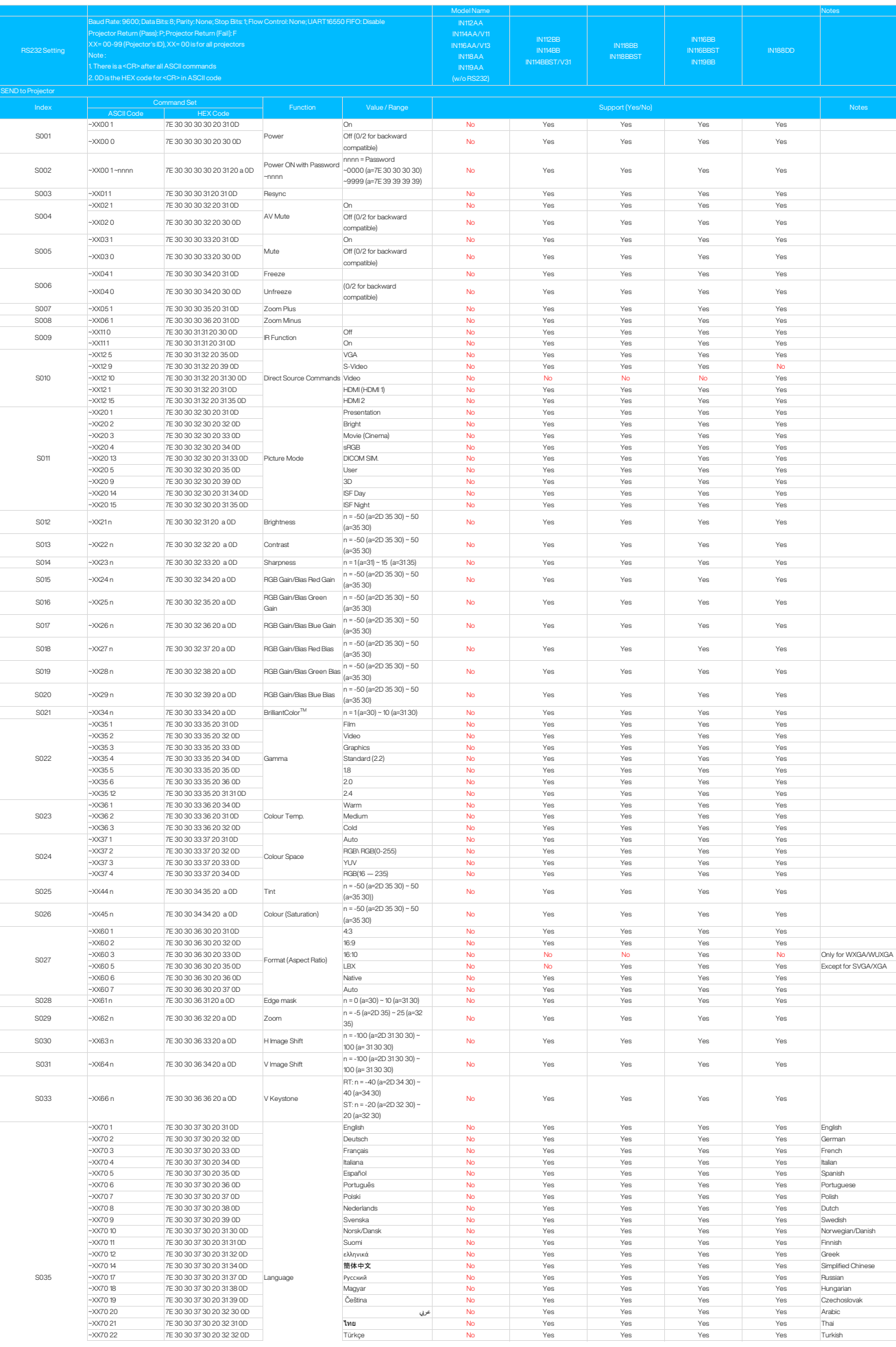

RS232 Commands

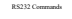

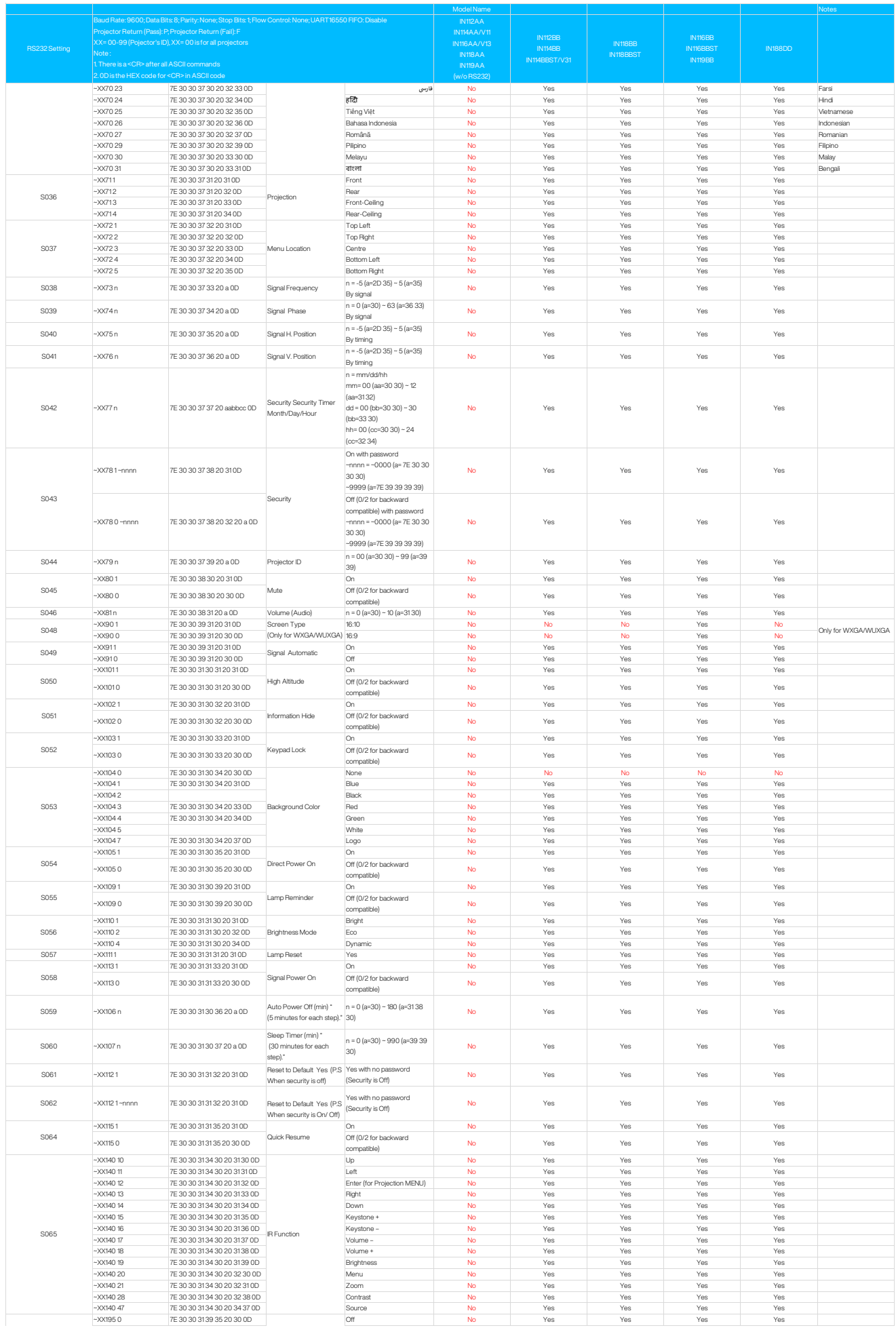

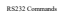

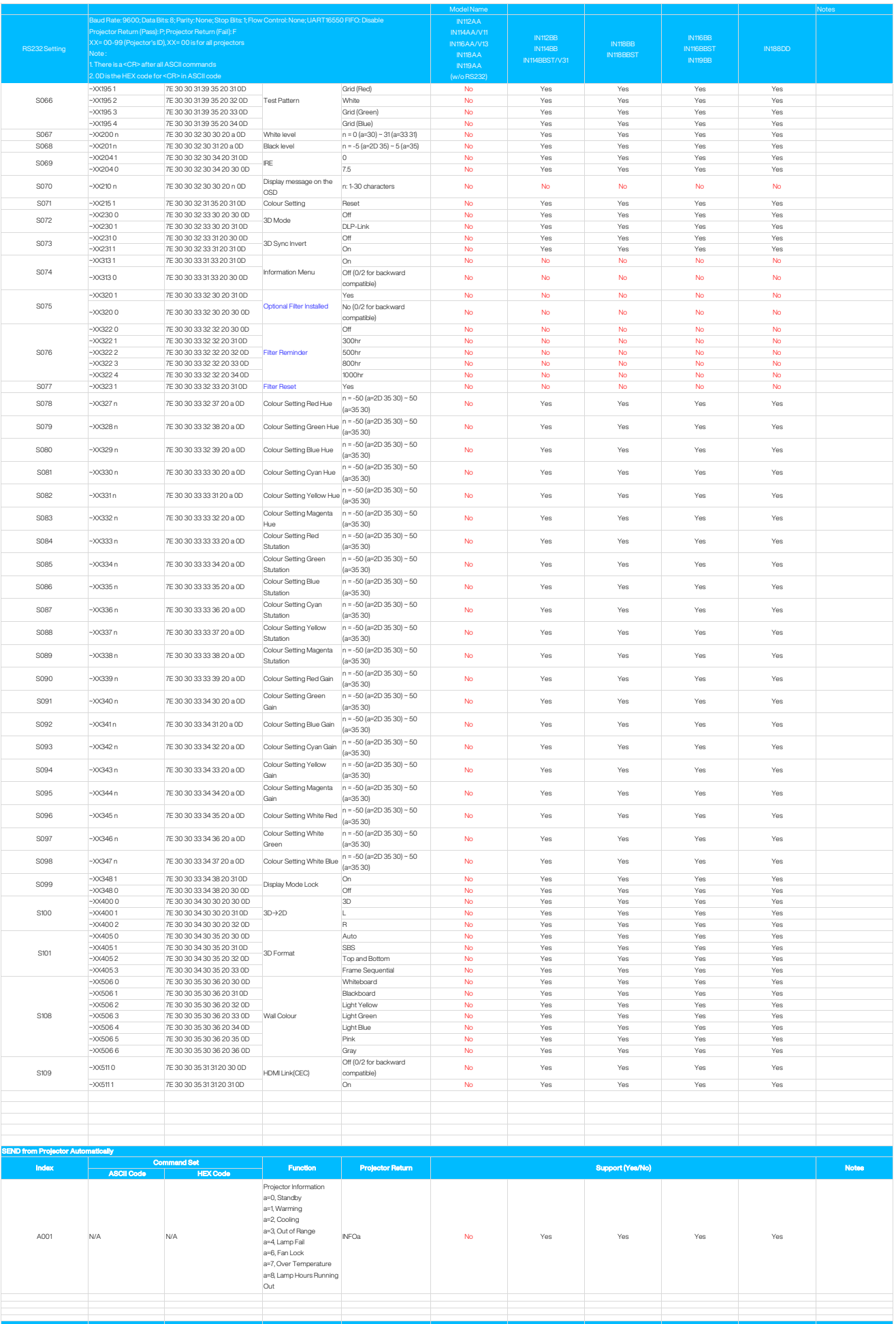

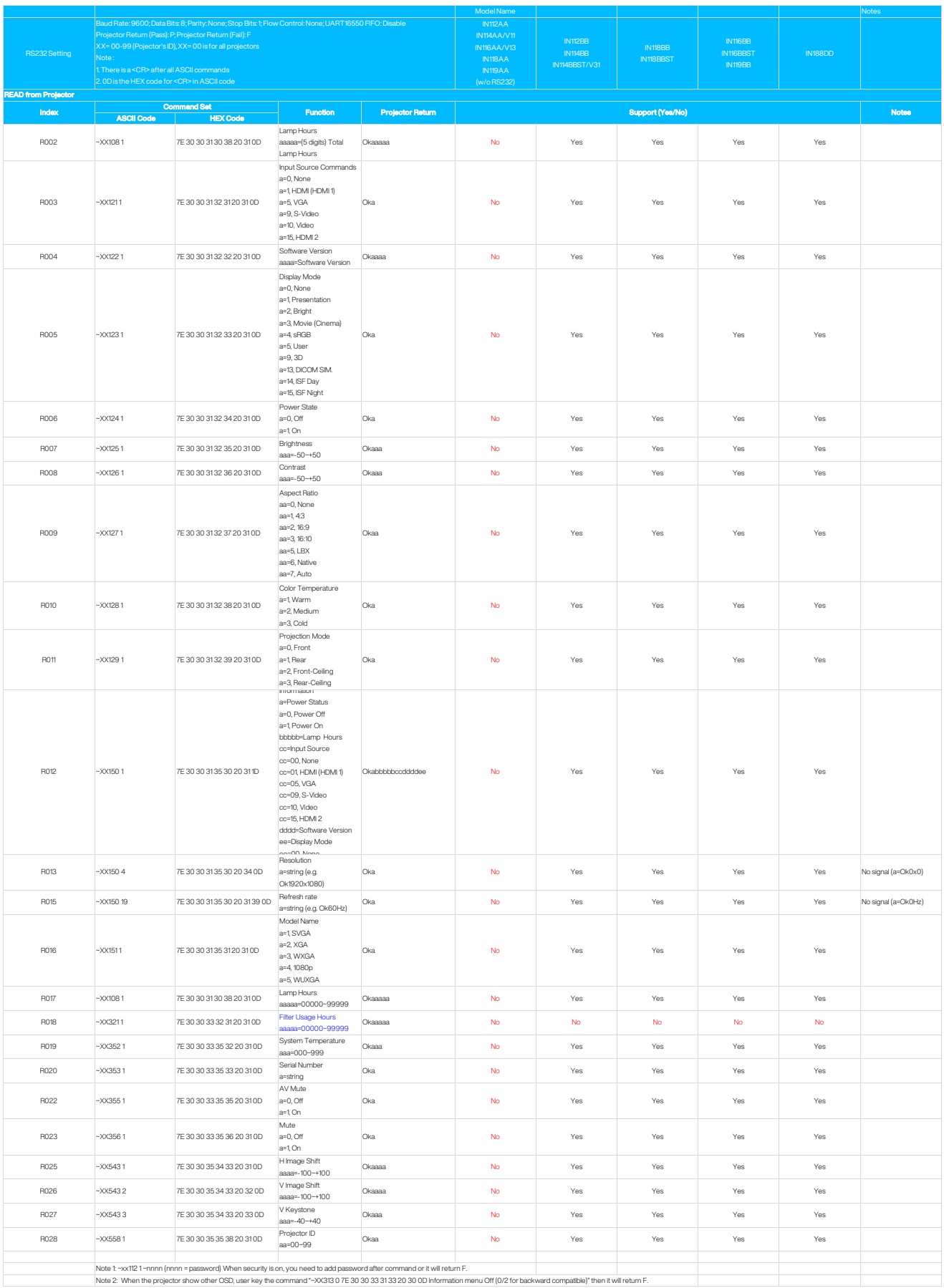